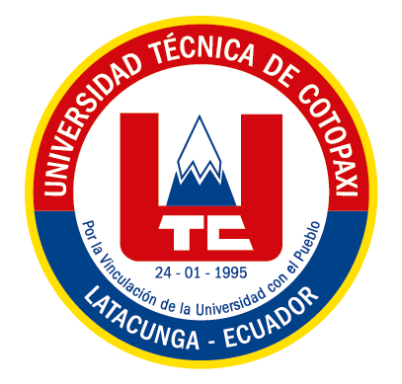

# **UNIVERSIDAD TÉCNICA DE COTOPAXI**

### **FACULTAD DE CIENCIAS DE LA INGENIERÍA Y APLICADAS**

### **INGENIERÍA ELECTROMECÁNICA**

### **PROPUESTA TECNOLÓGICA**

### **"CONTROL Y MONITOREO DEL SISTEMA DE BOMBEO DE CRUZ LOMA MEDIANTE DESARROLLO DE APLICACIÓN MOVIL"**

Proyecto de Titulación presentado previo a la obtención del Título de Ingeniero

Electromecánico

**Autores:**

López Ronquillo Jorge Luis

Silva Espinoza Hernán Dario

**Tutor Académico:**

Ing. M.Sc. Freire Martínez Luigi Orlando

**LATACUNGA – ECUADOR**

<span id="page-0-0"></span>**2023**

### DECLARACIÓN DE AUDITORÍA

"Nosotros, López Ronquillo Jorge Luis y Silva Espinoza Hernán Dario, declaramos ser autores del presente proyecto de investigación: Control y monitoreo del sistema de bombeo de Cruz Loma mediante desarrollo de aplicación móvil, siendo el Ing. M.Sc. Freire Martínez Luigi Orlando, tutor del presente trabajo; y eximo expresamente a la Universidad Técnica de Cotopaxi y a sus representantes legales de posibles reclamos o acciones legales.

Además, certificamos que las ideas, conceptos, procedimientos y resultados vertidos en el presente trabajo investigativo, son de nuestra exclusiva responsabilidad.

López Ronquillo Jorge Luis C.I. 180468855-2

Silva Espinoza Hernán Dario C.I. 150101657-8

### AVAL DEL TUTOR DE PROYECTO DE TITULACIÓN

En calidad de Tutor del Trabajo de Investigación sobre el título: Control y monitoreo del sistema de bombeo de Cruz Loma mediante desarrollo de aplicación móvil, de López Ronquillo Jorge Luis y Silva Espinoza Hernán Dario, de la carrera de Ingeniería Electromecánica, considero que dicho Informe Investigativo cumple con los requerimientos metodológicos y aportes científico-técnicos suficientes para ser sometidos a la evaluación del Tribunal de Validación de Proyecto que el Consejo Directivo de la Facultad de Ciencias de la Ingeniería y Aplicadas de la Universidad Técnica de Cotopaxi designe, para su correspondiente estudio y calificación.

Latacunga, Febrero 2023

Ing. M.Sc. Freire Martínez Luigi Orlando C.C. 050252958-9

### APROBACIÓN DEL TRIBUNAL DE TITULACIÓN

En calidad de Tribunal de Lectores, aprueban el presente Informe de Investigación de acuerdo a las disposiciones reglamentarias emitidas por la Universidad Técnica de Cotopaxi, y por la FACULTAD DE CIENCIAS DE LA INGENIERÍA Y APLICADAS; por cuanto, los postulantes: López Ronquillo Jorge Luis y Silva Espinoza Hernán Dario, con el título de Proyecto de titulación: Control y monitoreo del sistema de bombeo de Cruz Loma mediante desarrollo de aplicación móvil, han considerado las recomendaciones emitidas oportunamente y reúne los méritos suficientes para ser sometido al acto de Sustentación de Proyecto.

Por lo antes expuesto, se autoriza realizar los empastados correspondientes, según la normativa institucional.

Latacunga, Febrero 2023

Para constancia firman:

Lector  $1$ <sup>'</sup>(presidente) Ing. Laurencio Alfonso Héctor Luis C.C. 175836725-2

Lector<sub>2</sub> Ing. Porras Reyes Jefferson Alberto C.C.070440044-9

Lector 3

Ing. Moreano Martínez Edwin Homero C.C. 050260750-0

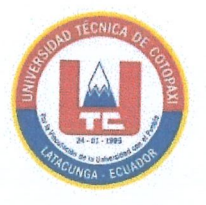

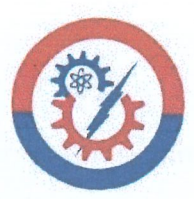

### **AVAL DE IMPLEMENTACIÓN**

Yo Marcelo Toapanta Lamingo, en calidad de presidente de la Junta de Riego y/o Drenaje San Antonio de la Cruz, manifiesto que los estudiantes López Ronquillo Jorge Luis con CI: 180468855-2 y Silva Espinoza Hernán Dario con CI: 150101657-8 de la carrera de Ingeniería Electromecánica hacen la entrega del proyecto titulado: "CONTROL Y MONITOREO DEL SISTEMA DE BOMBEO DE CRUZ LOMA MEDIANTE DESARROLLO DE APLICACIÓN MÓVIL.", considero que el sistema entregado cumple con los requerimientos de funcionamientos establecidos por la comunidad.

Presidente de la Junta de Riego de Agua Y/O Drenaje San Antonio de la Cruz

Marcelo Toapanta Lamingo

CI: 050211620-5

### <span id="page-5-0"></span>**AGRADECIMIENTO**

Quiero dar gracias a Dios por siempre haberme bendecido en todo el trascurso de la carrera, permitiéndome llegar con bien y salud a todas las clases.

A mis padres Elva y Roberto estaré agradecido toda mi vida por haberme guiado, aconsejado y ayudarme en todo lo que se pueda ya que gracias a ello pude tener las energías y las fuerzas de seguir adelante en todo el transcurso académico.

La carrera de Ingeniería Electromecánica de la Universidad Técnica de Cotopaxi agradezco por un sin fin de enseñanzas tanto como estudiantil y profesionalmente de parte de todos los docentes en especial al Ingeniero Luigi Freire que nos dio la oportunidad y la confianza de realizar tan gran proyecto de titulación.

¡Gracias!

*JORGE LUIS*

### <span id="page-6-0"></span>**AGRADECIMIENTO**

Mi inmensa gratitud a mi Dios, por darme la vida, por permitirme tener las cualidades de una persona de bien, por estar en mis oraciones y bendecirme en este camino hacia culminar mi meta.

La Universidad Técnica de Cotopaxi, por permitirme formar mi camino en la grandiosa carrera de Electromecánica la cual me ha brindado de sabiduría, extender el agradecimiento a los docentes quienes con mucha paciencia y dedicación se encargaron de guiarme y compartir sus sabios conocimientos.

A mis padres Rosa y Luis, por su apoyo incondicional, quienes han creído en mí siempre, dándome ejemplo de humildad, sacrificio y superación.

A mi tutor Ing. M.Sc. Freire Martínez Luigi Orlando, por haberme guiado en todo momento para el desarrollo de este trabajo, sus orientaciones fueron de gran ayuda ¡Gracias!

*HERNAN DARIO*

### <span id="page-7-0"></span>**DEDICATORIA**

Todo lo logrado se lo dedico a mis Padres que siempre estuvieron conmigo, siempre estaré agradecido y no hay mejor forma que demostrarlo es ejercer esta linda carrera de Electromecánica.

Este logro también va dedicado a mis Abuelitos Jorge y Piedad que en paz descansen, en especial a mi abuelita Piedad que siempre estuvo animándome hasta el último siempre estará en mis memorias.

Mis hermanos Johan, Renato y Heidi que siempre han estado pendientes de mí, aunque se en encuentren lejos de casa, también agradezco a mis Tíos, Primos, Amigos y demás familiares que siempre han estado pendientes de mi apoyándome en todo lo que se pueda siempre les estaré agradecido.

*JORGE LUIS*

### <span id="page-8-0"></span>**DEDICATORIA**

Este logro se lo dedico a:

En primer lugar, a Dios que me ha cuidado en su manto y me ha guiado en todos los momentos buenos y en los difíciles de mi vida.

Mi querido padre Luis quien me ha direccionado en los momentos que he necesitado y me ha dado la fuerza para continuar y salir adelante, de igual manera a mi muy amada madre Rosa quien a pesar de todos los percances siempre me ha dado su brazo, teniéndome confianza, paciencia y sobre todo brindándome todo su amor.

Mis hermanos y mis amigos quienes me han colmado de bendiciones y dándome ánimos, por todas sus palabras de aliento y motivación permitieron que no me diera por vencido.

Gracias a todos por ser parte de mi vida, ayudarme a formarme como una persona de bien y ser un buen profesional.

#### *HERNAN SILVA*

### **INDICE GENERAL**

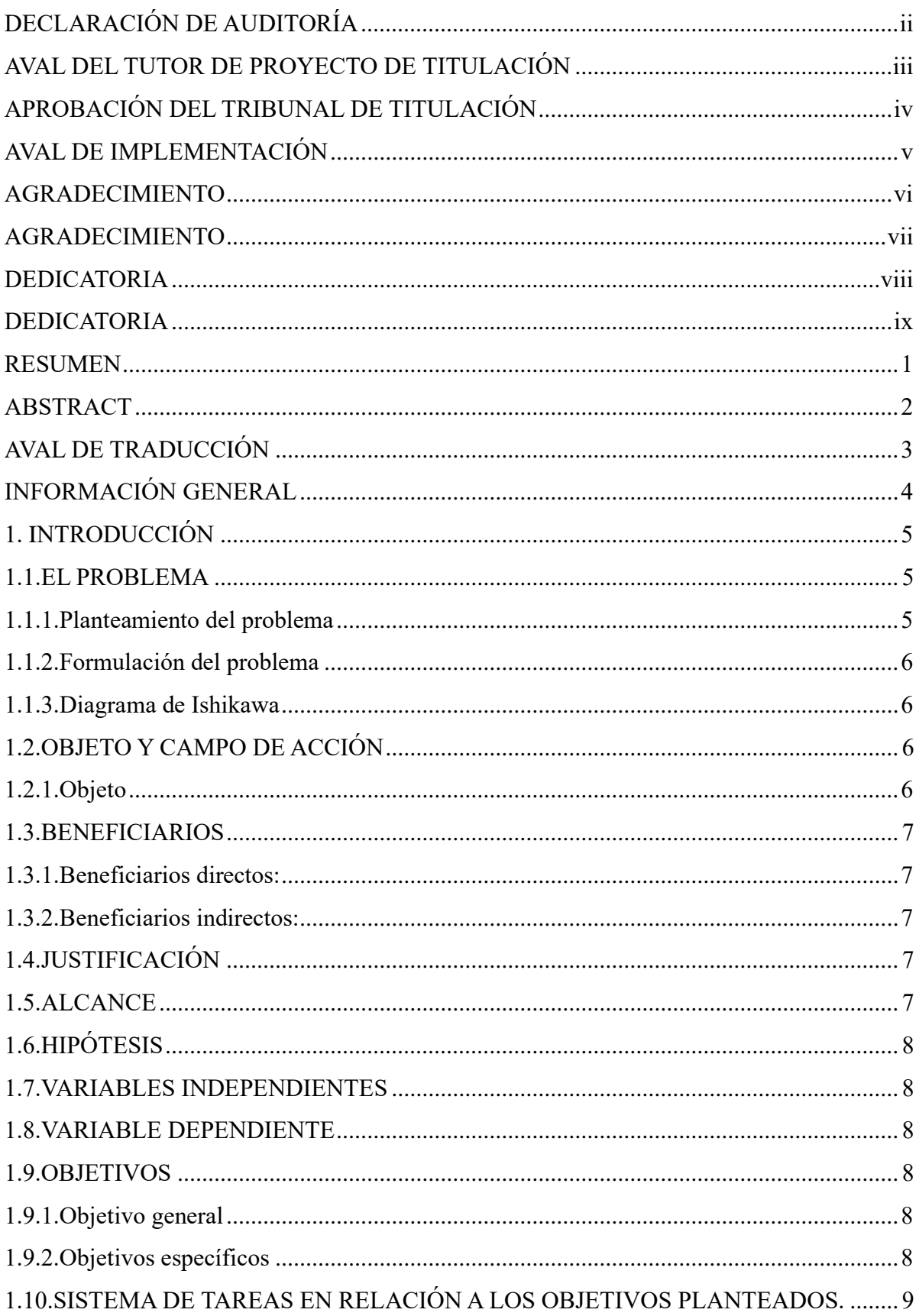

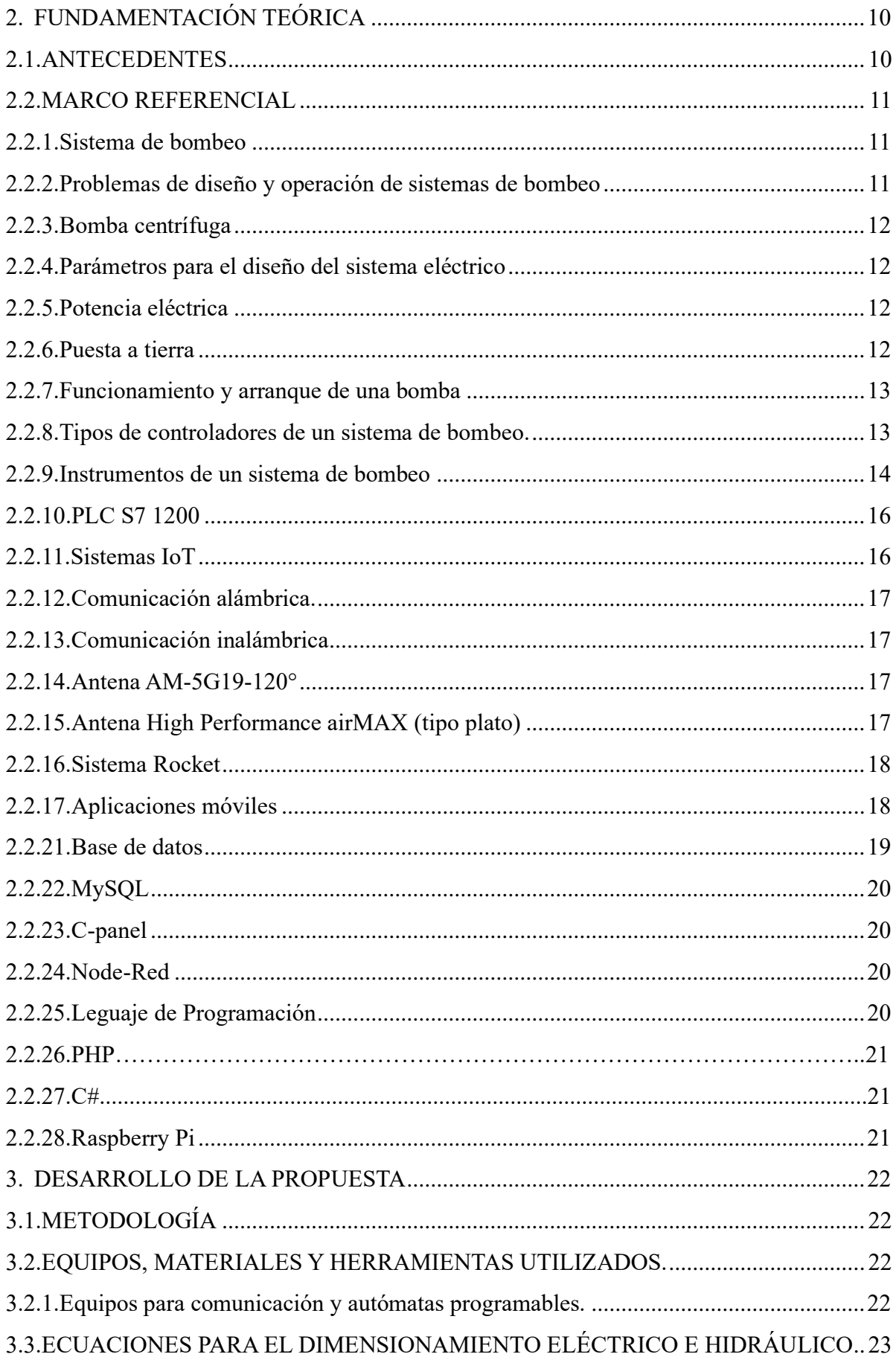

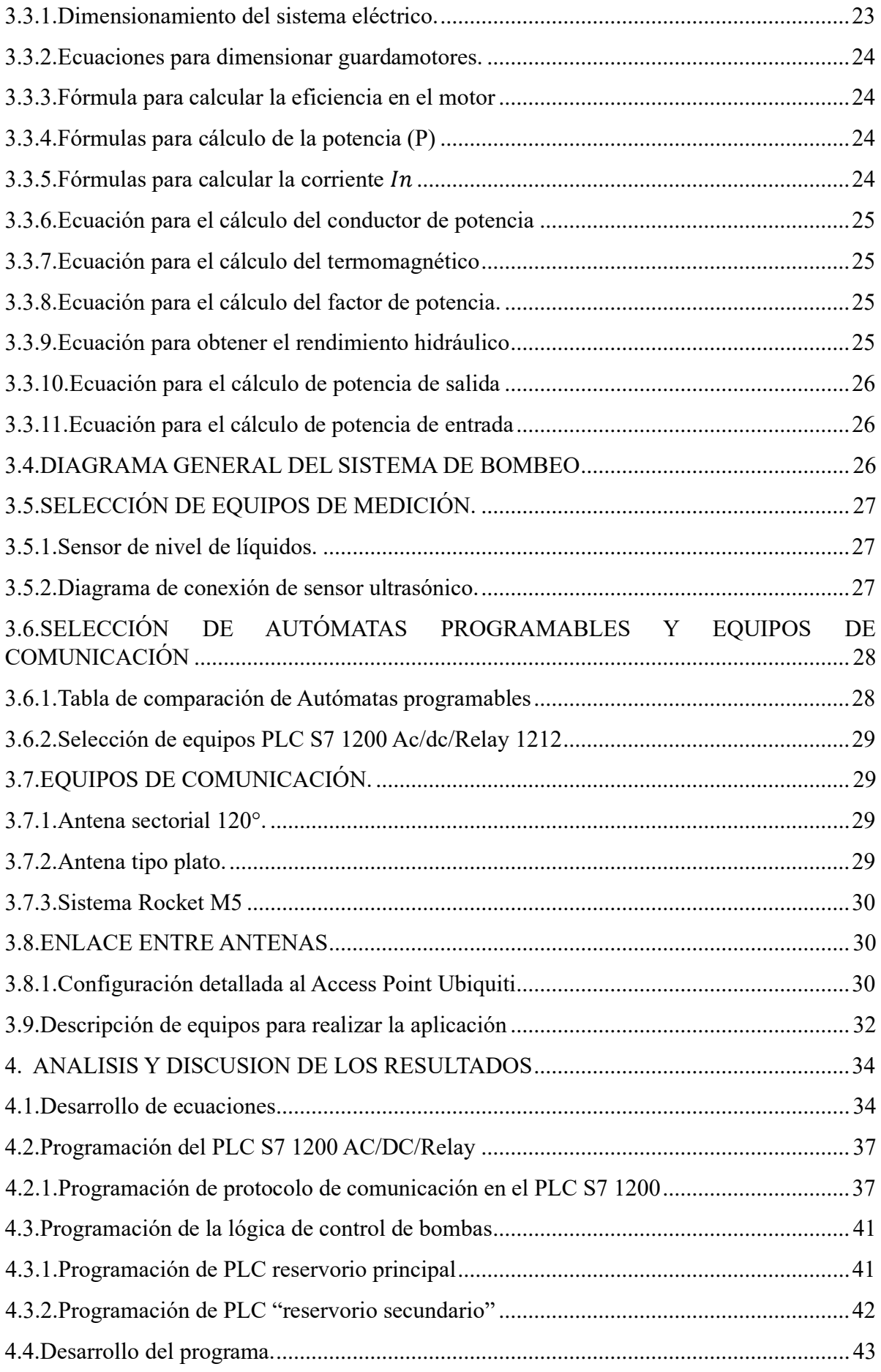

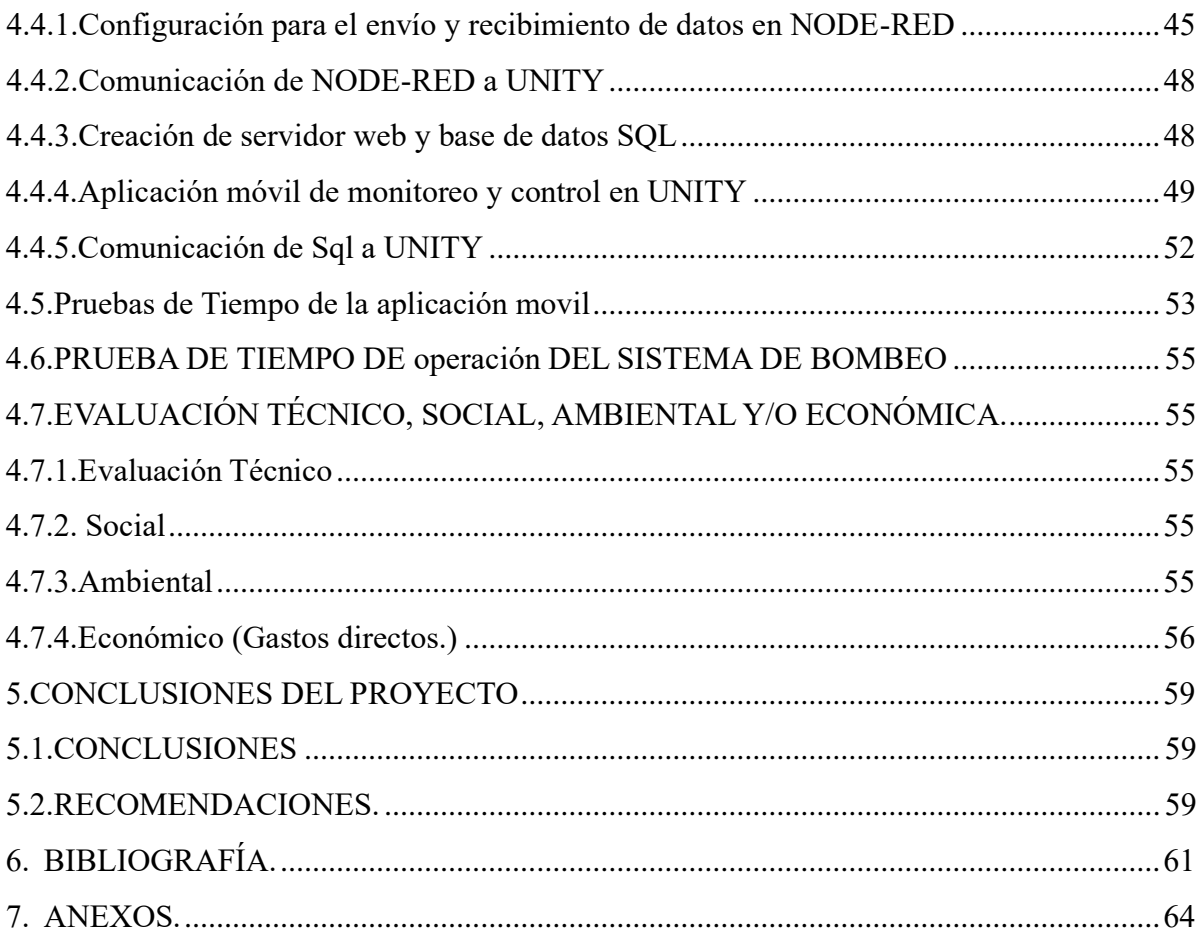

### **ÍNDICE TABLAS**

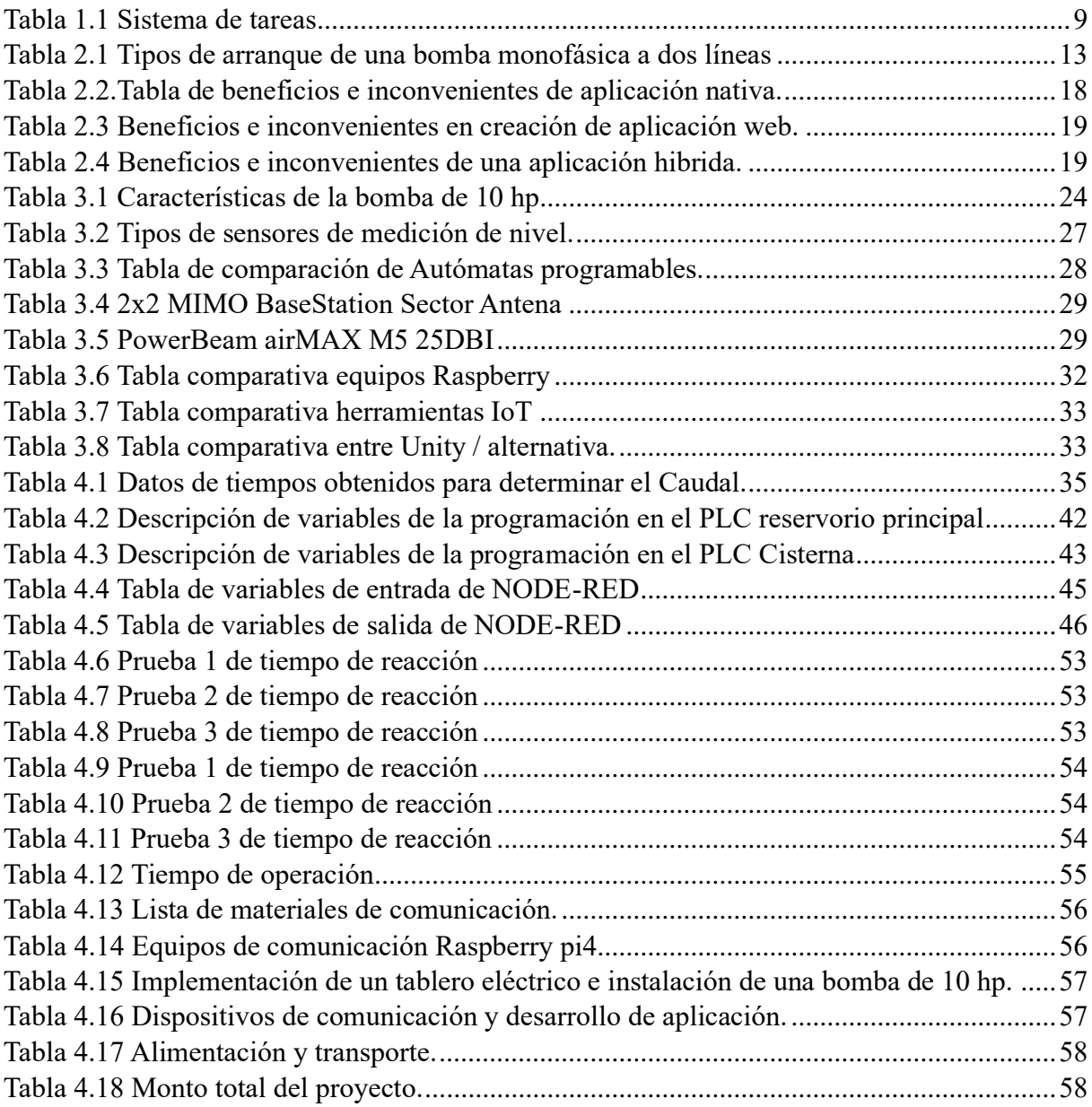

### **ÍNDICE FIGURAS**

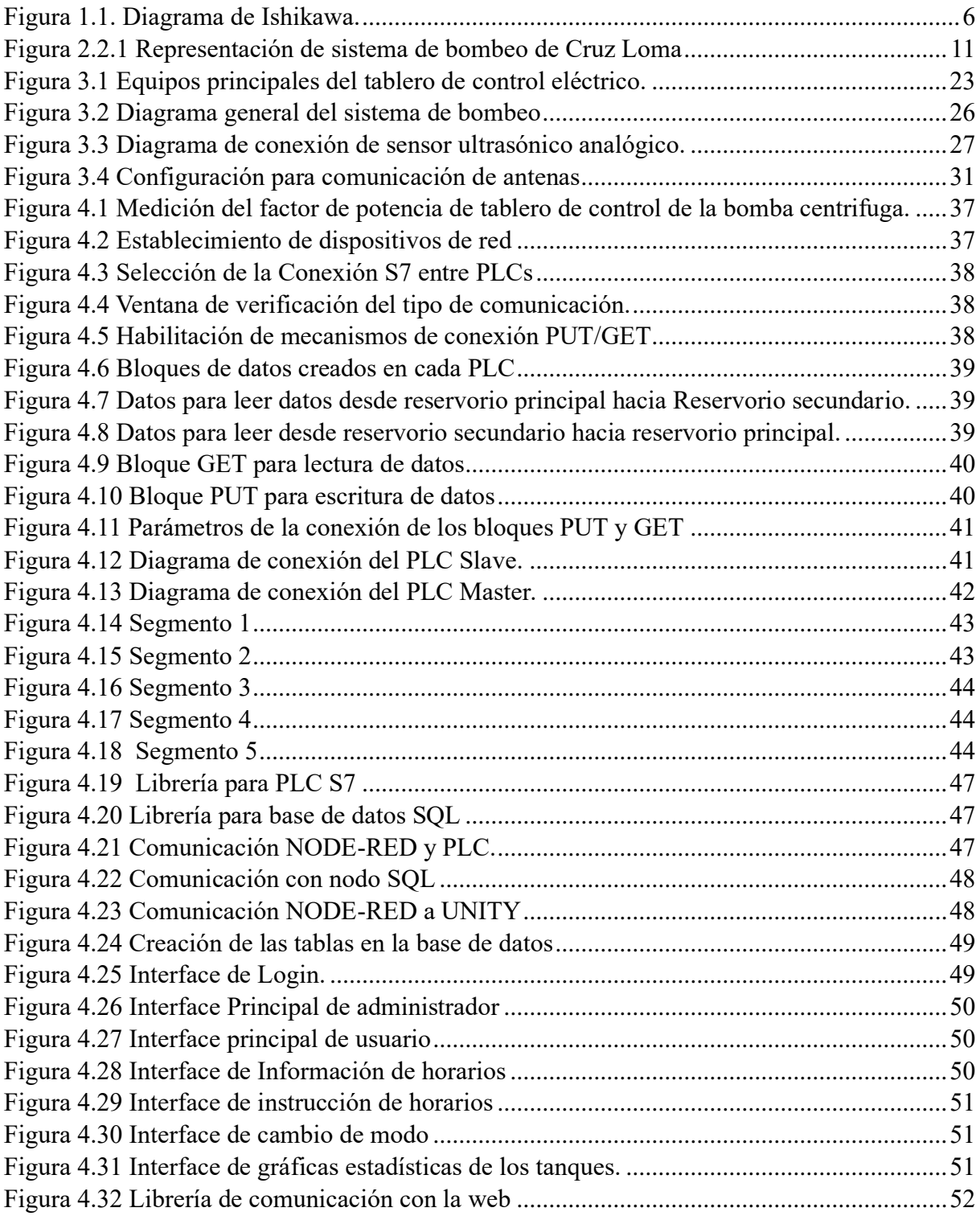

### **TEMA:** CONTROL Y MONITOREO DEL SISTEMA DE BOMBEO DE CRUZ LOMA MEDIANTE DESARROLLO DE APLICACIÓN MÓVIL.

#### **Autores:**

López Ronquillo Jorge Luis

Silva Espinoza Hernán Darío

#### **RESUMEN**

<span id="page-15-0"></span>La comunidad de Cruz Loma cuenta con un sistema de bombeo en el cual existen dos bombas centrifugas. Una bomba de 20 hp impulsa agua a un reservorio secundario aprovechado de un manantial existente en el sector, el trabajo de la segunda bomba (10 hp) que se encuentra en el reservorio secundario se encarga del suministro del líquido a los regadíos de manera constante, para alimentar a los cultivos invernaderos de los 90 socios pertenecientes a la junta de riego de Cruz Loma. La revolución 4.0 permite realizar trabajos de automatización mediante control e implementación de nuevas tecnologías como pueden ser comunicación e información con el internet de las cosas IoT, todo mediante la creación de base de datos y aplicación móvil para teléfonos celulares. Lo cual permite el control y monitoreo del sistema de bombeo de agua de riego para abastecer a los invernaderos dedicados a la floricultura, así ayudando a las personas a aprovechar el recurso hídrico que se encuentra en la comunidad de Cruz Loma, al igual que reduciendo el tiempo de operación y agilizando el proceso de control de las bombas centrifugas. El objetivo de automatizar el sistema de bombeo de agua de riego para la comunidad Cruz Loma mediante una aplicación móvil se desarrolla con el fin de la optimización del tiempo de trabajo del operador, ya que la bomba opera en un horario variado en el día, así complicando el desplazamiento y ralentizando el trabajo del operario. En conclusión, el uso de la aplicación móvil para el monitoreo y control automático del sistema de bombeo de agua de riego mediante un selector de horario al igual que de manera manual de forma remota en donde el operador o los miembros de la Junta de riego pueden monitorear el nivel del agua de los tanques y al igual que el estado de las bombas (ON/ OFF) desde su dispositivo celular mientras tengan cobertura de internet, así como controlar el encendido y apagado de las bombas centrifugas.

**Palabras clave:** Aplicación móvil, sistema de bombeo, el internet de las cosas IoT, control y monitoreo.

### **TECHNICAL UNIVERSITY OF COTOPAXI FACULTY OF ENGINEERING AND APPLIED SCIENCES**

### **TITLE: CONTROL AND MONITORING OF THE CRUZ LOMA PUMPING SYSTEM THROUGH THE DEVELOPMENT OF A MOBILE APPLICATION.**

**Authors:**

Lopez Ronquillo Jorge Luis Silva Espinoza Hernan Dario

### **ABSTRACT**

<span id="page-16-0"></span>The Cruz Loma community has a pumping system with two centrifugal pumps. A 20 hp pump drives water to a secondary reservoir tapped from an existing spring in the sector, the work of the second pump (10 hp) located in the secondary reservoir is responsible for supplying the liquid to the irrigation constantly, to feed the greenhouse crops of the 90 members belonging to Cruz Loma irrigation board. 4.0 revolution allows automation work through control and implementation of new technologies such as communication and information with the Internet of Things (IoT), all through the creation of a database and mobile application for cell phones. This allows the control and monitoring of the irrigation water pumping system to supply greenhouses dedicated to floriculture, thus helping people to take advantage of the water resource found in the community of Cruz Loma, as well as reducing operation time and speeding up the control process of the centrifugal pumps. The objective of automating the irrigation water pumping system for the Cruz Loma community through a mobile application is developed in order to optimize the operator's working time, since the pump operates on a varied schedule throughout the day, thus complicating the movement and slowing down the operator's work. In conclusion, the use of the mobile application for the automatic monitoring and control of the irrigation water pumping system through a time picker as well as manually remotely where the operator or members of the irrigation board can monitor the water level in the tanks and the status of the pumps (ON/OFF) from their mobile device as long as they have internet coverage, as well as control the switching on and off of centrifugal pumps.

**Keywords:** mobile application, pumping system, Internet of Things (IoT), control and monitoring.

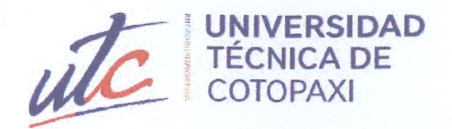

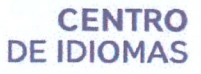

## **AVAL DE TRADUCCIÓN**

En calidad de Docente del Idioma Inglés del Centro de Idiomas de la Universidad Técnica de Cotopaxi; en forma legal CERTIFICO que:

La traducción del resumen al idioma Inglés del proyecto de investigación cuyo título versa: "CONTROL Y MONITOREO DEL SISTEMA DE BOMBEO DE CRUZ LOMA MEDIANTE DESARROLLO DE APLICACIÓN MOVIL" presentado por: Jorge Luis López Ronquillo y Hernán Dario Silva Espinoza, egresados de la Carrera de: Electromecánica, perteneciente a la Facultad de Ciencias de la Ingeniería y Aplicada, lo realizaron bajo mi supervisión y cumple con una correcta estructura gramatical del Idioma.

Es todo cuanto puedo certificar en honor a la verdad y autorizo a los peticionarios hacer uso del presente aval para los fines académicos legales.

Latacunga, febrero de 2023

Atentamente,

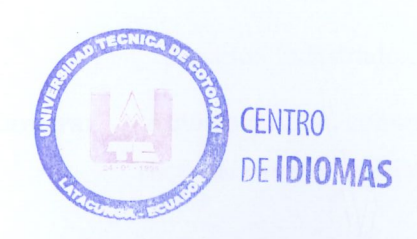

Mg. Patricia Marcela Chacón Porras DOCENTE CENTRO DE IDIOMAS-UTC C.C: 0502211196

RICIA MARCELA

# <span id="page-18-0"></span>**INFORMACIÓN GENERAL**

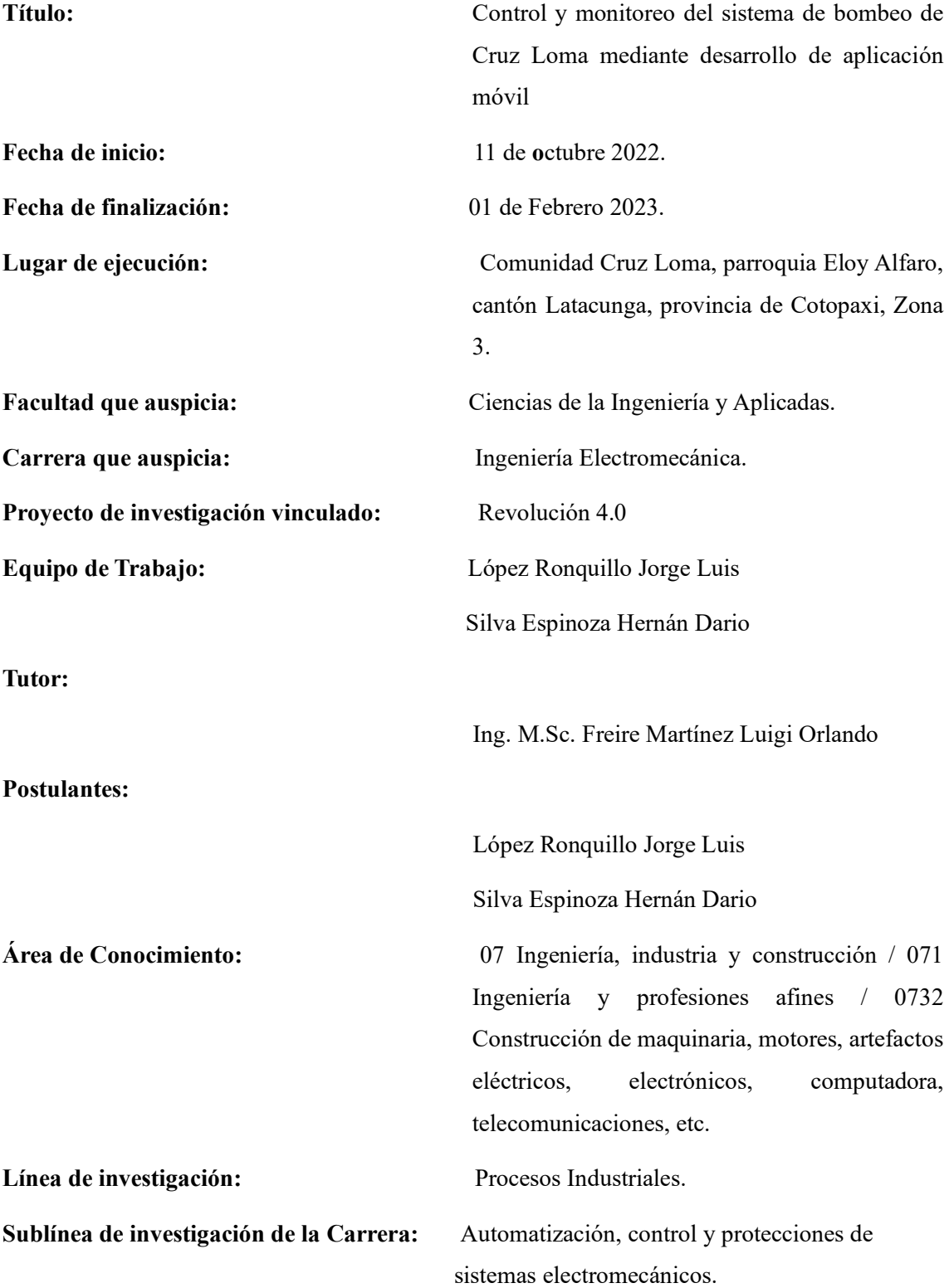

### <span id="page-19-0"></span>**1. INTRODUCCIÓN**

La comunidad de Cruz Loma existe un reservorio principal de agua en el que esta implementado un sistema de bombeo de agua para aprovechar el líquido, abasteciendo a 90 familias pertenecientes a la Junta de riego y/o drenaje "Cruz Loma" y a un reservorio secundario que se encuentra a 610m de distancia, el sistema cuenta con dos cuartos de operación con una bomba centrifuga cada uno.

El control de procesos mediante aplicaciones móviles ha alcanzado un amplio desarrollo a nivel industrial. Actualmente permiten obtener grandes prestaciones y resultados favorables de monitoreo y control aprovechando la utilidad que brinda internet acompañada del uso de servidores y bases de datos.

Generalmente el monitoreo remoto está compuesto por una estructura cliente-servidor en donde ambos extremos deben poseer una aplicación para el establecimiento de la comunicación y para compartir información de forma bidireccional.

El sistema de monitoreo y control del agua de riego en la comunidad de Cruz Loma, puede manejarse desde cualquier smartphone con sistema operativo Android que se encuentre conectada a Internet, esto ayuda a obtener nuevas formas de control para el desarrollo económico y tecnológico.

Las operaciones que controlan el sistema de regadío esta desarrollado en un autómata programable, el cual debe estar conectado a un servidor y enlazado a una base de datos, ya que la aplicación móvil interpreta sistemas de esta naturaleza. [1]

### <span id="page-19-1"></span>**1.1. EL PROBLEMA**

#### <span id="page-19-2"></span>**1.1.1.Planteamiento del problema**

El sistema de bombeo es controlado por un operador del sector mismo, el cual se encarga en encender y apagar las bombas centrifugas de lunes a sábado de forma manual, realizando el control de las bombas varias veces al día ya que cada bomba trabaja a diferentes horarios al día de tal manera que el operador realiza varios viajes para encender y apagar las bombas.

Al automatizar el sistema de bombeo el operario podrá controlar el encendido y apagado, por dicha razón la falta de una aplicación móvil impide la optimizando el tiempo de encendido para mejorar la distribución horaria.

### <span id="page-20-0"></span>**1.1.2.Formulación del problema**

Pérdidas de tiempo en la operación manual del sistema de bombeo de agua para los regadíos en los reservorios, ubicado en la comunidad Cruz Loma.

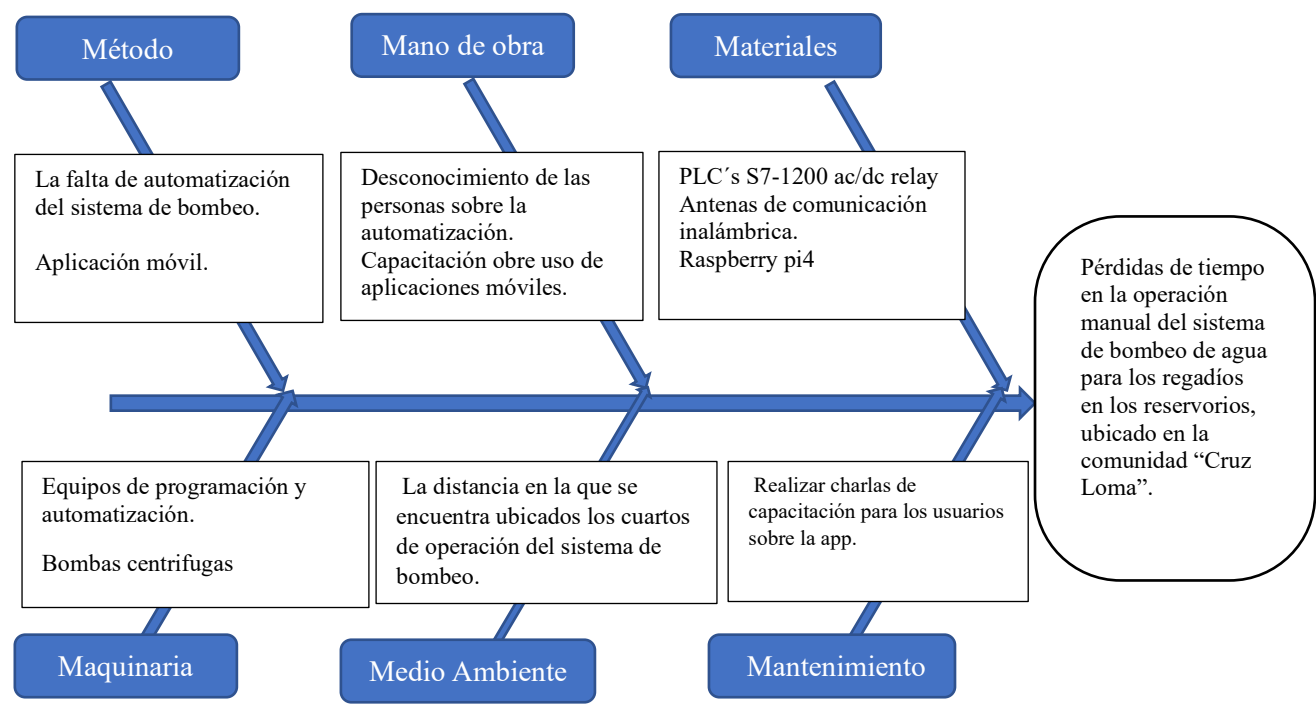

### <span id="page-20-1"></span>**1.1.3.Diagrama de Ishikawa**

Figura 1.1. Diagrama de Ishikawa.

### <span id="page-20-4"></span><span id="page-20-2"></span>**1.2. OBJETO Y CAMPO DE ACCIÓN**

### <span id="page-20-3"></span>**1.2.1.Objeto**

### **Campo amplio**

07. Ingeniería, Industria y construcción

### **Campo Específico**

071. Ingeniería y profesiones a fines

### **Campo detallado**

07132. Construcción de maquinaria, motores, artefactos eléctricos, electrónicos,

computadora, telecomunicaciones, etc.

### <span id="page-21-0"></span>**1.3. BENEFICIARIOS**

### <span id="page-21-1"></span>**1.3.1.Beneficiarios directos:**

Son las 90 familias asociadas a la Junta de riego y/o drenaje "San Antonio de la Cruz" en la comunidad Cruz Loma.

### <span id="page-21-2"></span>**1.3.2.Beneficiarios indirectos:**

La comunidad científica que a futuro requieren recopilar información sobre el tema establecido, las juntas de agua en general y futuros estudiantes tesistas de la carrera de ingeniería electromecánica que investiguen sobre el tema tratado.

### <span id="page-21-3"></span>**1.4. JUSTIFICACIÓN**

Mediante la propuesta tecnológica automatizaremos el sistema de bombeo mediante una aplicación móvil para controlar y monitorear los horarios de trabajo del sistema de bombeo de cruz loma mediante la comunicación de dos PLC S7-1200 ac/dc/relay con la implementación de una antena sectorial Airmax 120° y una antena tipo plato para la emisión y recepción de datos que genera los sensores analógicos ultrasónicos que instalaremos en cada reservorio de agua.

La aplicación móvil se da a desarrollo por que la distancia entre reservorios tiene un estimado de 610 metros de distancia lo cual debería haber 2 o más operarios para el control de abastecimiento de agua, de esa manera agilizamos el trabajo de los operarios, controlando los tiempos del uso de la bomba de manera automática desde un dispositivo Android.

Además, con la aplicación móvil ya en uso permitirá al resto de usuarios observar el nivel de llenado de cada reservorio y los horarios de encendido y apagado de las bombas de agua existentes en el sistema de bombeo.

### <span id="page-21-4"></span>**1.5. ALCANCE**

Para el desarrollo de la aplicación móvil se ha realizado las siguientes actividades:

- Instalación de una bomba centrifuga de 10 HP e implementación de un tablero de control en el reservorio secundario.
- Programación PLC para la comunicación de PLC´s.
- Comunicación de PLC a PLC mediante una antena sectorial Airmax de 120° con su respectivo sistema Rocket y antena tipo plato Airmax.
- Planos eléctricos de tablero de control
- Instalación de sensores analógicos ultrasónico de nivel de líquidos.
- Desarrollo de base de datos para almacenar información necesaria para el desarrollo de la aplicación móvil.

### <span id="page-22-0"></span>**1.6. HIPÓTESIS**

Al desarrollar la aplicación móvil permitirá controlar y monitorear de manera remota el sistema de bombeo de agua de riego de la comunidad Cruz Loma optimizando el tiempo de trabajo del operador.

### <span id="page-22-1"></span>**1.7. VARIABLES INDEPENDIENTES**

Operación manual.

### <span id="page-22-2"></span>**1.8. VARIABLE DEPENDIENTE**

Pérdida de tiempo.

### <span id="page-22-3"></span>**1.9. OBJETIVOS**

### <span id="page-22-4"></span>**1.9.1.Objetivo general**

Automatizar el sistema de bombeo de agua de riego para la comunidad Cruz Loma mediante una aplicación móvil para la optimización del tiempo de trabajo del operador.

### <span id="page-22-5"></span>**1.9.2.Objetivos específicos**

- Investigar en fuentes bibliográficas y datos técnicos sobre los diferentes dispositivos de comunicación inalámbrica, controladores programables, sistema de base de datos para el desarrollo de una aplicación móvil.
- Desarrollar un sistema de comunicación inalámbrica de larga distancia mediante un protocolo industrial de comunicación Ethernet.
- Implementar una aplicación móvil para el monitoreo y control del sistema de bombeo.
- Validar el sistema de monitoreo y control de la aplicación móvil para la optimización de tiempo de operación.

## <span id="page-23-0"></span>**1.10. SISTEMA DE TAREAS EN RELACIÓN A LOS OBJETIVOS PLANTEADOS.**

<span id="page-23-2"></span><span id="page-23-1"></span>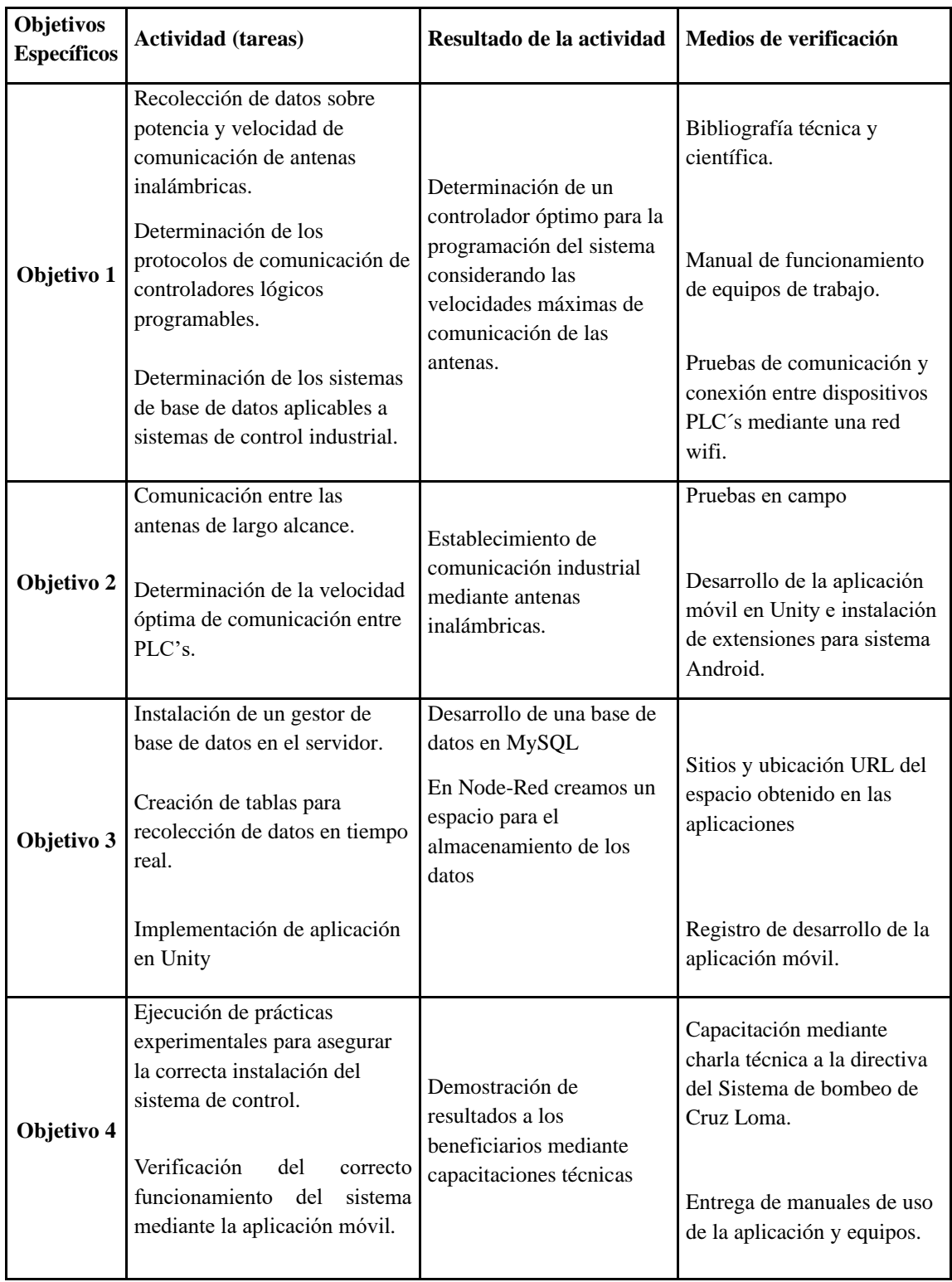

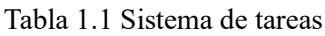

### **2. FUNDAMENTACIÓN TEÓRICA**

### <span id="page-24-0"></span>**2.1. ANTECEDENTES**

En el desarrollo de esta investigación, tomamos como base de información los proyectos realizados por diferentes autores, basados en el control y monitoreo, donde tenga relación con el estudio, metodología que sea similares a la propuesta desarrollada

En la Universidad Técnica de Babahoyo, Facultad de Ciencias Agropecuarias existe un invernadero de cultivos donde los estudiantes realizan sus prácticas, pero por mal uso de la tecnología que se ha implementado los cultivos corren riesgo de dañarse así que los estudiantes realizaron la automatización del sistema de riego mediante el control y monitoreo de los sembríos mediante una aplicación móvil. [2]

En la Universidad Nacional Pedro Ruiz Gallo de la Carrera de Ingeniería Electrónica realizaron una tesis donde buscan solucionar la deficiencia de un sistema de bombeo ya que no cuentan con un sistema de monitoreo, dado el problema diseñaron un sistema de control desarrollando una aplicación móvil todo esto basado en loT que es un servicio de nube gratuita donde el usuario puede monitorear el sistema de bombeo de cualquier parte del mundo. Para la adquisición de datos, la programación de interfaz de control y monitoreo y publicación de valores usaron la tarjeta Raspberry Pi4 para permitir el monitoreo remoto del sistema de bombeo. [3]

En la Universidad Politécnica Salesiana cede Quito, la Carrera de Ingeniería Electrónica propusieron la instalación de una red LAN de comunicación ya que en La Unidad Educativa Saint Dominic Shool tienen una red con direccionamiento IP lo cual hay la problemática de lentitud y tráfico de datos ocasionando que el ancho de banda no provea a toda la Unidad Educativa. En el nuevo diseño de Red plantearon tener mayor potencia de transmisión ya que trabajaron con una Antena Sectorial Airmax Ubiquiti. [4]

### <span id="page-25-0"></span>**2.2. MARCO REFERENCIAL**

### <span id="page-25-1"></span>**2.2.1.Sistema de bombeo**

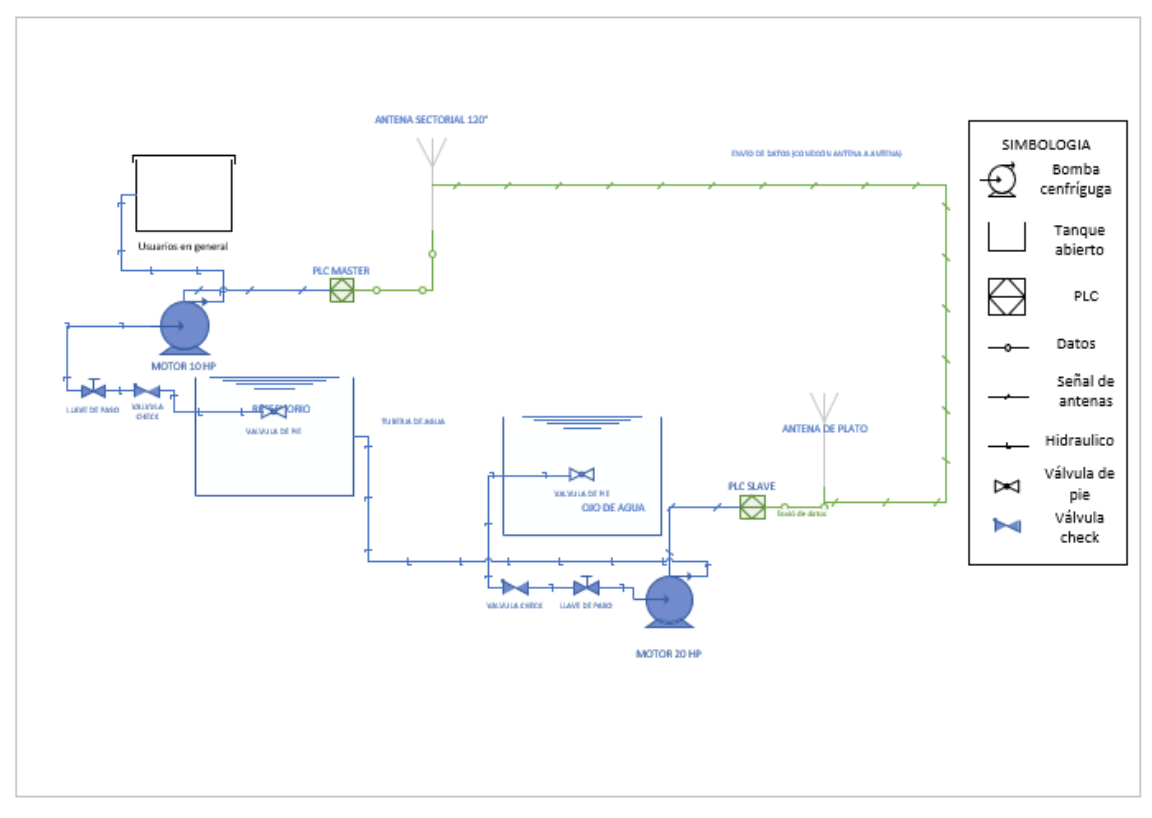

Figura 2.1 Representación de sistema de bombeo de Cruz Loma

<span id="page-25-3"></span>Un sistema de bombeo es un conjunto de elementos que permiten realizar el transporte de fluidos por medio de tuberías con su respectivo almacenamiento temporal, cumpliendo así las especificaciones necesarias de presión y caudal en cada sistema y proceso.

En los sistemas de bombeo además de las tuberías que unen dos puntos determinados, hay otros elementos que proporcionan la energía necesaria para el transporte: bombas y depósitos. Además, elementos de control y regulación como: electroválvulas y transmisores. [5]

La figura 2.1 representa un sistema de bombeo que posee todos los parámetros de un proceso industrial.

#### <span id="page-25-2"></span>**2.2.2.Problemas de diseño y operación de sistemas de bombeo**

El objetivo principal de un sistema de bombeo es transportar el fluido con un caudal determinado de un punto a otro punto, llegando a su destino con una determinada presión y haciendo que el sistema varie el caudal, así como la presión ya que son factores de gran importancia.

En el sistema de bombeo se realizan cálculos y/o selección de bombas, tubería, válvulas, etc., que son necesarios para realizar un diseño de una forma rentable y económica, cumpliendo aspectos como facilidad de mantenimiento, fiabilidad, seguridad entre otros factores.

Los sistemas de bombeo deben diseñarse de tal manera que eviten o minimicen problemas de cavitación, inestabilidad y transitorios que afectan el rendimiento del sistema. [5]

### <span id="page-26-0"></span>**2.2.3.Bomba centrífuga**

La bomba centrifuga es una maquina con un conjunto de paletas rotatorias que proporcionan energía al fluido que es impulsado por la fuerza centrífuga, gran parte de la energía de movimiento se transforma a presión. [6]

### <span id="page-26-1"></span>**2.2.4.Parámetros para el diseño del sistema eléctrico**

El suministro eléctrico es indispensable para la alimentación de sistemas de control automático ya que se deben llevar la energía de potencia hacia el usuario, la consideración de los parámetros que afecten este suministro debe ser analizados con el objetivo de seleccionar los mejores elementos que garanticen una fuente de energía limpia. Sin embargo, es un factor importante considerar la carga ya que se tiene un poco control de ella. [7]

### <span id="page-26-2"></span>**2.2.5.Potencia eléctrica**

Es la energía de corriente eléctrica por una unidad de tiempo, su unidad de medida está dada en vatios(W), además se considera como una unidad fundamental para determinar la cantidad que se consume tanto a nivel residencial como industrial. [8]

### <span id="page-26-3"></span>**2.2.6. Puesta a tierra**

Es indispensable la conexión de puesta a tierra de sistemas eléctricos debido se puede evacuar corrientes de fallas, descargas eléctricas, variaciones atmosféricas o cargas estáticas para evitar daños en personas y equipos. Debido a que varios sistemas de alta sensibilidad funcionan con una referencia la puesta a tierra puede servir como referencia lógica. Para el diseño de puesta a tierra se deben considerar varios parámetros que dependen de tipo de conexión que se van a utilizar como: residencial, hospitalarias y comunicaciones. [9]

### <span id="page-27-0"></span>**2.2.7.Funcionamiento y arranque de una bomba**

Existen diferentes tipos de arranques para la puesta en marcha en bombas como arranque directo y arranque suave mediante dispositivos arrancadores y variadores de frecuencia, sin embargo, la elección de la metodología de arranque depende de varios factores y de la utilización en el proceso de las bombas. A continuación, se presenta la comparación de estas estrategias de arranque con sus diferentes ventajas. [10]

<span id="page-27-2"></span>

| Ventajas                                   | Inconvenientes                    |
|--------------------------------------------|-----------------------------------|
| Simple y económico.                        | Alta<br>corriente<br>rotor<br>con |
| Arranque seguro.                           | bloqueado                         |
| Reducción del par y la corriente con rotor | Impulsos de corriente al cambiar  |
| bloqueado.                                 | de tensión reducida a tensión     |
|                                            | completa. Bajo rotor bloqueado    |
|                                            |                                   |

Tabla 2.1 Tipos de arranque de una bomba monofásica a dos líneas

### <span id="page-27-1"></span>**2.2.8.Tipos de controladores de un sistema de bombeo.**

### **2.2.8.1. Control manual.**

Este tipo de controladores son muy simples ya que son dispositivos que con un interruptor se conecta a un motor directamente a una conexión eléctrica, en este tipo de control debe haber un operario que maneje de forma física las maquinarias. [11]

### **2.2.8.2. Control semiautomático.**

Este tipo de controladores son dispositivos un poco más avanzado que el control manual ya que para el funcionamiento del motor tiene varios botones, interruptores y sensores que están conectados en un gabinete de control pero que sin embargo el operario debe manejar el control de forma física. [11]

### **2.2.8.3. Control automático**

Este tipo de control tiene dispositivos muy sofisticados ya que solo se debe programar una vez los parámetros de funcionamiento de la bomba y ya no habrá la necesidad de un operador que maneje de forma física si no que lo controlaría por ejemplo mediante de una aplicación móvil. [11]

### <span id="page-28-0"></span>**2.2.9.Instrumentos de un sistema de bombeo**

### **2.2.9.1. Transmisores**

Los transmisores transforman un tipo de señal atmosférica en señal eléctrica a través de un elemento primario y envían datos a distancia en forma neumática, electrónica y digital. [12]

Los valores estándar manejados por los transmisores son:

- Neumática: 3-15 psi.
- Electrónica: voltaje 1-5 Voltios.
- Corriente: 4-20 mA.
- Digital: 0-1 y protocolos de comunicación.

### **2.2.9.2. Sensor ultrasónico**

Este sensor emite una señal de ultrasonido de alta frecuencia hacia el fluido o solido sobre el cual se realiza un análisis de distancia, esto es posible debido a la densidad que posee las sustancias respecto al aire. Posteriormente la señal viaja y se refleja en un tiempo determinado por lo que aplicando la formula física de la velocidad se puede obtener el parámetro de la distancia.

El rango de frecuencia usado por estos son sensores son de 12 a 70 KHz.

Las desventajas que tiene este sensor son su sensibilidad a las impurezas del líquido con el que se está tratando, también le afecta el ruido del ambiente y las turbulencias que tenga las superficies. [13]

### **2.2.9.3. Autómata programable (PLC)**

El controlador lógico programable es un dispositivo electrónico que gestiona los automatismos industriales por medio de programación. Actualmente los autómatas programables están diseñados con un enfoque industrial sin embargo se han ido adentrando a la domótica para el desarrollo de casas inteligentes.

El PLC permite procesar señales de varios sensores que existen en los procesos industriales y a través de programación actuar cumpliendo una serie de condiciones para poner en marcha un sistema automático. [14]

### **2.2.9.4. Ventajas e inconvenientes de los autómatas programables**

Al utilizar un PLC se presentan diferentes ventajas e inconvenientes. A continuación, se presentan las siguientes ventajas.

- Flexibilidad para realizar cambios sin incluir aspectos estructurales como cambio en cableado.
- Reducción en tiempo de implementación de sistemas automáticos ya que se realiza sin emplear control industrial.
- Bajo costo de instalación.
- Bajo costo de mantenimiento, debido a su gran capacidad de diagnóstico de errores.
- Permite almacenamiento de datos.
- Visibilidad de variables en tiempo real.
- Amplia capacidad de comunicación con otros dispositivos programables.

También presentan algunos inconvenientes que son:

- El personal técnico debe ser calificado para hacer la instalación y mantenimiento.
- Alto costo de material de instalación.

### **2.2.9.5. Tablero de control eléctrico**

Es un tablero que sirve para montar los componentes de alimentación de las cargas eléctricas (motores) y otros dispositivos de control industrial. En el tablero pueden colocarse las protecciones, elementos de activación y centros de análisis de cargas para garantizar una fuente de energía confiable y a prueba de fallos. [15]

Ventajas del tablero de control

- Permite aislar los aparatos de control hacia lugares de menor riesgo.
- Permite la instalación de las cargas en lugares apropiados.
- Facilita la instalación de los sistemas de control y potencia.

Consideraciones para la elaboración de tableros.

- Elaborar la lista de las cargas (motores) y sus características.
- Potencia en HP o KW.
- Voltaje de operación.
- Corriente nominal.
- Forma de arranque.
- Inversión de giro.
- Señalización luminosa.
- Elaboración de un diagrama multifilar eléctrico de las conexiones.
- Diseño de planos constructivos considerando ampliaciones futuras.
- Especificaciones estructurales del tablero de control.
- Material y dimensión principales.
- Presencia de arrancadores suaves.
- Control por medio de interruptores.
- Corriente para consideración de barras y conexiones.

### <span id="page-30-0"></span>**2.2.10.PLC S7 1200**

El PLC S7 1200 proporciona la flexibilidad y la potencia necesarias para controlar grandes cantidades de amplia gama de equipos para satisfacer las diferentes necesidades de automatización. Su diseño cuenta con una configuración compacta y flexible y un completo conjunto de instrucciones lo cual permite que controle una amplia gama de aplicaciones.

La CPU combina un microprocesador, fuentes de alimentación integradas, circuitos de entrada y salida, PROFINET integrado, E/S de control de movimiento de alta velocidad y entradas analógicas integradas en un paquete compacto para crear un controlador potente. Después de cargar el programa, la CPU contiene la lógica requerida para monitorear y controlar los dispositivos periféricos de la aplicación. La CPU supervisa las entradas y modifica las salidas en función de la lógica de su programa de usuario, que puede incluir lógica booleana, conteo, temporización, aritmética compleja y comunicación con otros dispositivos inteligentes. La CPU proporciona un puerto PROFINET para la comunicación a través de la red PROFINET. Existen módulos de comunicación adicionales a través de red PROFIBUS, GPRS, RS485 o RS232. [16]

### <span id="page-30-1"></span>**2.2.11.Sistemas IoT**

Las IoT o la internet de las cosas fue acuñado por primera vez por Kevin Aston en 1999, está basada en la conexión inalámbrica a nivel global por medio de señal de internet, la cual se encarga de poder realizar el envío y recepción de datos de manera remota a distancias considerables. Ahora implementado y utilizado en los sistemas automatizados de control, permitiendo la manipulación de los equipos, siempre y cuando estos tengan un sistema de comunicación a una red de internet. [17]

#### <span id="page-31-0"></span>**2.2.12.Comunicación alámbrica.**

Sistema de comunicación mediante cable ethernet, fibra óptica o cables de comunicación telefónica y cables apantallados, los cuales se encargan de enviar mediante un cableado la información y señal desde un emisor hasta un equipo receptor, así permitiendo realizar la comunicación de manera más eficiente, a los lugares en los que se complica tener una red inalámbrica o se tiene una mala recepción de comunicación por radiofrecuencia. [18]

#### <span id="page-31-1"></span>**2.2.13.Comunicación inalámbrica**

Las antenas Ubiquiti fueron diseñadas con la finalidad de realizar envió de datos a distancias muy largas de hasta 100 Km sin la necesidad de la utilización de cable o sin la necesidad de invertir presupuestos elevados, permitiendo así la comunicación de punto a punto o hacia varios puntos de conexión.

Estas antenas de tecnología airMAX fueron diseñadas con elementos robustos para su funcionamiento en exteriores. [19]

#### <span id="page-31-2"></span>**2.2.14.Antena AM-5G19-120°**

Dicho modelo pertenece a las antenas ubiquiti la cual es una antena sectorial de alcance a 120 grados, una alternativa muy preciada para la distancia de alcance. Teniendo su aislamiento por polarización cruzada se tiene una ganancia de alcance que solo las operadoras de telefonía móvil han podido alcanzar.

Para la comunicación cuenta con la utilización de tecnología AirMAX, y los Rockets M5 los cuales no cuentan incluidos en la antena, pero no representa una instalación tan compleja ni un excesivo costo del equipo. Lo más interesante de estos equipos es el diseñado de forma que se integran como una sola radio base punto o multipunto AirMax MIMO 2x2, lo cual permite trabajar en condiciones climáticas difíciles [20].

### <span id="page-31-3"></span>**2.2.15.Antena High Performance airMAX (tipo plato)**

Son antenas sectoriales diseñadas para mejorar la calidad y el rendimiento de las redes inalámbricas. Estas antenas utilizan tecnología airMAX para brindar una transmisión de señal más eficiente y confiable, y están optimizadas para trabajar en diferentes bandas de frecuencia, incluidas la 2.4GHz y la 5GHz. Además, las High Performance airMAX ofrecen una alta ganancia y una gran directividad para lograr una mejor cobertura y una mayor capacidad de enrutamiento de señal. Son una opción popular para redes inalámbricas de larga distancia y para proporcionar conectividad a zonas remotas o rurales. [21]

### <span id="page-32-0"></span>**2.2.16.Sistema Rocket**

RocketM5 es una estación base de radio fabricada por Ubiquiti Networks que opera con el protocolo airMAX. Es un dispositivo de alto rendimiento diseñado para uso en exteriores y proporciona acceso inalámbrico de banda ancha en varios entornos. El RocketM5 cuenta con un potente procesador, alta potencia de salida y tecnología airMAX para admitir conexiones de largo alcance y alto rendimiento. A menudo se utiliza en puentes punto a punto (PtP) y redes airMAX punto a multipunto (PtMP). [22]

### <span id="page-32-1"></span>**2.2.17.Aplicaciones móviles**

Las apps son software que siempre han estado implementados en los teléfonos móviles contando con pantallas reducidas (smartphones) y no táctiles, las aplicaciones móviles hoy en día ayudan al usuario a perfeccionar su rendimiento personal con ayuda de alarmas, calendarios, correos electrónicos, control y monitoreo. [23]

### **2.2.18.Aplicaciones nativas**

Hace referencia a un tipo de aplicación realizada específicamente para un tipo de sistema operativo, estos pueden ser tanto como sistema Android o sistema iOS en el caso de iPhone, los cuales no se pueden instalar en otros dispositivos que no sean propios. Las aplicaciones nativas dan una experiencia de usuario rápida, fluida y optimizada, ya que están determinadas específicamente para la plataforma y el hardware en el que se ejecutan.

Sin embargo, la creación de aplicaciones nativas es más costoso que requieren de habilidades específicas del lenguaje de programación de cada plataforma. Además, se debe crear una aplicación separada para cada plataforma, lo que aumenta el tiempo y el costo de desarrollo. [24]

<span id="page-32-2"></span>

| <b>Beneficios</b>                                                                                                   | Inconvenientes                           |
|----------------------------------------------------------------------------------------------------|------------------------------------------|
| Este tipo de aplicaciones es que<br>cuentan con un buen<br>rendimiento.<br>Excelente experiencia de<br>Usuario (Ux) | Costo de desarrollo de la<br>aplicación. |

Tabla 2.2.Tabla de beneficios e inconvenientes de aplicación nativa.

### **2.2.19.Aplicaciones web**

Este tipo de aplicaciones suelen ser diseñadas en navegadores, los cuales al igual que las aplicaciones nativas se pueden ejecutar en dispositivos móviles, donde mediane una URL se dirige a una extensión de una base de datos creada en internet. Normalmente son desarrolladas dentro de HTML 5 o Java script, etc. [25]

<span id="page-33-1"></span>

| <b>Beneficios</b>                    | Inconvenientes                           |
|--------------------------------------|------------------------------------------|
| Requiere de un mínimo uso de memoria | Necesita de una conexión a internet de   |
| en el dispositivo.                   | alta rendimiento.                        |
|                                      | Limitación en opciones de desarrollador. |

Tabla 2.3 Beneficios e inconvenientes en creación de aplicación web.

### **2.2.20.Aplicaciones Híbridas.**

Prácticamente son una fusión de los dos tipos de aplicaciones anteriores, en donde el desarrollador utiliza una aplicación web en un formato de una aplicación nativa. Las aplicaciones híbridas tienen varias ventajas, en la que incluyen la capacidad de código entre plataformas reduciendo el tiempo compartido y bajando costos de desarrollo. Aparte de esto pueden aprovechar las características de los dispositivos nativos, como cámara y GPS.[26]

Tabla 2.4 Beneficios e inconvenientes de una aplicación hibrida.

<span id="page-33-2"></span>

| <b>Beneficios</b>                   | Inconvenientes                    |
|-------------------------------------|-----------------------------------|
| De fácil desarrollo                 | Falta de velocidad y rendimiento. |
| Costo de desarrollo económico       | Fallas en el diseño.              |
| De rápido proceso de actualización. |                                   |

### <span id="page-33-0"></span>**2.2.21.Base de datos**

Conjunto o acumulación de datos informáticos la cual se puede modificar o controlar. Los datos con la utilización de cualquier aplicación se pueden compartir a diferentes usuarios por lo tanto se deben cumplir métodos de recuperación y actualización para así cumplir un protocolo de seguridad (Confidencial, disponibilidad e integridad) al depósito de los datos. [27]

### <span id="page-34-0"></span>**2.2.22.MySQL**

Es un lenguaje de consultas y de programación de base de datos que no dispone de sentencias (for, while, if), etc, ya que solo realiza tareas de gestión y control de información. [28]

MySQL es un sistema de base de datos que permite almacenar, eliminar y actualizar información siendo así unos de los sistemas más usados ya que:

- Es muy rápido.
- Trabaja en diferentes plataformas.
- Tiene varios formatos de tablas.
- Muy seguro y estable.
- Administración simple. [29]

### <span id="page-34-1"></span>**2.2.23.C-panel**

Es una aplicación de administración que gestiona sitios web con herramientas de automatización permitiendo instalar aplicaciones, revisar el rendimiento del sitio web realizando configuraciones y ediciones en un solo entorno.

Tiene una interfaz gráfica y automatización que sirve para simplificar procesos de alojamiento de una página web lo cual a los proveedores de alojamiento web les permite administrar bastantes aspectos de alojamiento web como base de datos o cuentas de correo pudiendo así administrar archivos del sitio web en propiedad monitoreando mediante estadísticas de uso. [30]

### <span id="page-34-2"></span>**2.2.24.Node-Red**

Es un software que crea diagramas de flujo para almacenar información y permitir la comunicación a hardware permitiendo procesar datos a tiempo real. Permite conectar varios dispositivos al mismo tiempo como hardware y varios servicios de internet.

Esta plataforma de programación visual es de código abierto lo que permite crear aplicaciones IoT de forma libre mediante flujos de trabajo y bloques funcionales con la ventaja que no hay la necesidad de escribir líneas de código. [31]

### <span id="page-34-3"></span>**2.2.25.Leguaje de Programación**

Lenguaje informático que sirve para transmitir una orden a una maquina ejecutando así diferentes tareas u obteniendo diversas clases de datos.

Dado a su conjunto de reglas sintácticas y semánticas definen la forma de combinación de datos e instrucciones programando las ordenes que se desea ejecutar, cada lenguaje de programación tiene su propia sintaxis, características que ayudan a los programadores a realizar aplicaciones eficientes. [32]

### <span id="page-35-0"></span>**2.2.26.PHP**

PHP es un lenguaje de programación de muy alta potencia y modularidad que permite conectarse con gran facilidad a gestores de base de datos mediante varias funciones especializadas, este tipo de programación se utiliza para el lado del servidor ejecutando en el servidor web en ves del navegador del usuario ya que cuando solicitamos una página web que usa PHP, el servidor procesa el código PHP generando un HTML enviando al navegador del usuario. [33]

Características principales:

- Su código se ejecuta en tiempo real sin necesidad de compilar previamente.
- Sus variables no tienen datos fijos pudiendo así cambiar de tipo de dato mediante la ejecución del programa.
- Lenguaje a código abierto.

### <span id="page-35-1"></span>**2.2.27.C#**

Es un lenguaje de programación orientado a objetos moderno y de alto nivel diseñado para crear aplicaciones donde se ejecuten se creen objetos mediante la necesidad habiendo más de un objeto de cada clase. [34]

Sus características principales son:

- Permite crear clases, métodos y objetos que organizan el código eficientemente.
- C# es un lenguaje rápido ya que es compilado antes de ser ejecutado.
- Se puede enlazar o integrar con otros lenguajes de programación.
- Tiene bibliotecas de diferentes clases bases lo que se puede realizar tareas sin implementar códigos de programación.
- Sirve para crear aplicaciones de base de datos, escritorio y aplicaciones móviles.

### <span id="page-35-2"></span>**2.2.28.Raspberry Pi**

Es un equipo de computadora de placa desarrollado en el Reino Unido, que es de bajo tamaño, diseñado para inculcar e incentivar a la enseñanza y aprendizaje de la electrónica.
Este tipo de placa contiene componentes electrónicos como el procesador, memoria, USB, ethernet, tarjeta de video y pines GPIO que conecta la placa a otros equipos electrónicos. Estos equipos son de bajo costo y de baja escala dado a esto se a utilizado en varios proyectos de automatización de hogares hasta servidores web. [35]

# **3. DESARROLLO DE LA PROPUESTA**

# **3.1. METODOLOGÍA**

**Con el método inductivo**: Levantamiento de información previo a cualquier análisis y cálculos, para la repotenciación y la implementación de nuestra aplicación para el control y monitoreo del sistema de bombeo, en fuentes de información bibliográficos determinamos el tipo de materiales eléctricos, al igual sobre los enlaces de comunicación inalámbricos y métodos de envió de datos hacia la nube.

**Con el método científico:** Realizamos la determinación de variables de la investigación, así como, las técnicas para realizar dimensionamientos de elementos de control e instrumentación, al igual que la identificación de los elementos de comunicación, con el objetivo de dar viabilidad en las practicas por medio de las fórmulas al desarrollo del proyecto.

**Con el método experimental:** Una vez desarrollado y aplicado los métodos de investigación previa, podemos comprobar en campo la totalidad del funcionamiento del proyecto en donde mediante pruebas de uso y encendido damos por hecho la finalidad del proyecto.

# **3.2. EQUIPOS, MATERIALES Y HERRAMIENTAS UTILIZADOS.**

## **3.2.1.Equipos para comunicación y autómatas programables.**

En la comunidad de Cruz Loma contamos con el funcionamiento de un sistema de bombeo en el que cuenta con una bomba de 20 hp la cual se encarga de enviar el agua hacia un reservorio secundario donde mediante una bomba de 10 hp podemos realizar la repartición del líquido hacia los sembríos, por lo tanto los estudiantes se encargaron de realizar la conexión del sistema de bombeo correspondiente al reservorio secundario, cuentan con los materiales para la instalación del sistema de control y de fuerza, como se muestra en figura 3.1.

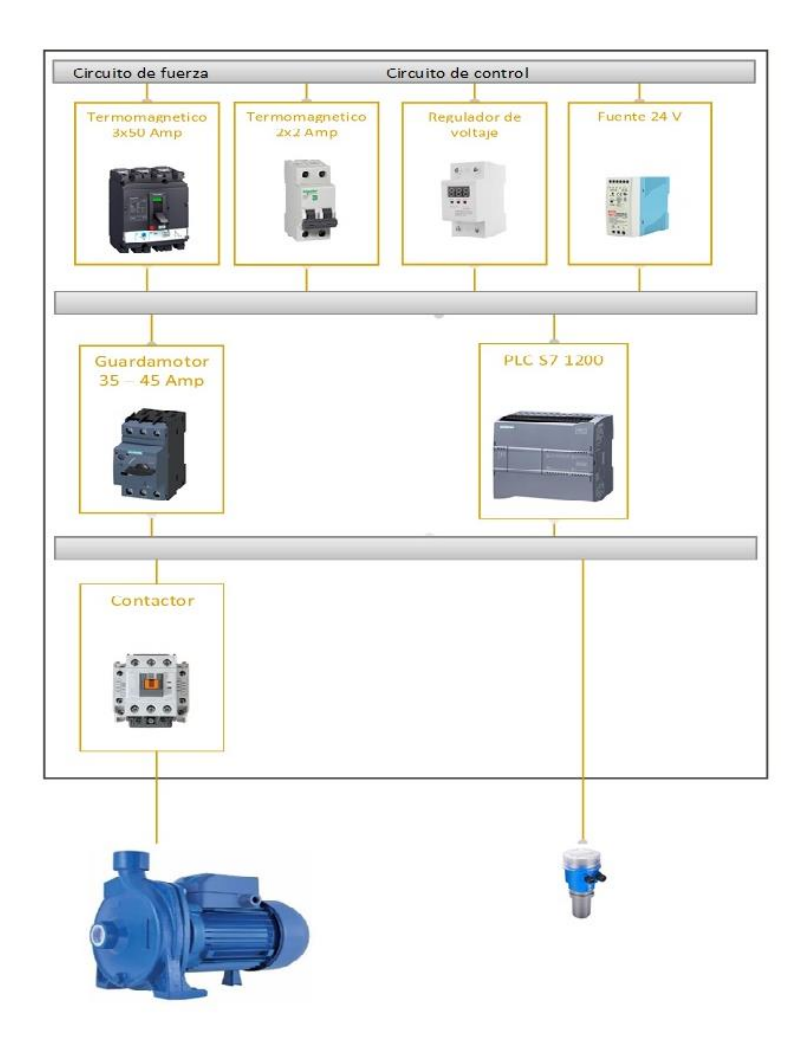

Figura 3.1 Equipos principales del tablero de control eléctrico.

# **3.3. ECUACIONES PARA EL DIMENSIONAMIENTO ELÉCTRICO E HIDRÁULICO**

# **3.3.1.Dimensionamiento del sistema eléctrico.**

Para el dimensionamiento y selección de los elementos del tablero de fuerza y control del sistema de bombeo de la segunda etapa, nos basamos en la placa de datos de la bomba existente proporcionada por la junta de agua.

| Características del sistema de bombeo |                             |  |  |  |
|---------------------------------------|-----------------------------|--|--|--|
| Características del motor             | Características de la bomba |  |  |  |
| Bomba monofásica a dos líneas         | Mod THS-18 MONOF 22         |  |  |  |
| Potencia 7.5 kW (10 HP)               | serie: 090700032370001      |  |  |  |
| Tensión 220 / 440 V                   | 3500 RMP                    |  |  |  |
| Corriente $40.8/22.4$ A               | CV <sub>10</sub>            |  |  |  |
| <b>RPM 3510</b>                       | AÑO 2009                    |  |  |  |
| IP55                                  | Rotor 179 mm                |  |  |  |
| FS 1.15                               |                             |  |  |  |
| Cos 0.95                              |                             |  |  |  |
| $60$ Hz                               |                             |  |  |  |
| Max Amb $40^{\circ}$ C                |                             |  |  |  |
| Altura $132 \text{ m.s.n.m.}$         |                             |  |  |  |

Tabla 3.1 Características de la bomba de 10 hp

## **3.3.2.Ecuaciones para dimensionar guardamotores.**

Para dimensionar el guardamotor necesitamos ocupar los valores que tenemos en la placa.

#### **3.3.3.Fórmula para calcular la eficiencia en el motor**

$$
Ef = \frac{HP * 746}{2 * V_{L-N} * I * Fp}
$$
 (3.1)

#### **3.3.4.Fórmulas para cálculo de la potencia (P)**

$$
P = \frac{Pm}{\mu} \text{ (w)} \quad (3.2)
$$

 $P =$  potencia del motor (W)

Pm = Potencia máxima (W)

 $\mu =$  Eficiencia del motor.

# **3.3.5.Fórmulas para calcular la corriente**

$$
I_n = \frac{P}{V * \cos \theta} \quad (3.3)
$$

 $I_n$ = intensidad nominal (Amp)

 $P =$ Potencia del motor (W)

 $cos \theta =$ factor de potencia

#### **3.3.6.Ecuación para el cálculo del conductor de potencia**

Para líneas monofásicas ocuparemos la siguiente ecuación:

$$
S = \frac{2 p L I \cos \theta}{\Delta V} \quad (3.4)
$$

 $S =$  Sección del cable en mm2.

$$
p = \text{resistividad del material.} \left(\frac{\Omega \, mm^2}{m}\right)
$$

 $L =$ Longitud (m).

 $\Delta V =$ Caídas de tensión. (V)

 $I =$  Corriente nominal. (Amp)

 $cos \theta =$  factor de potencia.

#### **3.3.7.Ecuación para el cálculo del termomagnético**

$$
I_n = \frac{P}{V * \cos \theta} \quad (3.6)
$$

## **3.3.8.Ecuación para el cálculo del factor de potencia.**

Dado que la instalación es alimentada con dos líneas utilizamos la siguiente ecuación.

$$
P = I \cdot \sqrt{2} \cdot \cos\phi \cdot v \quad (3.7)
$$

Despejamos cosØ

$$
\frac{P}{\sqrt{2} \cdot v \cdot I} = \cos \phi \tag{3.8}
$$

#### **3.3.9.Ecuación para obtener el rendimiento hidráulico**

$$
\eta_B = \frac{Ns}{Ne} \quad (3.9)
$$

Para determinar el rendimiento de un sistema hidráulico dividimos la potencia hidráulica sobre la potencia absorbida, y su resultado da en porcentaje y habitualmente su valor es menor a la unidad.

Donde:

 $\eta$  = Eficiencia del sistema (%)

Ns = Potencia de salida (kW)

Ne = Potencia de entrada (kW)

Medición en la presión de descarga.

Para determinar el rendimiento del sistema hidráulico utilizamos la ecuación 3.10 y 3.11

## **3.3.10.Ecuación para el cálculo de potencia de salida**

$$
N_s = Q \cdot \Delta P \quad (3.10)
$$

# **3.3.11.Ecuación para el cálculo de potencia de entrada**

$$
Ne = \sqrt{2} \cdot V \cdot I \cdot \cos \theta \quad (3.11)
$$

#### **3.4. DIAGRAMA GENERAL DEL SISTEMA DE BOMBEO**

La Figura 3.2 muestra el diagrama general del sistema que será implementado en el desarrollo del proyecto, en donde intervienen varios dispositivos y equipos necesarios para la comunicación inalámbrica, monitoreo de variables, control de procesos y aplicaciones móviles.

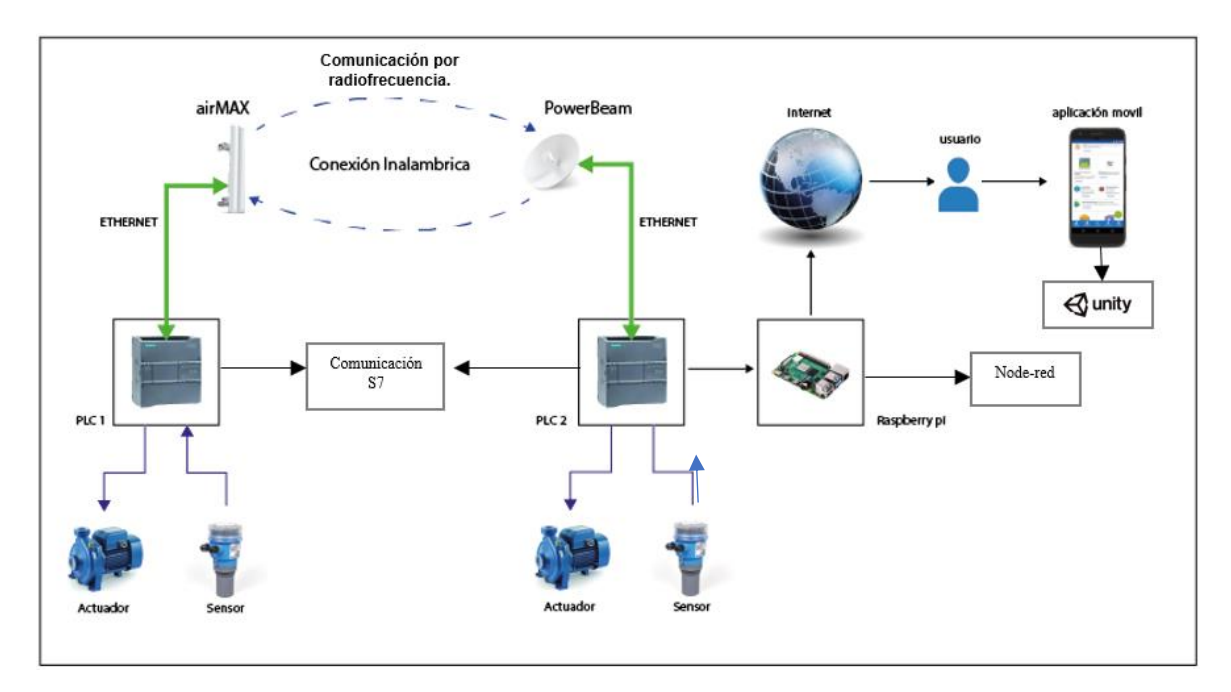

Figura 3.2 Diagrama general del sistema de bombeo

# **3.5. SELECCIÓN DE EQUIPOS DE MEDICIÓN.**

## **3.5.1.Sensor de nivel de líquidos.**

| <b>TIPO</b>                | Descripción                                             |
|----------------------------|---------------------------------------------------------|
|                            |                                                         |
| <b>Sensor por flotador</b> | Uso de boyas que flota en el tanque, al momento que el  |
|                            | líquido sobrepasa los límites se acciona un interruptor |
|                            | de nivel para dar aviso.                                |
|                            |                                                         |
| Sensor ultrasónico         | Uso de emisores de ultrasonidos, emiten ondas que llega |
|                            | al agua rebotando captando por el sensor de nivel       |
|                            | produciendo información detallada sobre el nivel de     |
|                            | agua.                                                   |
|                            |                                                         |

Tabla 3.2 Tipos de sensores de medición de nivel.

Para el desarrollo del proyecto utilizaremos sensores ultrasónicos debido que da una medición de todo el rango de nivel en todo el tiempo ya que en comparación con los sensores de flotadores solo sabremos si el tanque está lleno o vacío, estos equipos son ideales para el desarrollo de la aplicación.

## **3.5.2.Diagrama de conexión de sensor ultrasónico.**

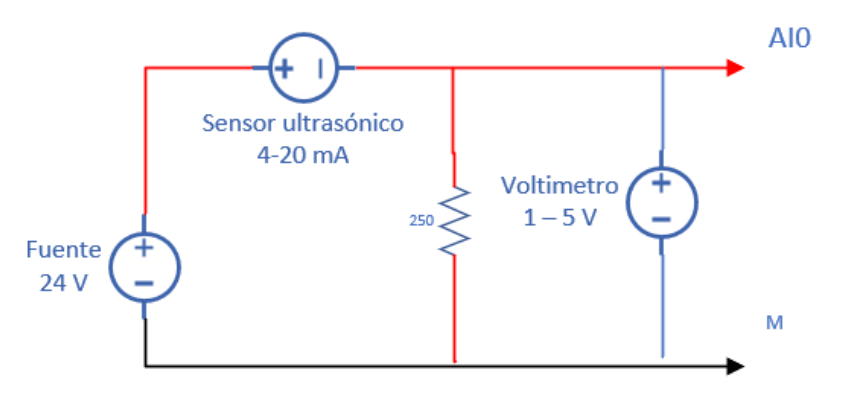

Figura 3.3 Diagrama de conexión de sensor ultrasónico analógico.

# **Datos técnicos:**

Alcance:  $0 - 5m$ 

Señan de salida: 4 – 20 mA

Resistencia: 250 Ω

Para la recepción de datos en el PLC necesitamos una resistencia en este caso de 250 Ω para poder transformar las señales de intensidad en señales de voltajes, para lo cual con la ley de Ohm calculamos lo siguiente.

Para la señal de 4 mA

$$
V = I * R \qquad (3.10)
$$

$$
V = 4 mA * 250\Omega
$$

$$
V = 1 V
$$

Siendo esta la señal de 0 metros.

Para la señal de 20 mA

$$
V = I * R
$$

$$
V = 20 mA * 250\Omega
$$

$$
V = 5 V
$$

Determinando que 5 V será la señal más alta del sensor.

# **3.6. SELECCIÓN DE AUTÓMATAS PROGRAMABLES Y EQUIPOS DE COMUNICACIÓN**

#### **3.6.1.Tabla de comparación de Autómatas programables**

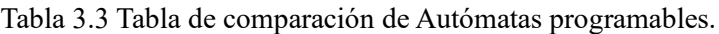

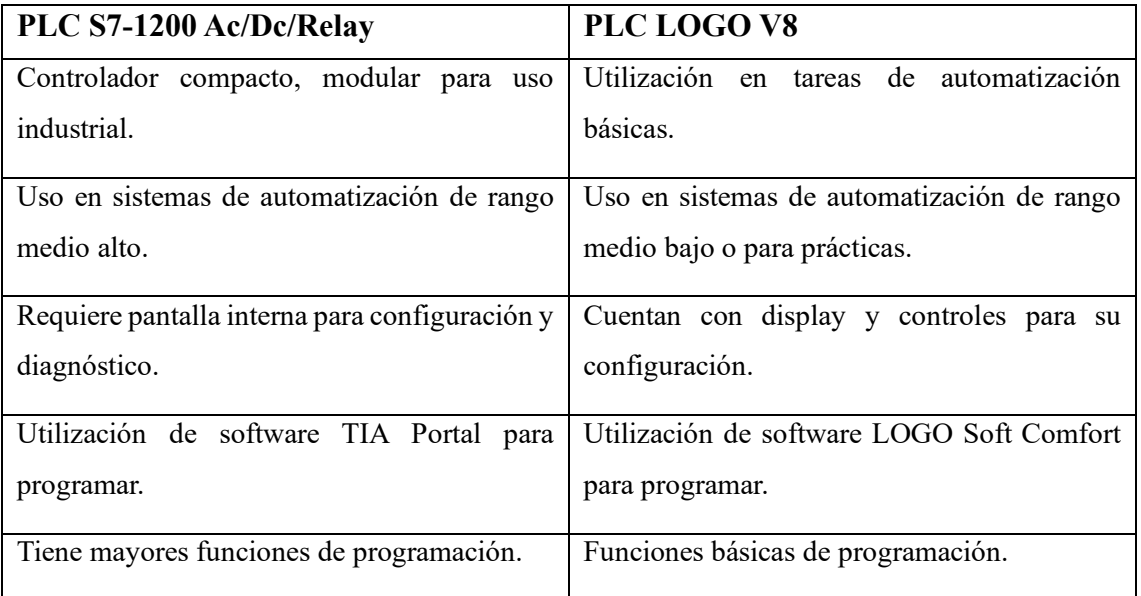

# **3.6.2.Selección de equipos PLC S7 1200 Ac/dc/Relay 1212**

La selección de estos equipos PLC´s se da por las siguientes razones:

- Comunicación por medio de Ethernet
- Considerar el número de entradas
- Trabaja a nivel Industrial
- Futuras investigaciones

# **3.7. EQUIPOS DE COMUNICACIÓN.**

# **3.7.1.Antena sectorial 120°.**

# **airMAX sector 2x2 MIMO BaseStation Sector Antena**  Modelo AM-2G15-120 AM-3G18-120 AM-5G16-120 AM5G10-120 Banda de frecuencia 3.4 GHz 3 GHz 5 GHz 5 GHz Alcance 15 dBi 18 dBi 16 dBi 19 dBi 19 dBi Resistencia al viento  $200 \text{ km/h}$   $200 \text{ km/h}$   $200 \text{ km/h}$   $200 \text{ km/h}$   $200 \text{ km/h}$

## Tabla 3.4 2x2 MIMO BaseStation Sector Antena

La selección de la antena sectorial BaseStation AM5G10-120 se basa en la verificación de los parámetros y características necesarias para poder realizar una buena comunicación, como por ejemplo esta antena posee un ángulo de recepción de señal de 120° y una potencia de transmisión de 19 dBi, así como una gran resistencia al viento por lo que es óptima para el enlace de esta aplicación que tiene una distancia de separación entre estaciones aproximada de 610m.

## **3.7.2.Antena tipo plato.**

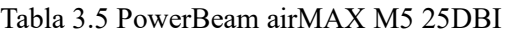

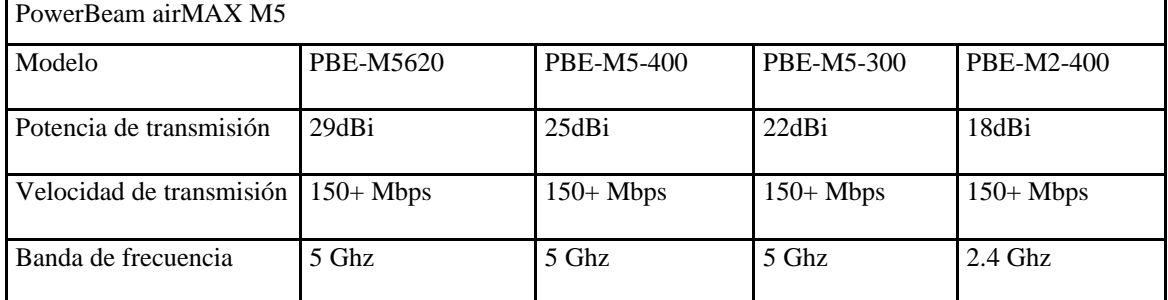

Para la selección de la antena PowerBeam airMAX M5 de 25dBi se consideró el principal factor que es la distancia (610m), por lo que se vio necesario poseer una potencia de transmisión de 25 dBi, una velocidad de transmisión de 150 Mbps y que trabaje en la banda de frecuencia de 5Ghz, con el objetivo de poder enlazarse con la antena sectorial de 120°.

#### **3.7.3.Sistema Rocket M5**

El sistema Rocket M5 es un controlador de múltiples antenas que es compatible con muchas antenas sectoriales, platos direccionales y omnidireccionales.

Ya que se va a trabajar con la antena sectorial AM-5GH, el sistema Rocket es compatible con este tipo de equipos para realizar la comunicación de punto a punto.

## **3.8. ENLACE ENTRE ANTENAS**

#### **3.8.1.Configuración detallada al Access Point Ubiquiti**

El Access Point es un equipo que está conectado a una antena omnidireccional sectorial con una antena tipo plato, lo cual van hacer el trabajo de emitir y recibir información con la ayuda del sistema Rocket M5 que implementamos.

Para realizar la comunicación entre las dos antenas con el sistema Rocket realizamos los siguientes pasos.

1. Generar una dirección IP previamente con los equipos conectados a la PC, lo cual debemos configurar en la parte "Configuración de Red e Internet" del Panel de Control.

2. Con la dirección IP generada en nuestro navegador la introducimos en el buscador de URL donde nos generara las opciones para configurar nuestro sistema de comunicación.

3. En la parte Wireless Mode Escogemos la opción Access Point y nos generara estas opciones de configuración mostradas en la figura 3.4.

4. En la parte SSID escribimos el nombre de nuestro Access Point, la opción Hide SSID es para ocultar nuestra red a otros usuarios.

5. La parte Country Code escogemos el país en el que estamos trabajando.

6. Channel Width es la parte de ancho de canal, ponemos a 20 Mhz lo cual sería suficiente ya que la superficie física que utilizan para la comunicación de punto a punto es de 600m de distancia.

7. La frecuencia varía dependiendo de los equipos que utilizamos y el ancho de canal como no es muy alta escogemos una frecuencia baja así que ponemos 5200 MHz.

8. En la parte Antena escogemos el equipo que estamos utilizando en nuestro caso escogemos AM5G10-120 19 dBi.

9. La parte Output Power es la potencia de salida de despegue de señal así que ponemos un máximo de 19 dBm, no es recomendable poner la máxima potencia porque causamos interferencias con otros equipos de comunicación.

10. En la parte Data Rate Module dejamos en default ya que la opción alternative usamos cuando tenemos varios puntos de comunicación.

11. La parte Max TX Rate, Mbps son opciones de tráfico de datos en modo velocidad es recomendable poner en Automático ya que la cantidad de datos varia.

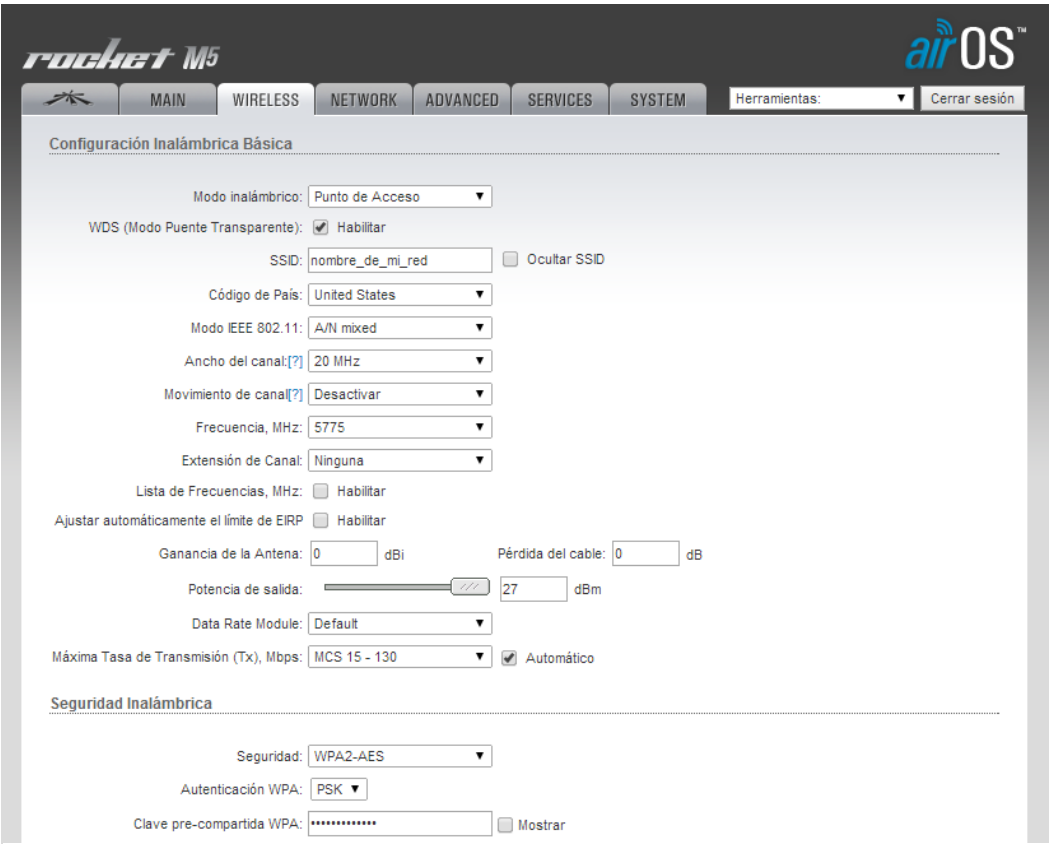

Figura 3.4 Configuración para comunicación de antenas

Por último, la Parte de Wireless Security no realizamos ninguna configuración ya que son permiso de acceso a clientes y nosotros solo estamos haciendo una comunicación de punto a punto.

### **3.9. Descripción de equipos para realizar la aplicación**

## **3.9.1.Selección equipos Raspberry**

Existen varios modelos y versiones de Raspberry Pi como por ejemplo Raspberry, pi3, pi4 cada uno con diferentes características, capacidades de procesamiento y periféricos de entrada y salida que son capaces de manejar por lo que a continuación se describe el equipamiento básico que se debe poseer:

- Memoria RAM
- Procesador CPU
- Procesador gráfico GPU
- Conexión Ethernet
- Comunicación inalámbrica
- Conexión para fuente de alimentación.

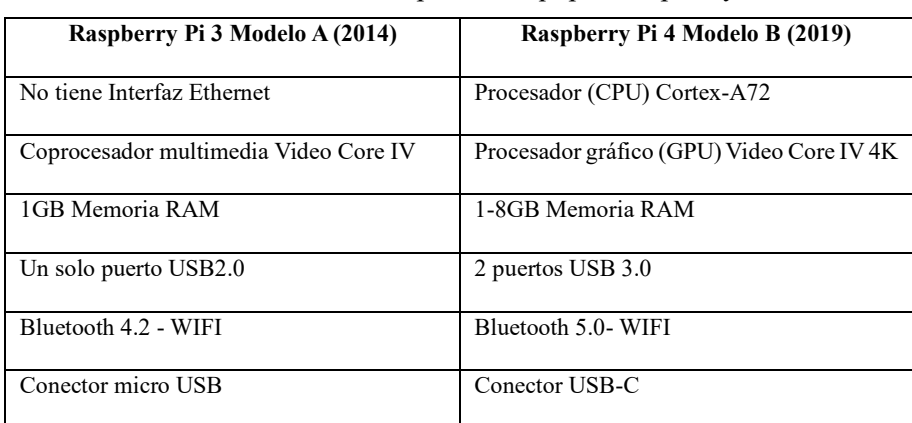

Tabla 3.6 Tabla comparativa equipos Raspberry

En nuestro caso para el desarrollo de aplicación móvil se utiliza la Raspberry Pi4 B, dado a su gran capacidad de memoria RAM ya que nos ayudara a procesar mejor la base de datos mediante la instalación de NODE RED.

#### **3.9.2.Selección de comunicación IoT**

En la tabla 3.7 se indica una tabla comparativa entre las plataformas y herramientas de IoT para comprobar cuál es la más adecuada para la recopilación, procesamiento, visualización y gestión de datos.

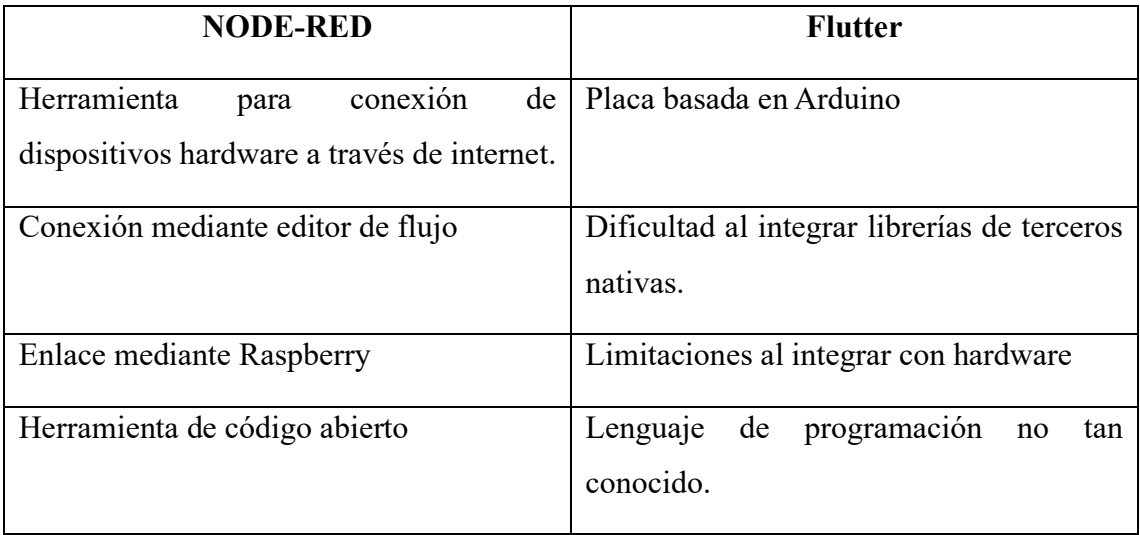

## Tabla 3.7 Tabla comparativa herramientas IoT

La Herramienta NODE-RED es la más adecuada para este tipo de trabajo ya que van de la mano con el equipo Raspberry la cual tiene una programación de dificultad media-baja.

# **3.9.3.Selección de diseñador de app móviles.**

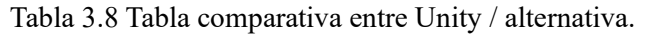

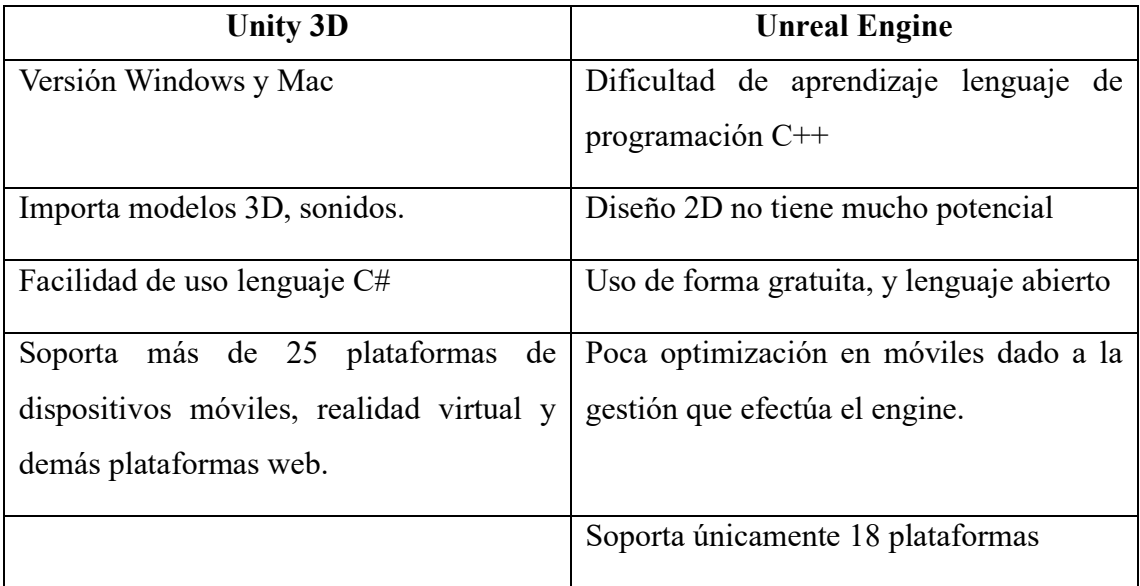

Para este tipo de casos Unity 3D es la herramienta más apropiada ya que podemos diseñar la interfaz gráfica de nuestra aplicación móvil de una forma más didáctica y dinámica para un mejor entendimiento de uso.

# **4. ANALISIS Y DISCUSION DE LOS RESULTADOS**

## **4.1. Desarrollo de ecuaciones**

En la ecuación 3.1 realizamos el cálculo de la eficiencia del motor

$$
Ef = \frac{10 \, hp \cdot 746}{2 \cdot 215 \, V \cdot 30.8 \, A \cdot Cos(0.95)}
$$
\n
$$
Ef = 0.71
$$

En la ecuación 3.2 calculamos la potencia del motor

$$
P = \frac{7640}{0.71} \text{ (w)}
$$

$$
P = 10760 \text{ w}
$$

Con la ecuación 3.3 calculamos la intensidad nominal

$$
I_n = \frac{10760}{220 \cdot 0.58} = 84.32 A * 115\% = 96.97 A
$$

Factor de servicio (FS) del 100 % de la carga del motor podemos sobrecargarlo por 15 % adicional.

Al igual que podemos encontrar en las tablas de siemens los guardamotores según la regulación que necesitemos y el modelo.

Mediante la ecuación 3.4 calculamos el conductor de potencia

$$
\Delta V = \frac{2 \cdot p \cdot L \cdot l \cdot \cos \theta}{S} \quad (3.5)
$$

$$
\Delta V = \frac{2 \cdot 0.0282 \cdot 60 \, m \cdot 40.8 \, A \cdot \cos 0.95}{33.60 \, mm2}
$$

$$
\Delta V = 2.39 \, V
$$

La caída de tensión debe ser menor a 3 % para considerar el calibre del conductor.

Y con eso comprobamos el calibre correcto para evitar caídas de tensión altas por la distancia del cableado.

Así por último nos dirigimos a las tablas de las normas nema, en donde establece el calibre y el tipo de conductor dependiendo de la aplicación y las cargas a las que va a estar expuesto.

Mediante la ecuación 3.6 determinamos la intensidad del termomagnético

$$
I_n = \frac{7640}{220 \cdot 0.58} = 59.87 A
$$

Las tablas de listado de las aplicaciones nos permiten elegir el tipo de breaker recomendable en caso de no existir uno de esa intensidad, escoger el próximo que le iguale.

Para determinar el rendimiento del sistema hidráulico utilizamos la ecuación 3.7 y 3.8

Antes de realizar los cálculos determinaremos el caudal producido por el sistema hidráulico empíricamente tomando tiempos de llenado en un recipiente de 30 litros, a continuación, presentamos una tabla con los datos obtenidos.

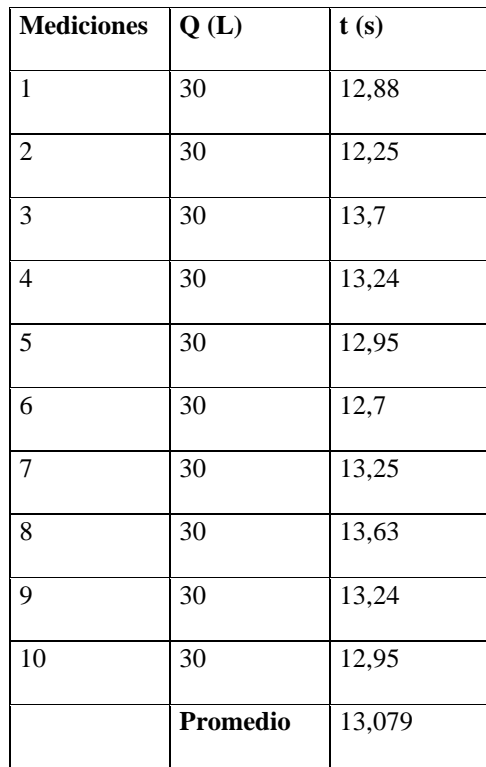

Tabla 4.1 Datos de tiempos obtenidos para determinar el Caudal.

$$
Q = \frac{30L}{13,079s}
$$

$$
Q = 2.3 L/s
$$

$$
Q = 0.0023m3/s
$$

a) La ecuación 3.7 se usa para la potencia de salida

$$
N_s = Q \cdot \Delta P \quad (3.7)
$$

$$
N_s = \frac{0.0023m^3}{s} \cdot 241317Pa
$$

$$
N_s = 555.03W
$$

b)La ecuación 3.8 se usa para la potencia de entrada

Datos: V=220 V I=40.8A  $cos\phi=0.95$  $Ne = \sqrt{2} \cdot V \cdot I \cdot \cos \theta$  $Ne = \sqrt{2} \cdot 220v \cdot 40.8 A \cdot \cos 0.95$ 

$$
Ne = 12692.14W = 12.69KW
$$

Para obtener el rendimiento hidráulico del sistema se usa la ecuación:

$$
\eta_B = \frac{Ns}{Ne}
$$

$$
\eta_B = \frac{0.55KW}{12.69KW}
$$

$$
\eta_B = 0.0437 = 4\%
$$

Según los análisis determinamos da que el rendimiento de la bomba se encuentra fuera de la zona eficiente, es decir que la bomba es para más caudal y menos altura.

## **Cálculo del factor de potencia.**

Dado que la instalación es alimentada con dos líneas utilizamos la siguiente ecuación.

$$
P = I \cdot \sqrt{2} \cdot cos\phi \cdot v
$$

Despejamos cosØ

$$
\frac{P}{\sqrt{2} \cdot v \cdot I} = cos\phi
$$

$$
\frac{7500W}{\sqrt{2} \cdot 26.4 \text{ Amp} \cdot 218V} = cos\phi
$$

$$
cos\phi = 0.92
$$

Mediante el uso de la pinza amperimétrica pudimos medir el factor de potencia de nuestro tablero de control de la bomba y nos arrojó que tiene una eficiencia de 0.98 así como muestra la figura 4.1.

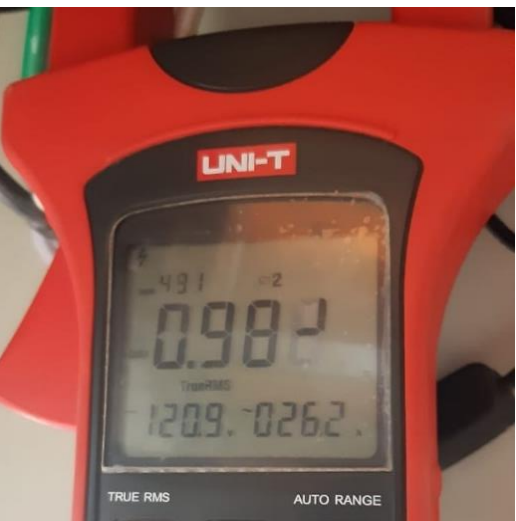

Figura 4.1 Medición del factor de potencia de tablero de control de la bomba centrifuga.

# **4.2. PROGRAMACIÓN DEL PLC S7 1200 AC/DC/RELAY**

# **4.2.1. Programación de protocolo de comunicación en el PLC S7 1200**

La comunicación de los PLCs de forma inalámbrica realizamos por medio de las antenas airMAX y PowerBeam, sin embargo, es necesario implementar un protocolo de comunicación entre PLCs para la trasmisión y recepción de datos, por lo que es ideal establecer una comunicación S7 utilizando físicamente cableado ethernet.

Para establecer una comunicación S7 es necesario configurar en el software Tia Portal los dispositivos que van a intervenir en la comunicación y asignarles una dirección IP a cada uno, considerando que estas direcciones se encuentren dentro de la misma red como muestra en la Figura 4.2, en donde el PLC reservorio secundario (Regadio) es el dispositivo principal (Servidor) y el PLC reservorio principal (Cisterna) es el secundario (Cliente).

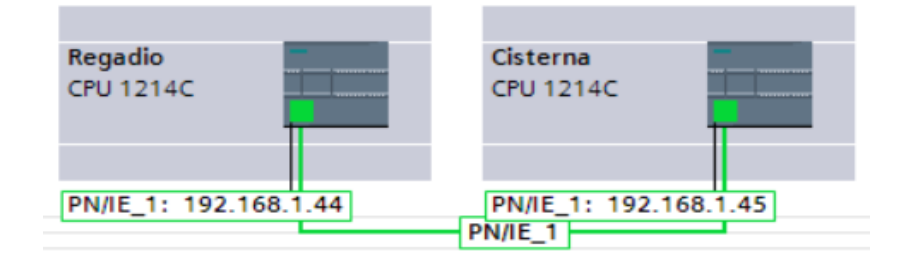

Figura 4.2 Establecimiento de dispositivos de red

Adicionalmente, se debe elegir Conexión S7 para establecer el tipo de comunicación como muestra en la Figura 4.3 pudiendo comprobar que se estableció este parámetro correctamente en la ventana de conexiones como se muestra en la Figura 4.4.

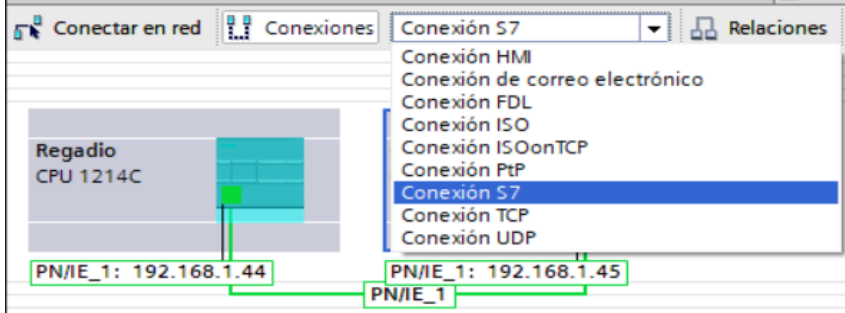

Figura 4.3 Selección de la Conexión S7 entre PLCs

| Vista general de la red  | <b>Conexiones</b>               | <b>Relaciones</b> |                | Comunicación E/S |                 |  | <b>VPN</b>                     | <b>TeleControl</b> |                  |  |
|--------------------------|---------------------------------|-------------------|----------------|------------------|-----------------|--|--------------------------------|--------------------|------------------|--|
| Nombre de conexión local | Punto final local               |                   | ID local (hex) |                  | ID del interloc |  | Interlocutor                   |                    | Tipo de conexión |  |
| S7 Conexión 1            | <b>F</b> Cisterna [CPU 1214 100 |                   |                |                  | 100             |  | Regadio [CPU 1214 Conexión S7  |                    |                  |  |
| S7 Conexión 1            | Regadio [CPU 1214 100           |                   |                |                  | 100             |  | Cisterna [CPU 1214 Conexión S7 |                    |                  |  |

Figura 4.4 Ventana de verificación del tipo de comunicación.

Adicionalmente, ingresando en las propiedades del PLC se debe habilitar el mecanismo de conexión denominado "Permitir acceso vía comunicación PUT/GET del interlocutor" para que la comunicación entre PLCs pueda realizarse correctamente, como se muestra en la Figura 4.5.

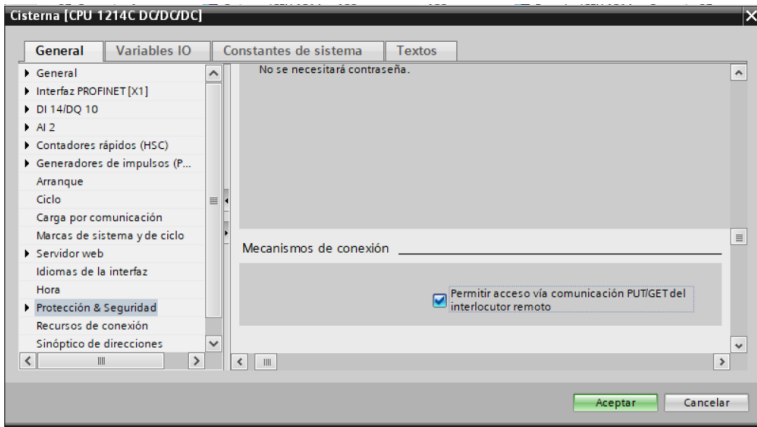

Figura 4.5 Habilitación de mecanismos de conexión PUT/GET

Los datos que se van a compartir entre PLCs deben estar dentro de "Bloques de Datos" tanto para lectura como para escritura, en la Figura 4.6 muestra los Bloques de datos para el PLC Regadío y para el PLC Cisterna.

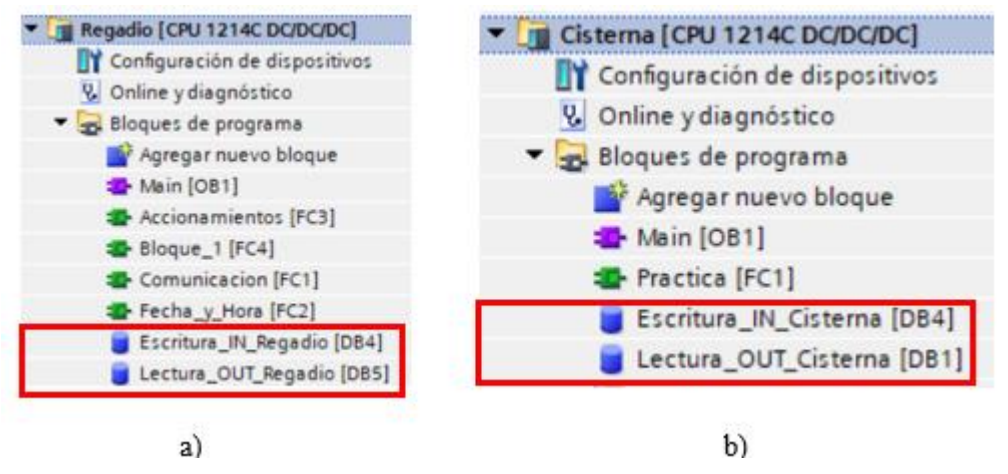

Figura 4.6 Bloques de datos creados en cada PLC

Dentro de los bloques de datos de cada PLC deben encontrarse las mismas variables tanto para lectura como escritura con el fin de poder enlazar las variables correctamente, en la Figuras 4.7 Y 4.8 se muestran los datos creados en los PLCs, notándose que son del mismo tipo (INT) y tienen la misma cantidad.

|                   | Lectura_OUT_Cisterna |                              |                  |               |        | Escritura_IN_Regadio |  |  |                              |               |        |         |
|-------------------|----------------------|------------------------------|------------------|---------------|--------|----------------------|--|--|------------------------------|---------------|--------|---------|
|                   |                      | Nombre                       |                  | Tipo de datos | Offset | Valor d              |  |  | Nombre                       | Tipo de datos | Offset | Valor d |
| п                 |                      | $\blacktriangleright$ Static |                  |               |        |                      |  |  | $\blacktriangleright$ Static |               |        |         |
|                   | - 60 H               |                              | int1             | Int           | 0.0    |                      |  |  | int1                         | Int           | 19 0.0 |         |
| в                 | 60 E                 |                              | int <sub>2</sub> | Int           | 2.0    |                      |  |  | int <sub>2</sub>             | Int           | 2.0    |         |
| $\vert 4 \rangle$ | $ -$                 |                              | int3             | Int           | 4.0    |                      |  |  | int3                         | Int           | 4.0    |         |
|                   | <b>Export</b> 1      |                              | int <sub>4</sub> | Int           | 6.0    |                      |  |  | int4                         | Int           | 6.0    |         |

Figura 4.7 Datos para leer datos desde reservorio principal hacia Reservorio secundario.

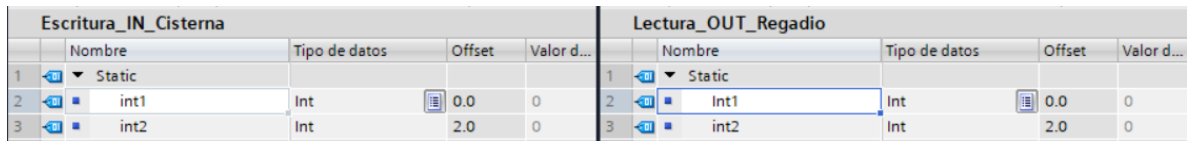

Figura 4.8 Datos para leer desde reservorio secundario hacia reservorio principal.

En el PLC principal denominado "reservorio secundario" debemos colocar el bloque GET para la obtención de los datos proveniente del PLC denominado "reservorio principal" como muestra la Figura 4.9, en donde consideramos algunos parámetros importantes como:

- EN: Habilitación del bloque
- REQ: Petición de lectura
- ID: Dirección hexadecimal del PLC en donde van a tomar los datos
- ADDR\_1: Dirección del bloque de donde los datos van a ser leídos
- RD\_1: Dirección del bloque PLC local en donde se coloca los datos

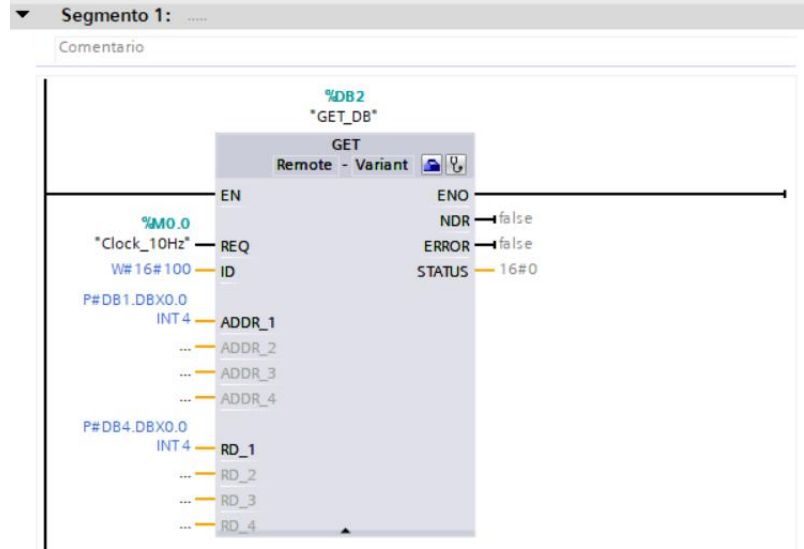

Figura 4.9 Bloque GET para lectura de datos

Para el envío de datos desde el PLC Master "reservorio secundario" hacia el PLC "reservorio principal" utilizamos el bloque PUT, como muestra en la Figura 4.10 que realiza de manera inversa la comunicación, es decir que escribe los datos desde el PLC local hacia el PLC secundario de comunicación, y se consideran los siguientes parámetros.

- EN: Habilitación del bloque
- REQ: Petición de escritura
- ID: Dirección hexadecimal del PLC en donde se va a escribir datos
- ADDR 1: Dirección del bloque en donde se escriben los datos
- RD 1: Dirección del bloque del PLC local de donde se van a tomar los datos.

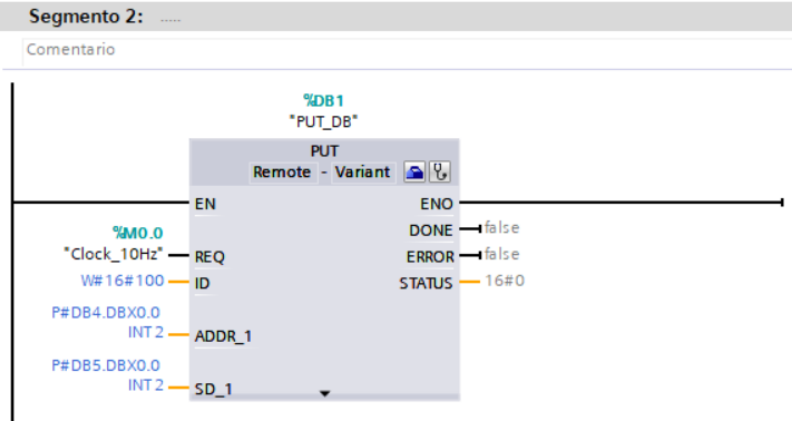

Figura 4.10 Bloque PUT para escritura de datos

Para establecer la conexión en los bloques PUT y GET es necesario designar un interlocutor en los parámetros de la conexión, es decir asignar el PLC con el cual va a

interactuar tanto para la lectura como escritura datos, en la Figura 4.11 muestra que el PLC local (reservorio secundario) esta enlazado correctamente con el PLC interlocutor (reservorio principal) con sus respectivas direcciones IP.

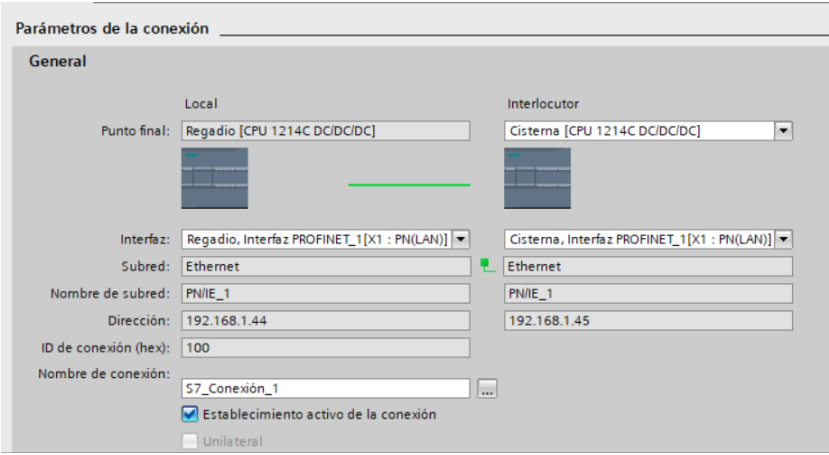

Figura 4.11 Parámetros de la conexión de los bloques PUT y GET

# **4.3. PROGRAMACIÓN DE LA LÓGICA DE CONTROL DE BOMBAS**

# **4.3.1.Programación de PLC reservorio principal**

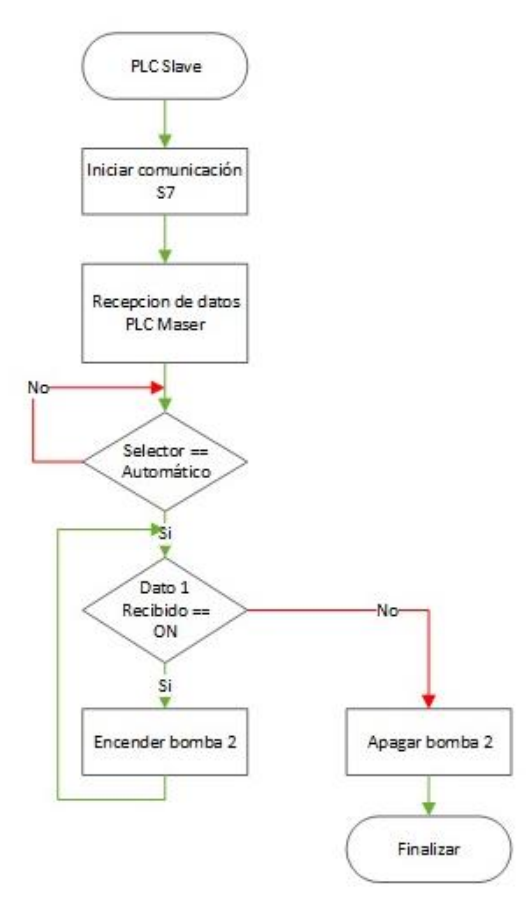

Figura 4.12 Diagrama de conexión del PLC Slave.

En la Tabla 4.2 muestra una descripción de las variables utilizadas en la programación considerando las variables tanto de comunicación como de actuadores para el control de la bomba que se encuentran en el lugar de la cisterna.

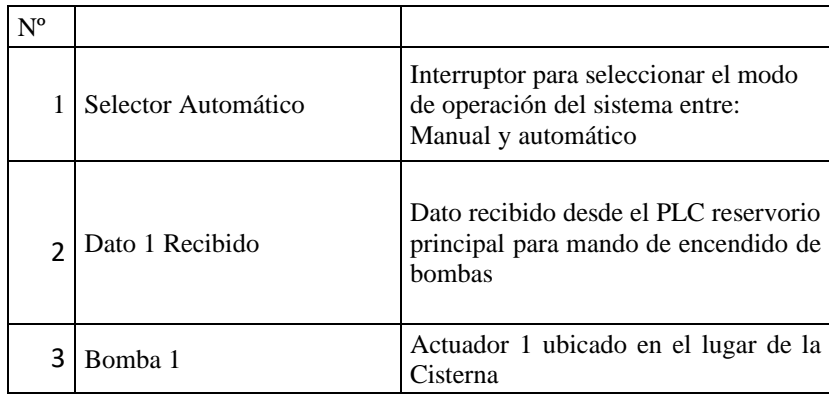

Tabla 4.2 Descripción de variables de la programación en el PLC reservorio principal

# **4.3.2.Programación de PLC "reservorio secundario"**

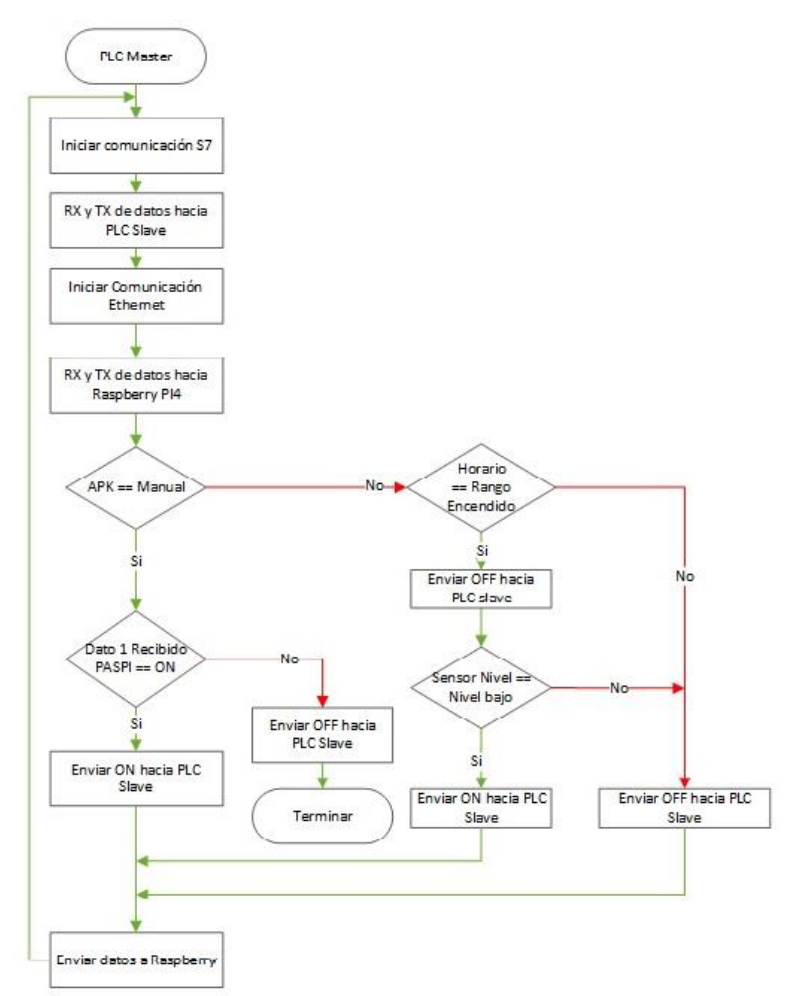

Figura 4.13 Diagrama de conexión del PLC Master.

La tabla 4.3 muestra una descripción de cada variable utilizada en el diagrama de flujo, como se muestra a continuación en donde consideramos los parámetros de comunicación inalámbrica de PLCs a través de antenas, comunicación con la raspberry pi, sensores y actuadores para el sistema de regadío.

| $N^{\rm o}$ | Variable                        | Descripción                                                                                                    |
|-------------|---------------------------------|----------------------------------------------------------------------------------------------------|
|             | <b>APK</b>                      | Variable proveniente desde aplicación móvil para designar el modo de operación<br>del sistema entre: Manual y Automático |
| 2           | Dato 1 Recibido<br><b>RASPI</b> | Dato de control recibido desde la raspberry encender o apagar las bombas.                                                |
| 3           | Sensor de Nivel                 | Dato leído directmante del PLC Cisterna para detectar el nivel en tiempo real.                                           |
| 4           | Horario                         | Valor del horario en donde va a funcionar el sistema en modo automático.                                                 |

Tabla 4.3 Descripción de variables de la programación en el PLC Cisterna

# **4.4. DESARROLLO DEL PROGRAMA.**

Continuando con la realización de la programación en Tía Portal, nos encontramos con 6 segmentos de programación, en el main para el desarrollo de la aplicación móvil mediante la lectura de los sensores y la comunicación inalámbrica de los dispositivos.

# **Segmento 1: comunicación S7**

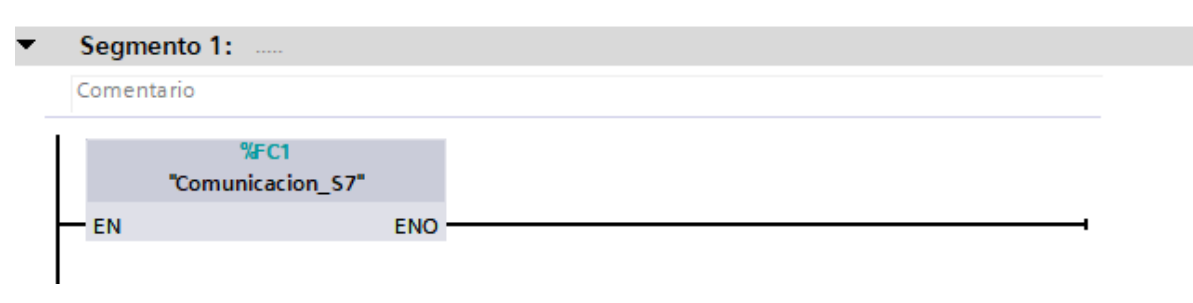

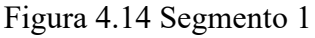

Es el segmento encargado de realizar la comunicación entre autómatas programables, es la comunicación del PLC a PLC.

# **Segmento 2: Fecha y Hora**

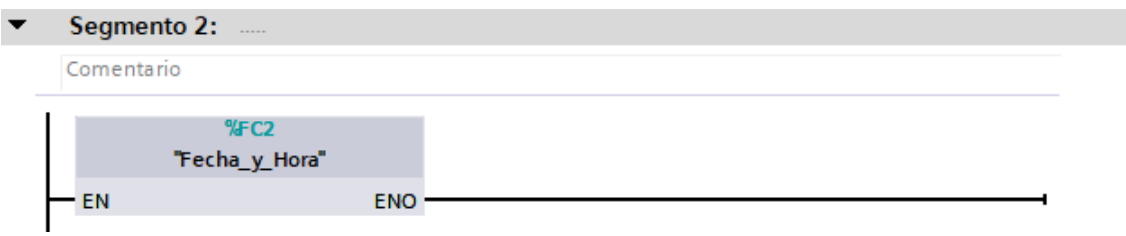

Figura 4.15 Segmento 2

Como se muestra en la figura, este segmento nos permite modificar y visualizar la fecha en nuestra zona horaria y al igual podemos darle la orden al PLC de mandar a apagar o prender los equipos dependiendo de la hora programada.

# **Segmento 3: asignación de variables.**

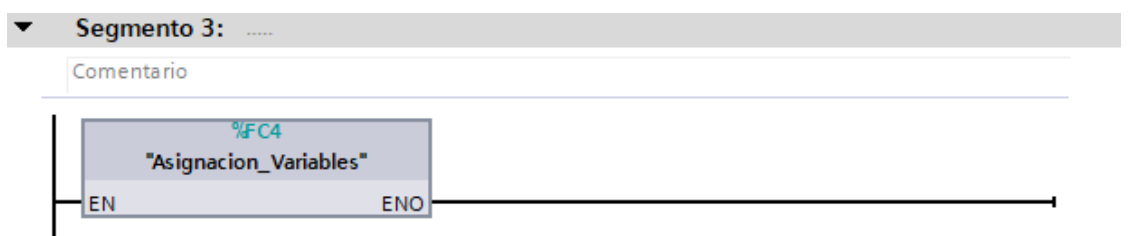

Figura 4.16 Segmento 3

En este segmento asignamos el estado de las bombas por medio de la programación de las variables, aquí podemos asignar las horas de utilización de los equipos.

# **Segmentos 4: Control de bomba.**

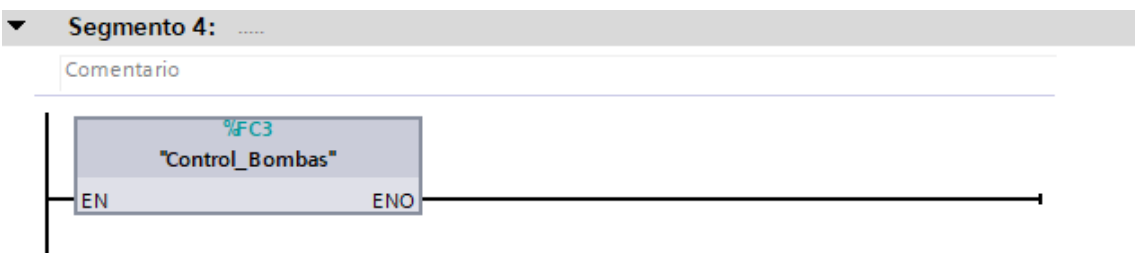

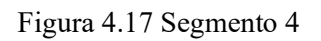

Ejecutamos la orden enviada desde la aplicación, hasta los PLC's

# **Segmentos 5: acondicionamiento del sensor.**

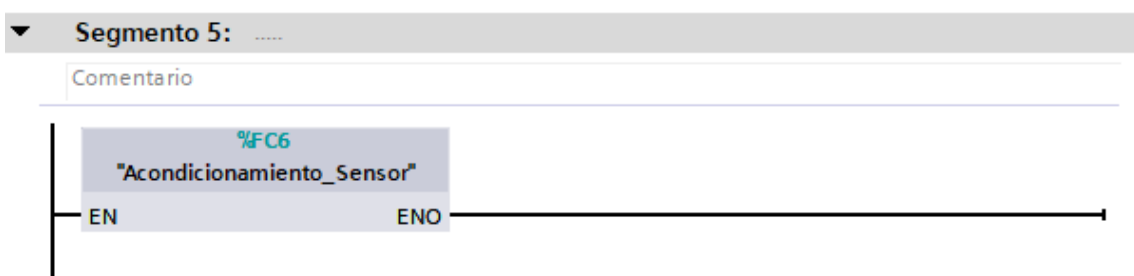

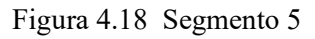

Contamos con sensores analógicos de nivel ultrasónicos de 4-20 mA, para poder conectar al PLC necesitamos conseguir entradas de voltaje. Teniendo en cuenta que tenemos un voltaje de 1 a 5 voltios.

## **4.4.1.Configuración para el envío y recibimiento de datos en NODE-RED**

Node-RED es una herramienta que permite crear nodos los cuales reciben datos en tiempo real desde el PLC, para empezar, implementamos un bloque de datos el cual contiene cada una de las variables que van a ser enviadas y recibidas respectivamente, dicho bloque facilita conocer la sintaxis que requiere ingresar y enviar en Node-RED, la tabla 4.4 resume las variables de entrada y la tabla 4.5 resume las variables de salida.

| <b>Nombre</b> | Tipo de dato |
|---------------|--------------|
| Modo          | Int          |
| hora_en_hB1   | Varchar      |
| hora_apa_hB1  | Varchar      |
| hora_en_mB1   | Varchar      |
| hora_apa_mB1  | Varchar      |
| hora_en_hB2   | Varchar      |
| hora_apa_hB2  | Varchar      |
| hora_en_mB2   | Varchar      |
| hora_apa_mB2  | Varchar      |
| hora_en_hB3   | Varchar      |
| hora_apa_hB3  | Varchar      |
| hora_en_mB3   | Varchar      |
| hora_apa_mB3  | Varchar      |
| bomba1        | Int          |
| bomba2        | Int          |
| bomba3        | int          |

Tabla 4.4 Tabla de variables de entrada de NODE-RED

| <b>Nombre</b>      | Tipo de dato |
|--------------------|--------------|
| Modo               | Int          |
| hora_en_hB1        | varchar      |
| hora_apa_hB1       | varchar      |
| hora_en_hB2        | varchar      |
| hora_apa_hB2       | varchar      |
| hora_en_hB3        | varchar      |
| hora_apa_hB3       | varchar      |
| bomba1             | Int          |
| bomba2             | Int          |
| homba3             | int          |
| nivel1             | float        |
| nivel <sub>2</sub> | float        |
| hora local         | varchar      |

Tabla 4.5 Tabla de variables de salida de NODE-RED

Con el bloque de datos listo se pone en marcha el LocalHost de Node-RED que ha sido instalado previamente en el cmd se escribe "node-red", este comando permite iniciar el software para la posterior programación como se muestra a continuación.

C: \Windows\System32> node-red

1 Feb 20:429:45 - [Info]

Welcome to Node-RED

1 Feb 20:49:45 - [Info] Node-RED versión: v3.0.2

1 Feb 20:49:45 - [Info] Node.js versión: v18.13.0

1 Feb 20:49:45 - [Info] Windows\_NT 10.0.19845 x64 LE

1 Feb 20:49:45 - [Info] Loading palette nodes

Una vez dentro del LocalHost se instalarán las librerías de comunicación con el PLC S7 como muestra la figura 4.11, también las librerías de SQL para la correcta comunicación con la base de datos como muestra la figura 4.19.

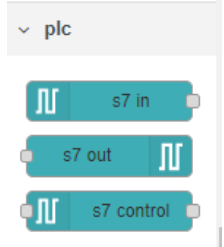

Figura 4.19 Librería para PLC S7

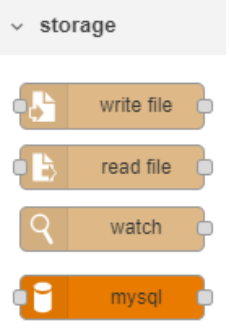

Figura 4.20 Librería para base de datos SQL

Al haber configurado las variables del PLC de manera correcta al nodo correspondiente de NODE-RED se observa la comunicación entre NODE-RED y el PLC S7-1200, como muestra en la figura 4.21.

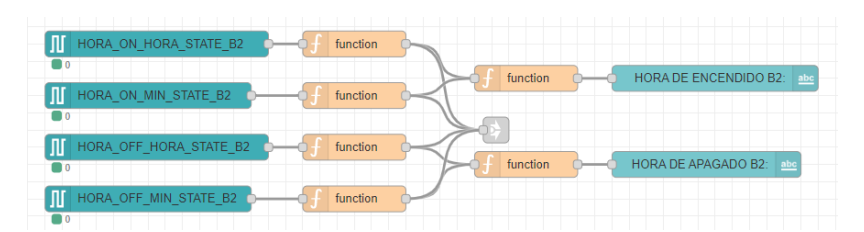

Figura 4.21 Comunicación NODE-RED y PLC.

También debemos configurar correctamente el nodo de SQL con los respectivos puertos y nombres de la base de datos, esto nos permitirá comunicarnos con las tablas previamente creadas en una base de datos, como muestra la figura 4.22.

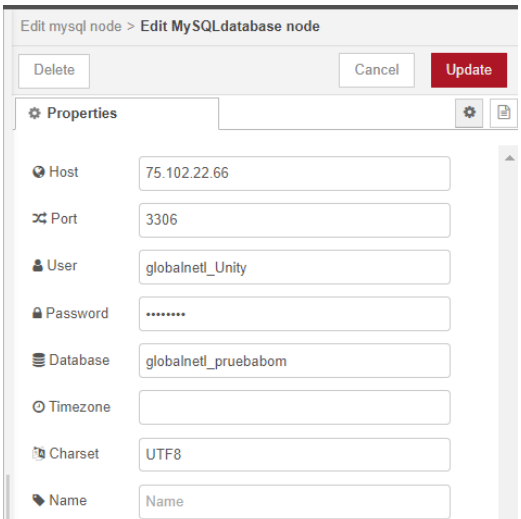

Figura 4.22 Comunicación con nodo SQL

### **4.4.2.Comunicación de NODE-RED a UNITY**

La comunicación de NODE-RED a UNITY se establece mediante una base de datos SQL y un servidor en la web, esto permitirá tener una IP publica para poder acceder a los datos a partir de una conexión a internet, como muestra en la figura 4.23.

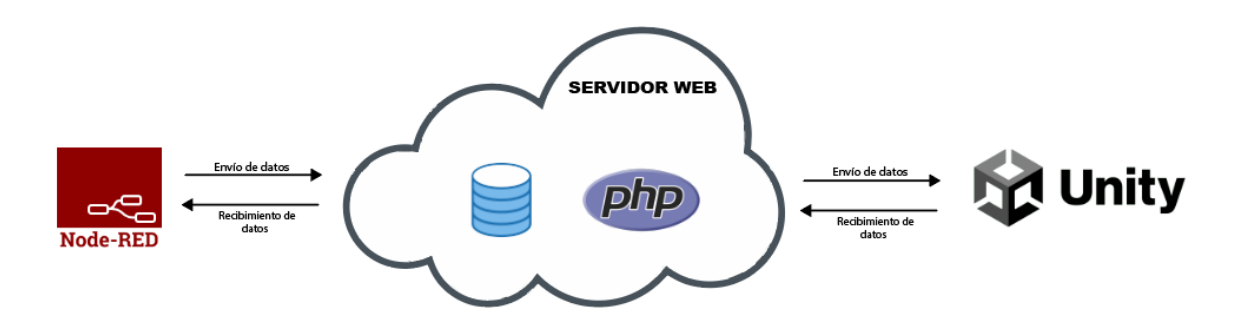

Figura 4.23 Comunicación NODE-RED a UNITY

#### **4.4.3.Creación de servidor web y base de datos SQL**

Accedemos a la plataforma C-Panel que nos ayudara a la gestión del alojamiento web, dentro de la misma creamos un base de datos utilizando el servicio de MySQL (Gestionador de base de datos), ya dentro del gestionador creamos una nueva base de datos y sus tablas, tomando en cuenta las variables de la tabla 3.16 y tabla 3.17, como muestra la figura 4.24.

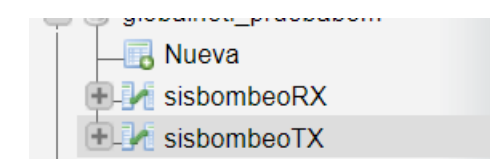

Figura 4.24 Creación de las tablas en la base de datos

# **4.4.4.Aplicación móvil de monitoreo y control en UNITY**

Para el desarrollo de la aplicación en la plataforma UNITY, utilizamos la versión 2018.4.32f1 y desarrollamos primero una interfaz para el control de acceso como roles de usuario (administrador y usuario), el administrador podrá tener máximos privilegios respecto al control del sistema, en cambio el usuario solamente podrá ver la información de los datos en el sistema, la interface se muestra en la figura 4.25.

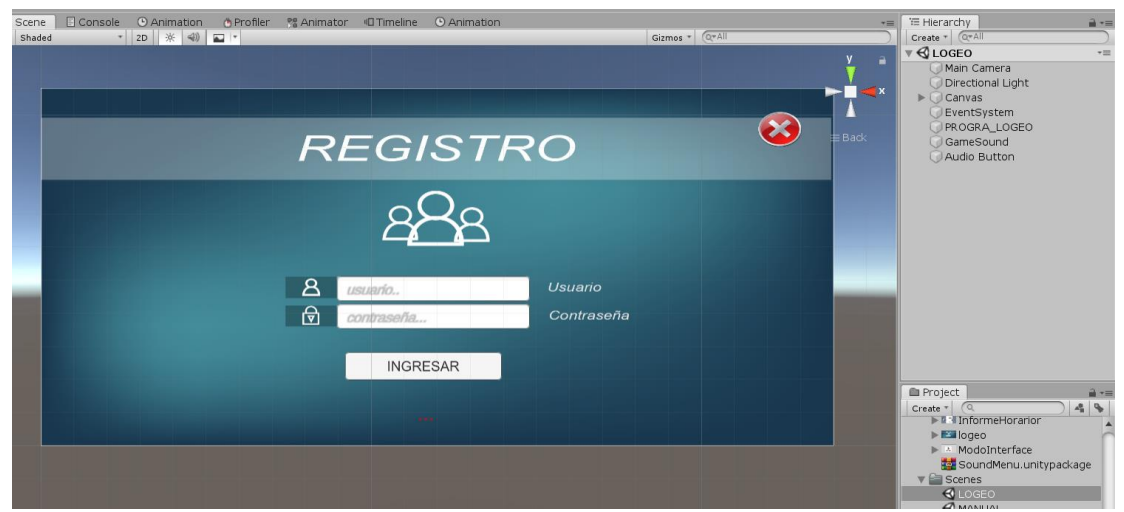

Figura 4.25 Interface de Login.

Se desarrolla la interface principal en donde se mostrará toda la información de las bombas y niveles respectivos en un diagrama intuitivo y fácil de usar para el usuario, con sus respectivos botones para cambiar los estados de ON-OFF de las bombas, poder cambiar el horario de encendido cuando el sistema se encuentra en automático, poder cambiar el modo del sistema (Manual-Automático), un botón que nos mostrará la información de los horarios ingresados en el sistema, por último tiene un botón que nos llevará a una interface de gráficos para poder analizar el comportamiento del nivel en los dos tanques del sistema como muestra la figura 4.26.

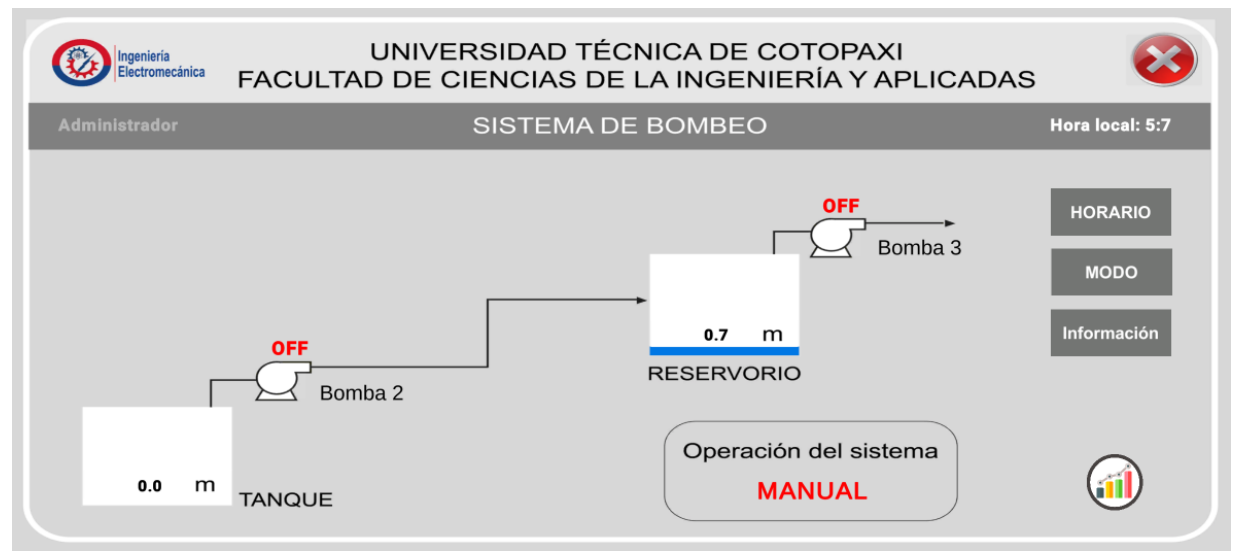

Figura 4.26 Interface Principal de administrador

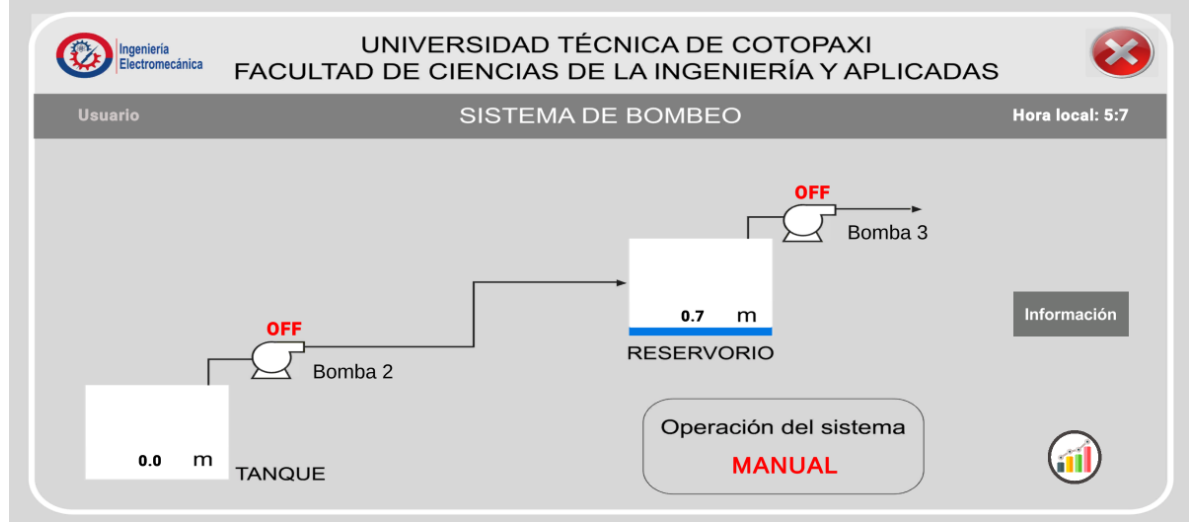

Figura 4.27 Interface principal de usuario

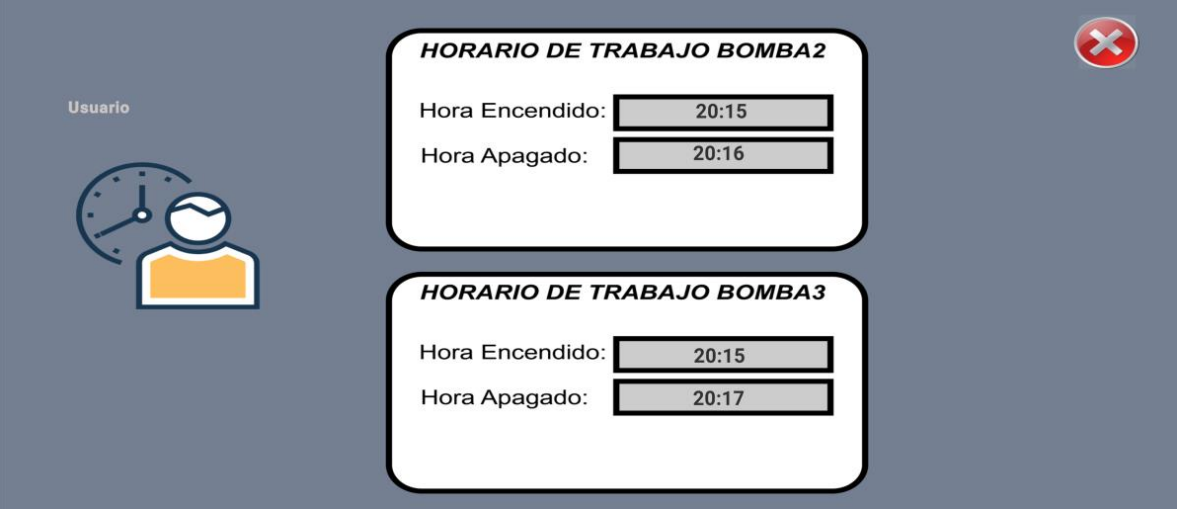

Figura 4.28 Interface de Información de horarios

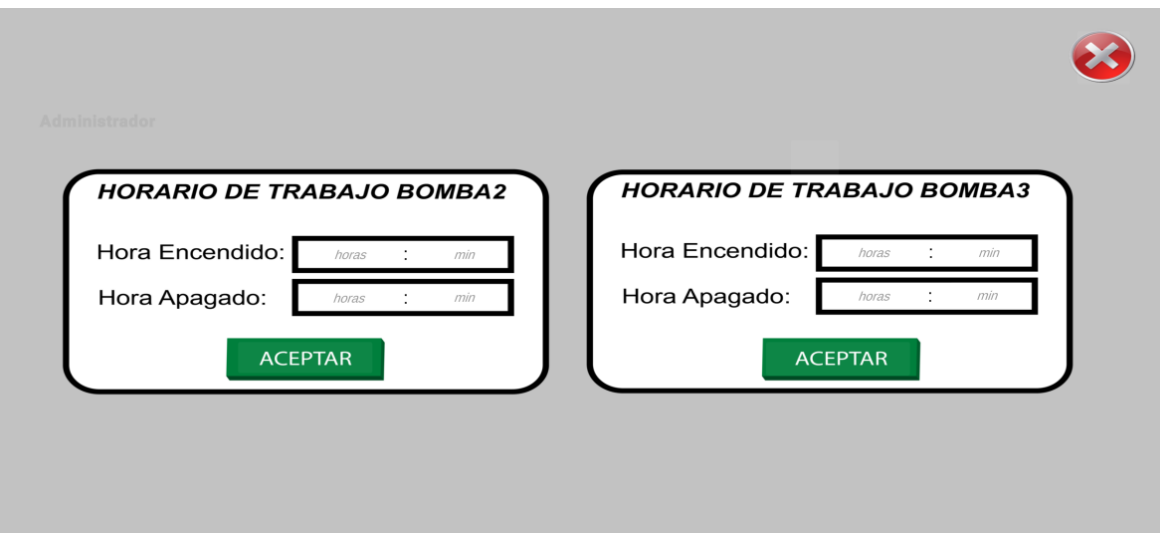

Figura 4.29 Interface de instrucción de horarios

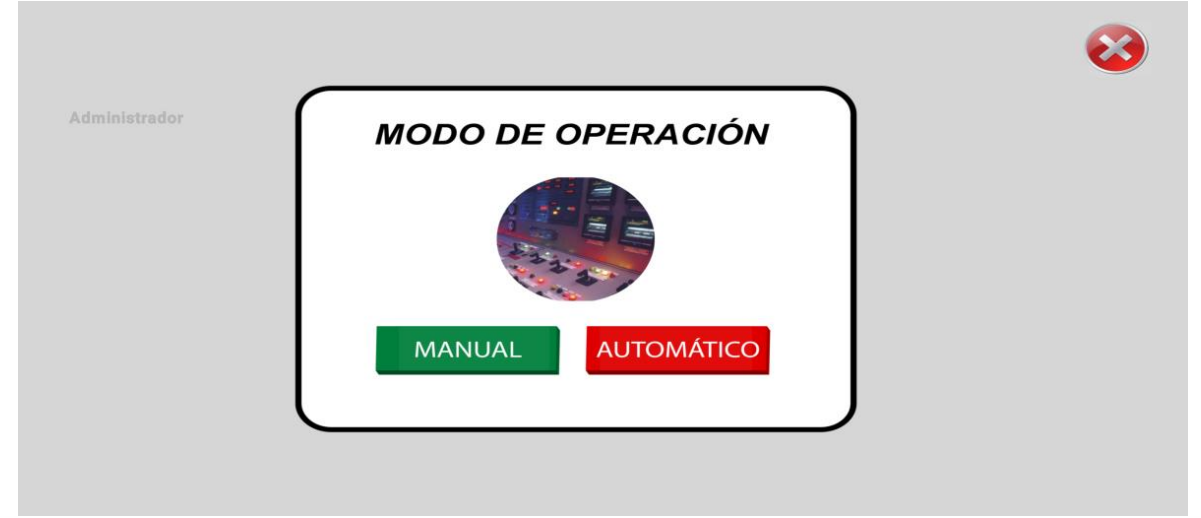

Figura 4.30 Interface de cambio de modo

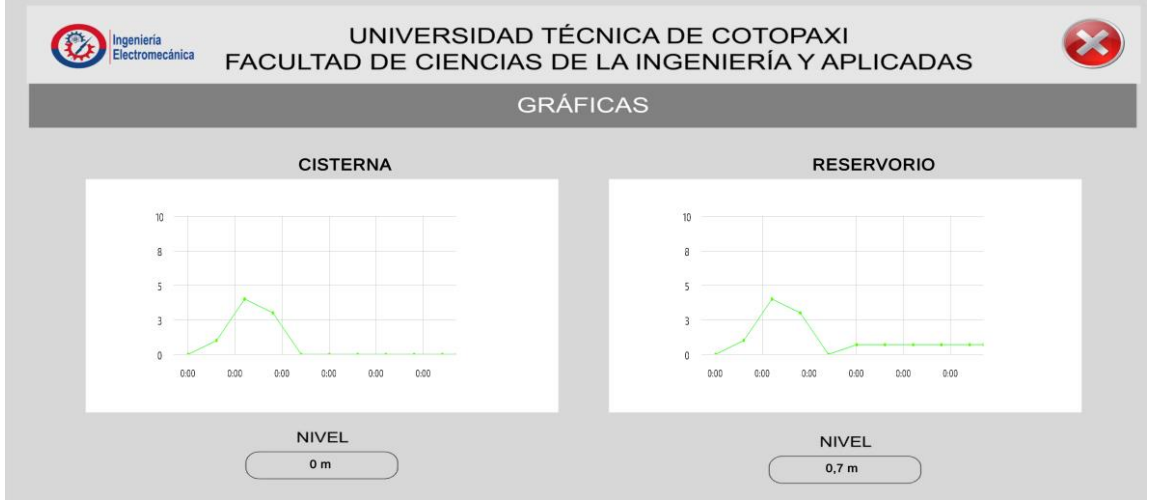

Figura 4.31 Interface de gráficas estadísticas de los tanques.

#### **4.4.5.Comunicación de Sql a UNITY**

Para poder enviar y recibir los datos en Unity se agrega una librería que permite comunicar con la web de manera efectiva, agregando NETWORKING pudiendo enviar y recibir los estados de las variables en tiempo real, como muestra la figura 4.32.

#### $\vert$  using UnityEngine.Networking;

#### Figura 4.32 Librería de comunicación con la web

Mediante el desarrollo de la aplicación móvil cumplió los objetivos propuestos ya que, mediante fuentes bibliográficas sobre base de datos, comunicaciones inalámbricas y controladores programables, tuvimos claro cómo va a cumplir su función la aplicación con la comunicación de 2 PLC Siemens s7-1200ac/dc relay mediante antenas de comunicación para la recolección de base de datos que genera los sensores ultrasónicos.

Mediante el uso de sensores ultrasónicos de nivel, en la aplicación se pudo observar el nivel de agua de cada reservorio ya que el PLC recibe la información del sensor para así enviar los datos al Raspberry pi4 la cual se encarga de subir a la nube con NODE-RED mediante el uso de una red wifi.

La implementación de equipos de comunicación como son la antena sectorial de 120° y la antena tipo plato tipo Airmax de marca Ubiquiti, sirve para la comunicación de punto a punto ya que en cada reservorio de agua existen sensores de nivel y las antenas se encargan de la emisión y recepción de datos arrogados por los sensores, todo esto es gracias al sistema Rocket.

Para el desarrollo de la interfaz gráfica de nuestra aplicación utilizamos el software Unity que esta sincronizado a la nube de base de datos.

La aplicación móvil la cual está programado las opciones de manejo para usuarios y administradores.

La opción de Administrador va dirigida a las personas miembros de la Junta de Riego, la cual podrán manipular el Sistema de bombeo de forma manual y automática.

1. La forma manual trata sobre la manipulación de encendido y apagado de las bombas a cualquier hora del día.

2. La forma automática es la programación de horario de encendido y apagado de las bombas de agua.

52

3. También podrán observar el nivel de llenado de agua de cada reservorio.

La opción de Usuario va dirigida a las personas que no pertenecen a la Junta de Riego, la cual podrán observar el estado del Sistema de bombeo como:

- 1. Observar el nivel de agua de cada reservorio.
- 2. Ver los horarios de trabajo de las bombas.

# **4.5. Pruebas de Tiempo de la aplicación movil**

Las tablas de comparación que se presenta a continuación son los tiempos que se demoraron en encender las bombas de agua mediante el uso de aplicación móvil en modo de operación" MANUAL".

| Móvil 1       |                |  |  |  |
|---------------|----------------|--|--|--|
| Conexión      | Tiempo         |  |  |  |
| Red wifi      | 00min:02seg.14 |  |  |  |
| Datos móviles | 00min:02seg.88 |  |  |  |

Tabla 4.6 Prueba 1 de tiempo de reacción

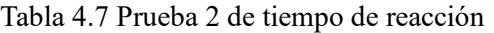

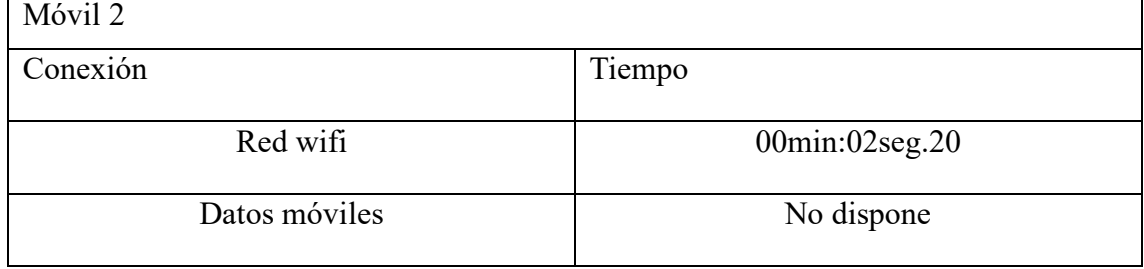

#### Tabla 4.8 Prueba 3 de tiempo de reacción

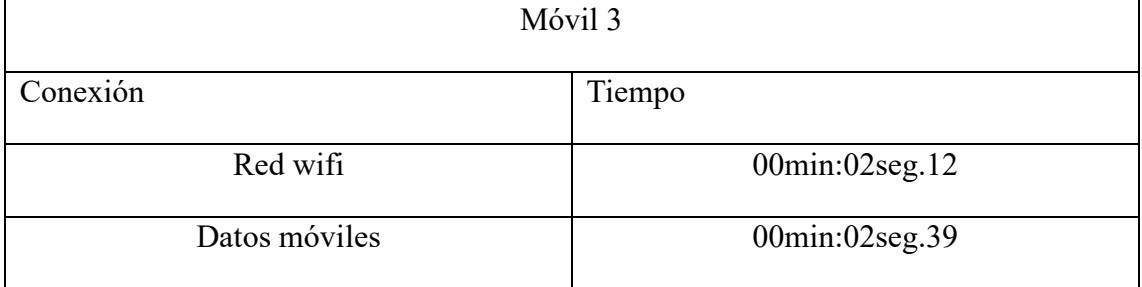

Las tablas de comparación que se presenta a continuación son los tiempos que se demoraron en encender y apagar la bomba de agua mediante el uso de aplicación móvil en modo de operación" AUTOMATICO", programando mediante un horario de encendido y apagado en un estimado de 1 minuto.

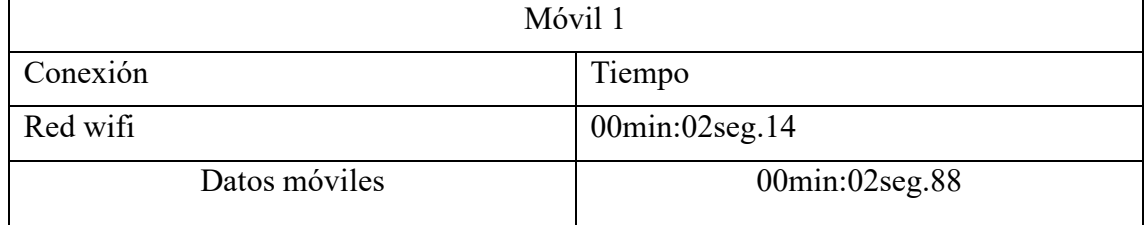

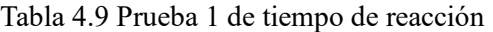

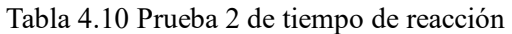

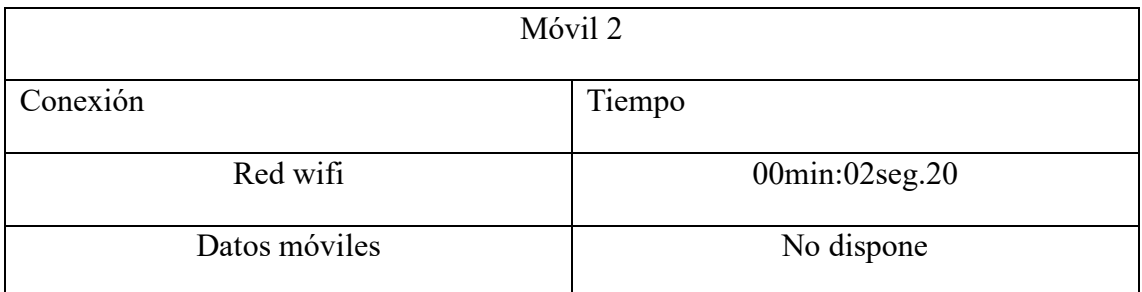

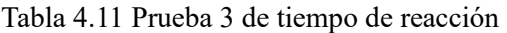

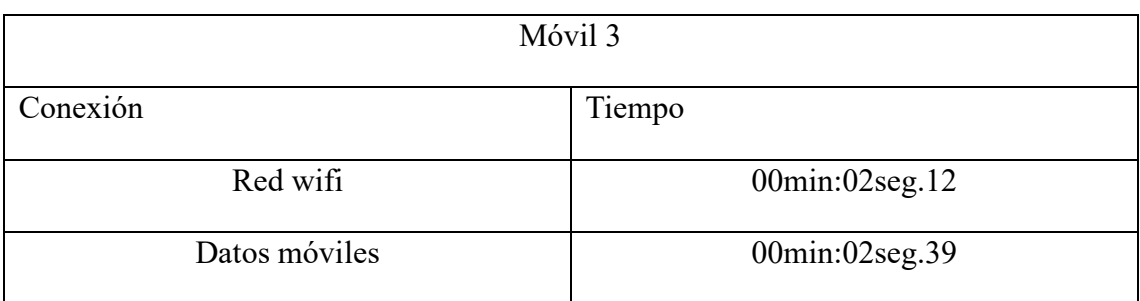

Mediante las pruebas se puede observar que el tiempo de reacción no varía mucho debido que hay una buena cobertura de red wifi en las instalaciones de los equipos de comunicación.

# **4.6. PRUEBA DE TIEMPO DE operación DEL SISTEMA DE BOMBEO**

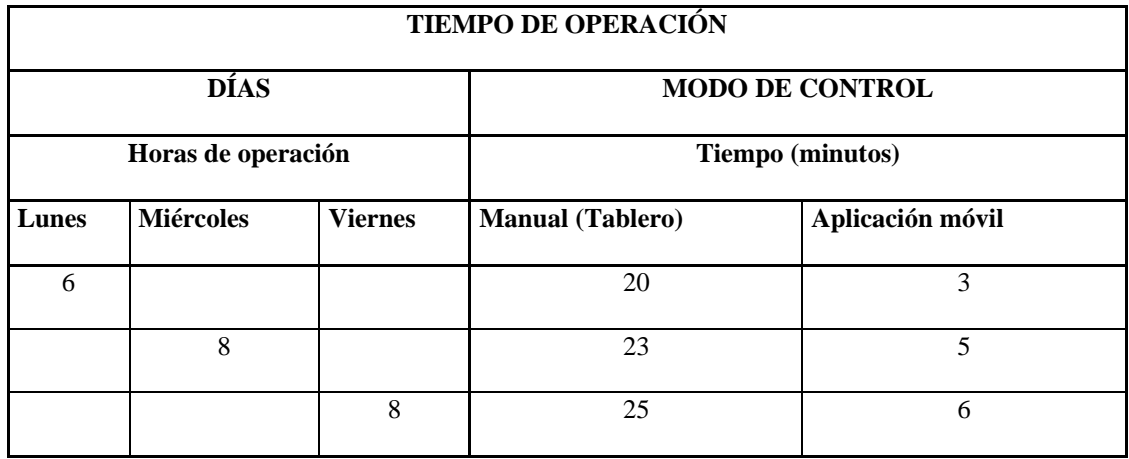

Tabla 4.12 Tiempo de operación

En la tabla 4.12 permite observar que el operario de demora de 20 a 25 minutos en ir al cuarto de operación a manipular el sistema de bombeo, mientras mediante el uso de la aplicación móvil el operador de demora de 3 a 6 minutos en controlar el sistema de bombeo.

# **4.7. EVALUACIÓN TÉCNICO, SOCIAL, AMBIENTAL Y/O ECONÓMICA.**

## **4.7.1.Evaluación Técnico**

Se realizan las pruebas de funcionamiento de manera técnica, una vez concluido el proyecto, para lo cual el ingeniero tutor Ing. Luigi Freire se dirige hasta el lugar de la implementación de la aplicación de control y monitoreo del sistema de bombeo.

## **4.7.2.Social**

El impacto social que causa el desarrollo de nuevas formas de implementar y mejorar los sistemas de trabajo, se ven reflejados en la satisfacción de cumplir con una necesidad de los moradores de la comunidad de Cruz Loma y socios de la junta de riego y/o drenaje "San Antonio de la Cruz", al contribuir con el mejoramiento de sus cultivos, los cuales representan sus fuentes de ingresos y así satisfacer las necesidades básicas y mejorar la calidad de vida de los habitantes.

# **4.7.3.Ambiental**

El proyecto se muestra como una solución al gasto desmesurado del recurso hídrico vital debido a las fugas y fisuras en el sistema de tuberías, se muestra como solución la aplicación móvil que nos permite el rápido reaccionar del operador a cargo, deteniendo las bombas y evitando el derrame del agua también ayudando en la distribución óptima para cada familia que se encarga del riego de las parcelas y cultivos así mejorando y evitando las sequias en tiempos de verano.

# **4.7.4.Económico (Gastos directos.)**

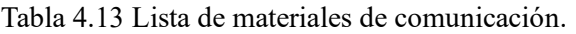

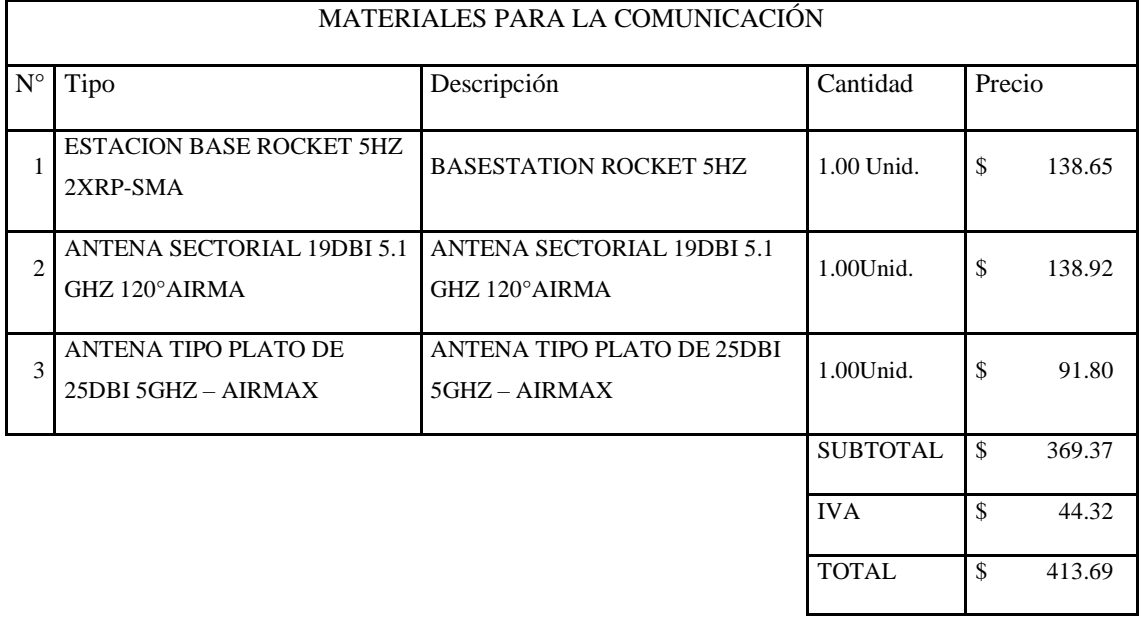

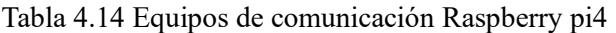

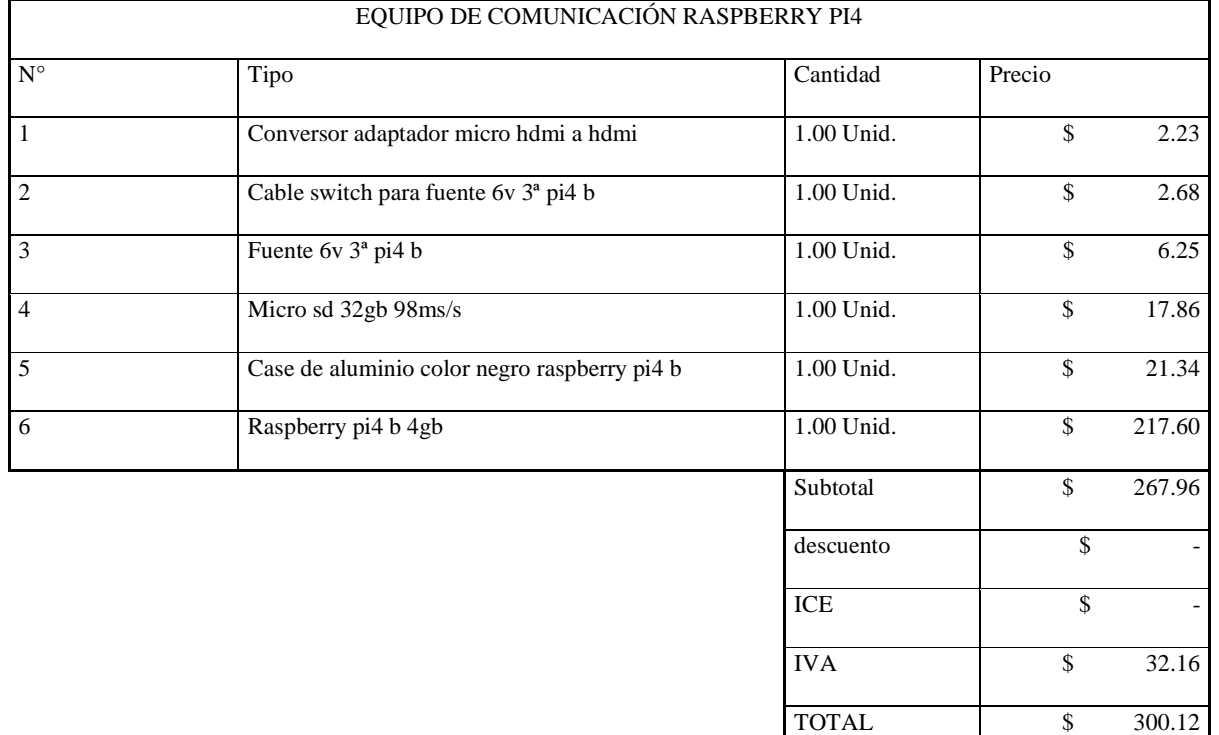

# **Presupuesto: Gastos indirectos (Mano de obra)**

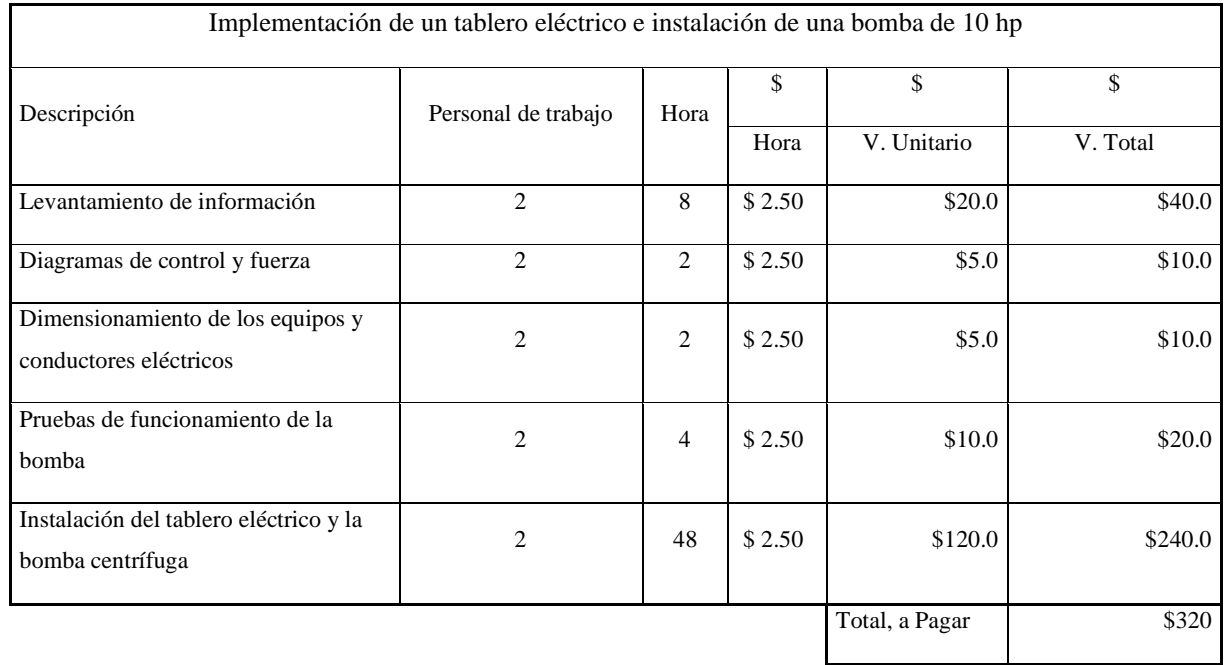

Tabla 4.15 Implementación de un tablero eléctrico e instalación de una bomba de 10 hp.

# **Presupuesto: Gastos indirectos (Mano de obra)**

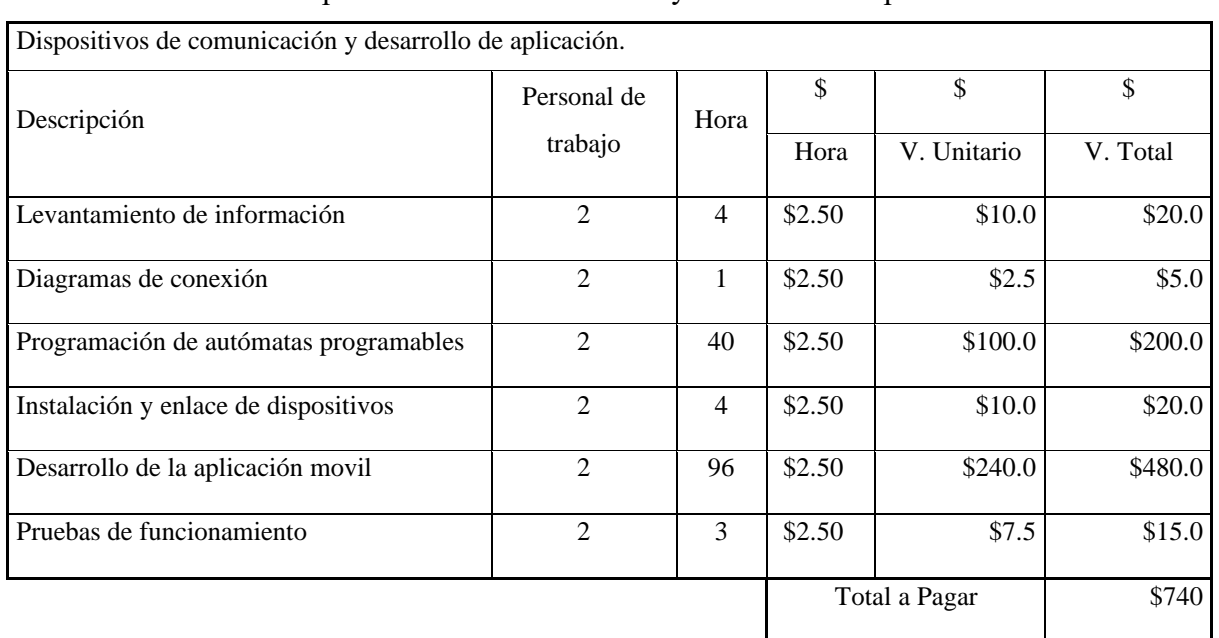

Tabla 4.16 Dispositivos de comunicación y desarrollo de aplicación.
#### **Presupuesto: Gastos indirectos (Transporte y alimentación)**

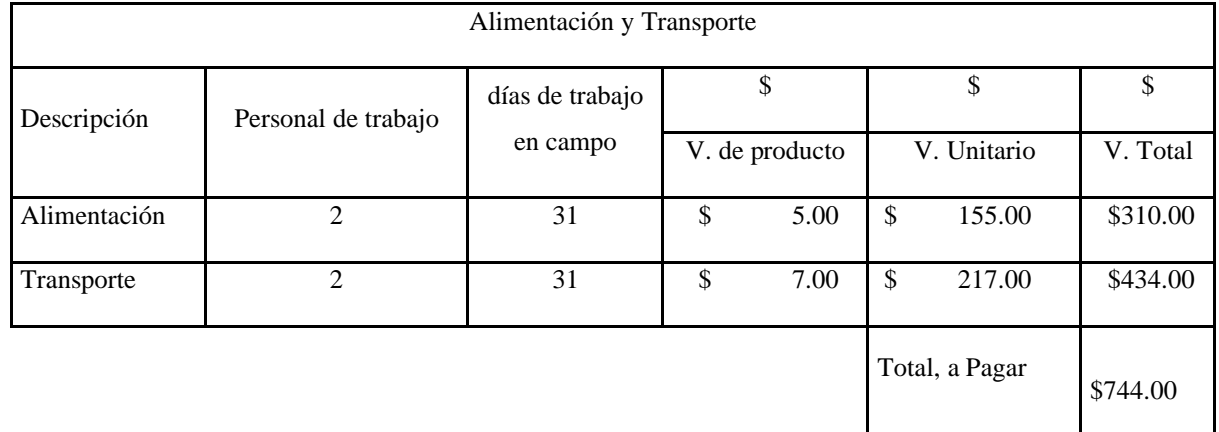

Tabla 4.17 Alimentación y transporte.

#### **Presupuesto: Costos Total**

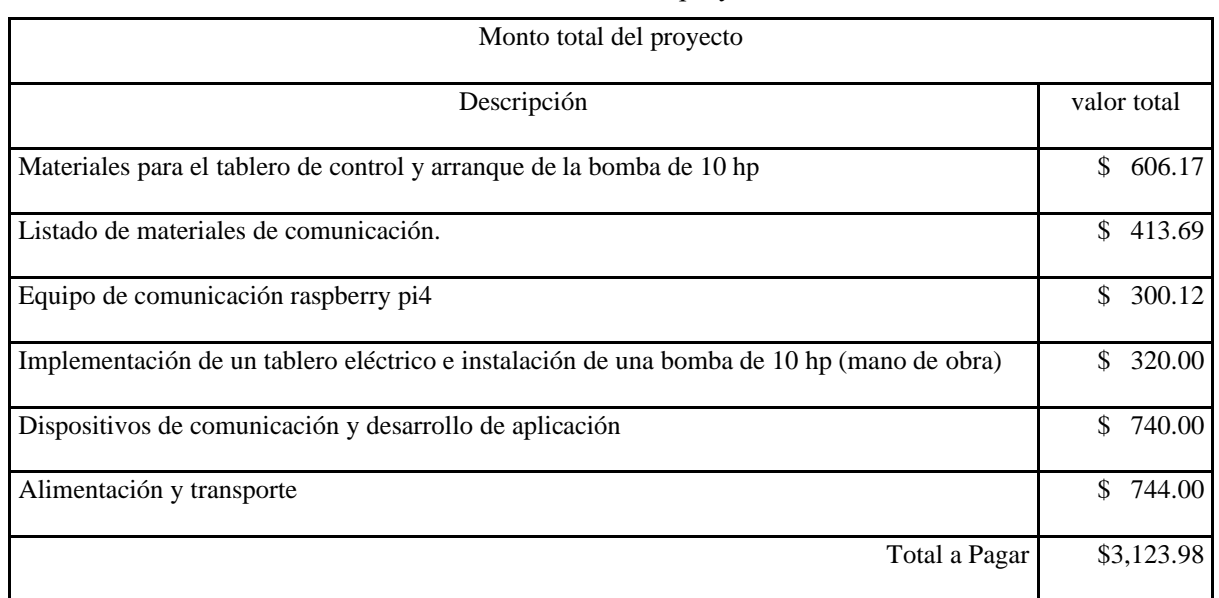

Tabla 4.18 Monto total del proyecto.

El presupuesto económico en cuanto al desarrollo de todo el proyecto, tener en cuenta que una parte del proyecto fue financiada gracias a las IEEE y a la Junta de riego y/o drenaje "San Antonio de la Cruz" en la comunidad de Cruz Loma. De la misma forma el hecho de desarrollar el proyecto permite optimizar y reducir en costos de operador al igual que evita los desperdicios en los recursos hídricos.

### **5. CONCLUSIONES DEL PROYECTO**

#### **5.1. CONCLUSIONES**

- Los datos obtenidos para realizar los cálculos de dimensionamiento al igual que para realizar la selección de los elementos de medición se representan mediante tablas de datasheet y cálculos realizamos por formulas antes investigadas, donde determinan los rangos de nivel que se requiere para el reservorio principal como el secundario y así obtener una medida de aproximación de manera analógica.
- La red de comunicación industrial ethernet entre los PLC's son convertidos a radiofrecuencia de 5GHz para la comunicación inalámbrica de las antenas Airmax Sectorial 5 GHz con un ángulo de incidencia de 120° de y una antena tipo plato de 5 GHz de punto fijo, a una distancia estimada de 607.1 metros garantiza que las perturbaciones del viento no afecten la línea de vista de la comunicación.
- La plataforma Unity permite desarrollar entornos gráficos que se ejecuten como aplicación móvil en sistema operativo Android además de comunicación TCP/IP para el enlace con los PLC's S7 1200 determinando el nivel de los reservorios principal y secundario al igual que es estado de las bombas en tiempo real.
- Las pruebas de validación de funcionamiento de la aplicación móvil no presenten fallas de retorno en la ejecución de y lectura de datos del nivel de agua, así como permite crear acceso de 10 administradores y 30 usuarios simultáneamente de igual forma el uso de la aplicación móvil reduce los tiempos de operación en 70 %.

#### **5.2. RECOMENDACIONES.**

- La conexión de internet de los PLC's debe ser estable y al menos de 5 Mbps para un tiempo de reacción inmediato.
- La base de datos adquirida mediante C-panel es de uso profesional, para lo cual se requiere de una contratación de una cuenta con durabilidad de 1 año, por ende, se debe actualizar la licencia anualmente.
- Establecer una red WIFI propia en la estación master de control para obtener una mejor eficiencia de la aplicación ya que así tendremos una mejor respuesta de la aplicación.
- Antes de querer manipular algún dispositivo de comunicación, se debe revisar los manuales de instalación, así como los manuales de uso y evitar la manipulación en el tablero de control sin tener los conocimientos y la supervisión de un técnico.

### **6. BIBLIOGRAFÍA.**

- [1] L. Freire, «Entorno de realidad virtual 3D que simule un proceso batch mediante "Hardware In the Loop", orientado al entrenamiento de PLC en los laboratorios de Automatización y control de la Universidad Técnica de Cotopaxi,» Universidad De Las Fuerzas Armadas, Latacunga, 2021.
- [2] A. J. V. Gurumendi, «Sistema Movil Para Control Y Monitoreo De Un Invernadero En La Facultad De Ciencias Agropecuarias.,» Universidad Técnica De Babahoyo, Babahoyo, 2018.
- [3] R. Gilberto y Y. Carranza, «Sistema de control basado en IOT para monitorear el sistema de bombeo de agua de hogares en Chiclayo,» Universidad Nacional Pedro Ruiz Gallo, Lambayeque, 2018.
- [4] C. Leopoldo y T. Alex, «Diseño e implementación de una Red LAN de comunicación convergente para la unidad educativa Saint Shool ubicada en el Valle de los Chillos.,» Universidad Politécnica Salesiana Sede Quito, Quito, 2017.
- [5] B. Eduardo, V. Sandra y F. Joaquín, «Sistemas de bombeo,» Universidad de Oviedo, Gijón, 1994.
- [6] J. J. S. Cruz, Fundamentos Sobre Ahorro de Energia, Yucatan: UADY, 1996.
- [7] J. A. Y. Morón, Sistemas eléctricos de distribución, Barcelona: Reverte, 2021.
- [8] H. John, C. Albert y R. Josep, Control electroneumático y electrónico, Barcelona: Marcombo, 1997.
- [9] M. Germán, V. Jaime, C. Carlos y V. Walter, Fundamentos e ingeniería de las puestas a tierra: Respuestas ante fallas eléctricas y rayos, Antioquia: Universidad de Antioquia, 2007.
- [10] S. Albert y P. Francisco, Suministro, distribución y evacuación interior de agua sanitaria, Barcelona: Marcombo, 2014.
- [11] I. L. Kosow, Control de máquinas eléctricas, Barcelona: Reverte, 2021.
- [12] A. C. Solé, Instrumentación industrial, Barcelona: Marcombo, 2005.
- [13] R. Mott, Applied Fluid Mechanics, Volumen1, Mexico: Pearson Educación, 2006.
- [14] R. Bezos, L. Cerdá y J. Rodríguez, Automatismos industriales 2.ª edición 2022, Madrid: Ediciones Paraninfo, S.A, 2022.
- [15] L. Campos y J. Quintanilla, Experiencias concretas de innovación y aprendizaje tecnológico en la empresa luz y fuerza del centro, Mexico: UNAM, 1997.
- [16] J. C. Martín Castillo, Sistemas secuenciales programables, Madrid: Editex, 2021.
- [17] O. Quiñonez Muñoz, Internet de las Cosas (IoT), ibukku, 2019.
- [18] R. López Curiel, Las TIC en el aula de Tecnología. Guía para su aplicación a la metodología de proyectos, Lulu.com, 2013.
- [19] J. Mayne, «Estado actual de las,» Silica, 2005.
- [20] I. Ubiquiti Networks, «Ubiquiti,» [En línea]. Available: https://dl.ubnt.com/datasheets/airmaxsector/airMAX\_Sector\_Antennas\_DS.pdf. [Último acceso: 6 Febrero 2022].
- [21] L. Criollo, «Diseño de una red para las comunicaciones inalámbricas de la empresa Metropolitana de alcantarillado y agua potable de Quito(EMAAP-Q) utilizando tecnología WiMAX.,» Escuela Politécnica Nacional, Quito, 2010.
- [22] J. J. Tóala Bacusoy, E. A. Mero Lino, M. M. Ortiz Hernández y Y. B. Mero Lino, Sistema de comunicación inalámbrico con tecnología mikrotik y su contribución en la transmisión de voz y datos en el terminal terrestre del cantón jipijapa, Jipijapa: 3Ciencias, 2018.
- [23] J. Cuello y J. Vittone, «Diseñando apps para móviles,» José Vittone Javier Cuello, 2013.
- [24] L. Joyanes, Computación en la nube: Estrategias de cloud computing en las empresas, Mexico: Alpha Editorial, 2012.
- [25] M. Á. Torres Remon, Desarrollo de aplicaciones web con PHP, Lima: Editorial Macro , 2014.
- [26] E. Blanquer, Desarrollo de Aplicaciones IOS con SWIFT, Madrid: Grupo Editorial RA-MA, 2016.
- [27] C.J.Date, «Introducción a los sistemas de bases de datos,» Pearson Educación, Mexico, 2001.
- [28] M. Marqués, SQL y desarrollo de aplicaciones en Oracle 8, Castelló: Universitat Jaume , 2001.
- [29] F. Minera, «Desarrollo PHP y MySQL,» USERSHOP.
- [30] J. Niño, «Aplicaciones web: Ciclos Formativos,» Editex, 2010.
- [31] B. Espinosa y M. Orellana, «Desarrollo de aplicaciones de monitoreo y control basadas en IOT a través de la plataforma ubidots. aplicaciones a sistemas de automatización bajo entornos de simulación,» Universidad Politécnica Salesiana, Cuenca, 2021.
- [32] J. Corrales, «Tecnicos de Soporte Informatico de la Comunidad de Castilla Y Leon. Temario Volumen i Ebook,» MAD-Eduforma, Sevilla, 2006.
- [33] Á. Cobo, «PHP y MySQL: Tecnología para el desarrollo de aplicaciones web.,» Ediciones Díaz de Santos, Madrid, 2005.
- [34] Y. Cerezo, «Iniciación a la Programación con C++. Un Enfoque Práctico.,» Delta Publicaciones, Madrid, 2007.
- [35] P. Clément, «Python y Raspberry Pi: aprenda a desarrollar en su nano-ordenador,» Ediciones ENI, Barcelona, 2018.

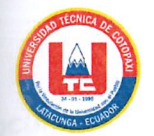

### ANEXO A. INFORME ANTIPLAGIO PROYECTO DE TITULACIÓN

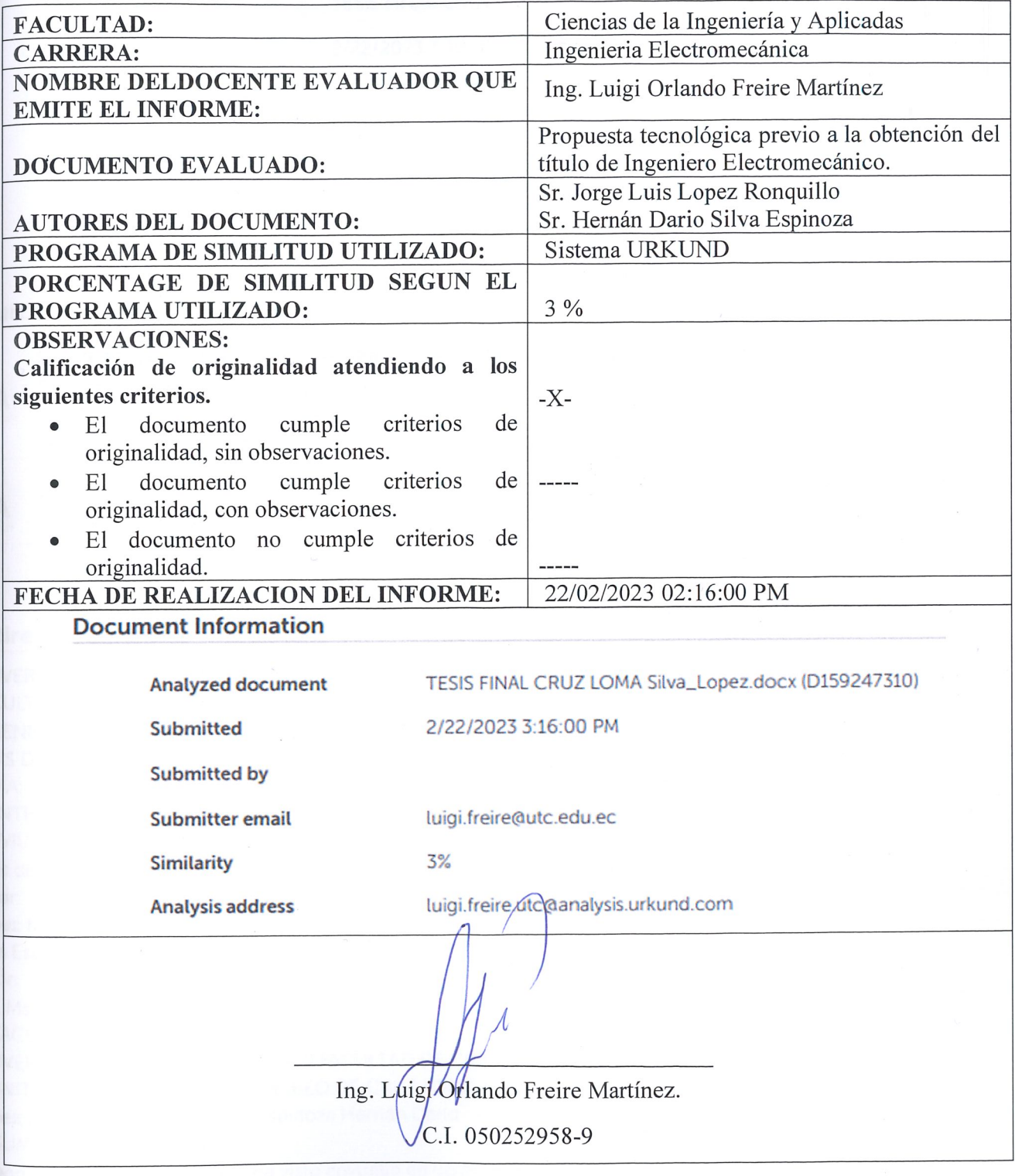

### Document Information

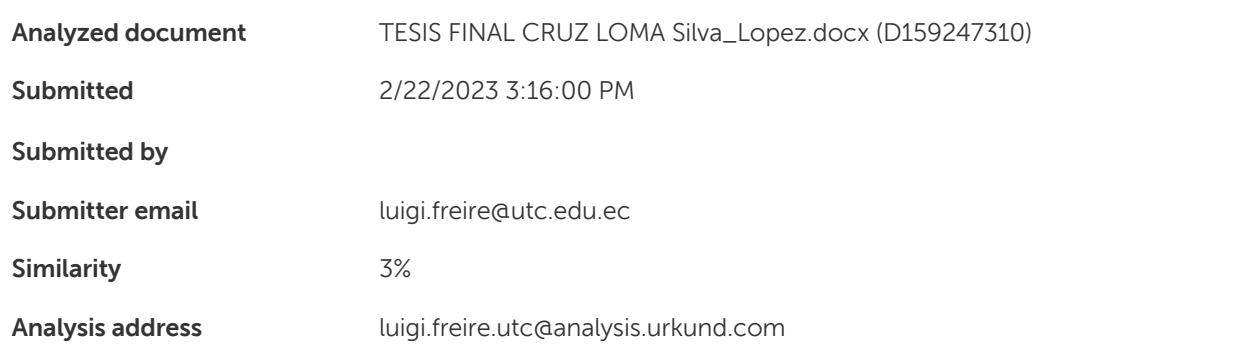

### Sources included in the report

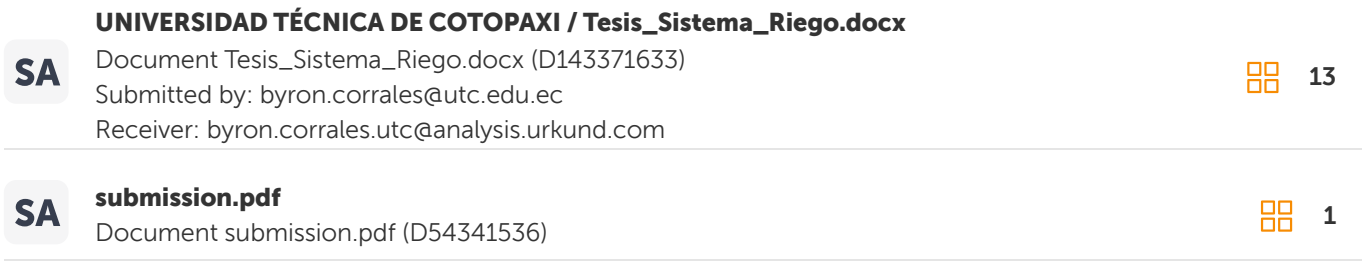

#### Entire Document

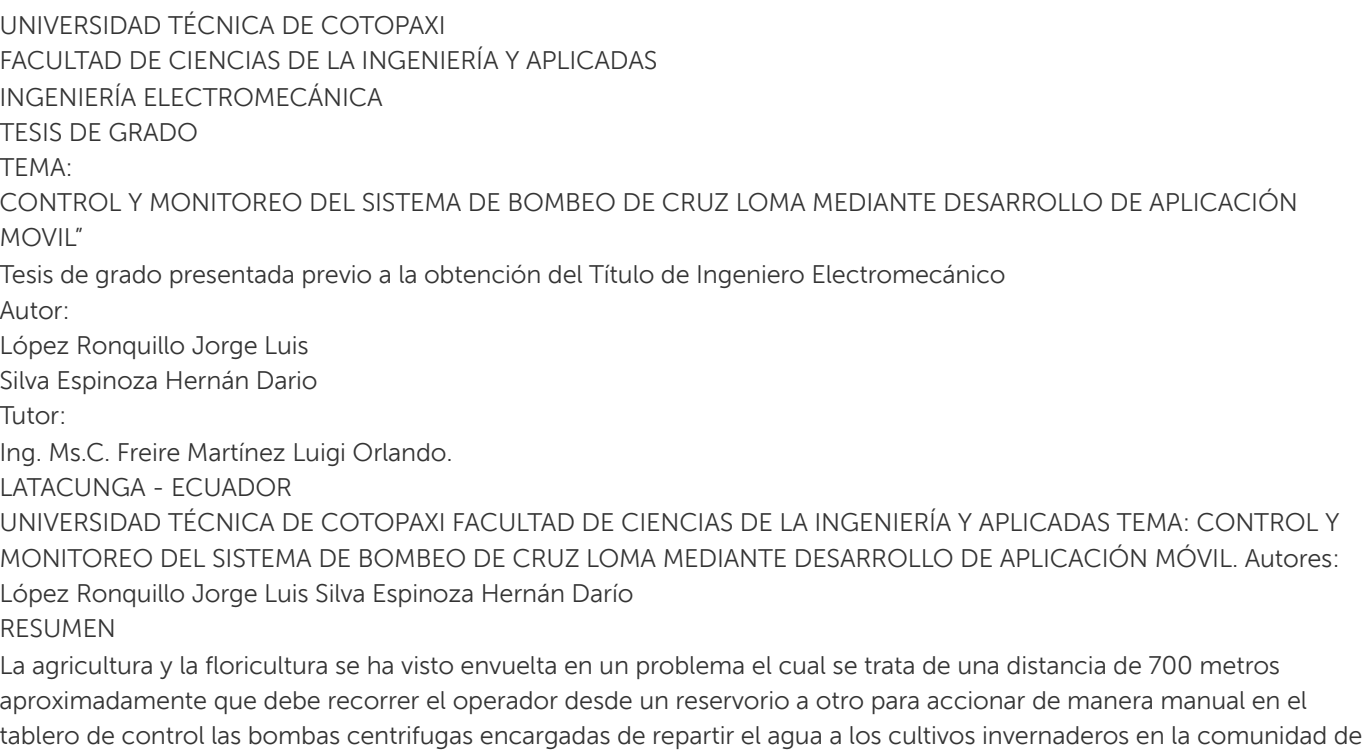

Cruz Loma.

#### **Anexo II. Manual de uso de aplicación móvil.**

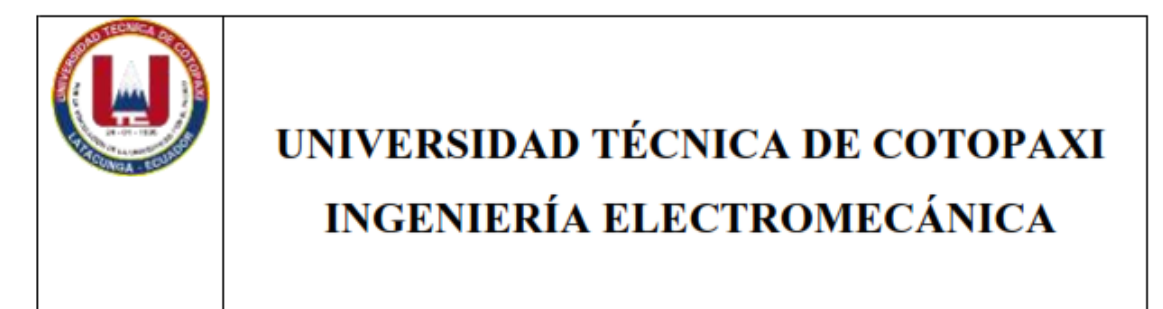

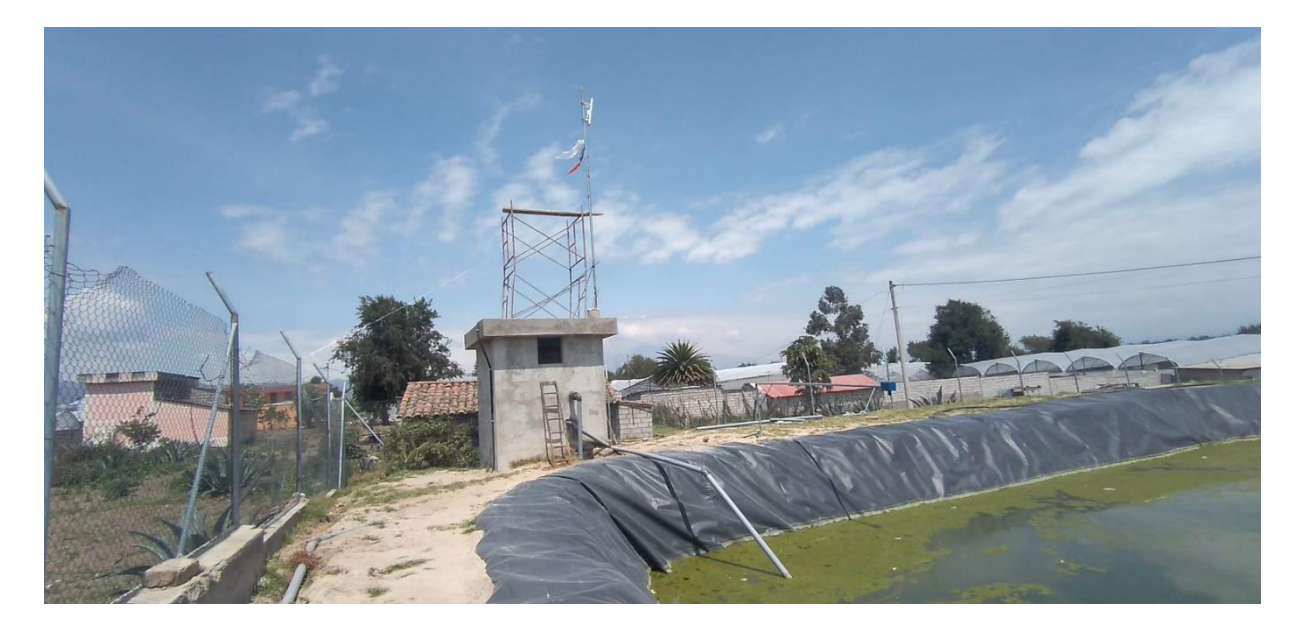

# Autores: López Jorge-Silva Hernán

# Latacunga 2023

# Información General.

La aplicación móvil para el control y monitoreo del sistema de bombeo de Cruz Loma, su uso va dirigida a la Directiva de la Junta de agua en Modo Administrador y a las personas no pertenecientes a la directiva de la Junta de agua.

Para el desarrollo de la interfaz gráfica de la aplicación utilizamos el software Unity, la cual está programado las opciones de manejo para usuarios y administradores.

La opción de Administrador va dirigida a las personas miembros de la Junta de Riego, la cual podrán manipular el Sistema de bombeo de forma manual y automática.

- 1. La forma manual trata sobre la manipulación de encendido y apagado de las bombas a cualquier hora del día.
- 2. La forma automática es la programación de horario de encendido y apagado de las bombas de agua.
- 3. También podrán observar el nivel de llenado de agua de cada reservorio.

La opción de Usuario va dirigida a las personas que no pertenecen a la Junta de Riego, la cual podrán observar el estado del Sistema de bombeo como:

- 1. Observar el nivel de agua de cada reservorio.
- 2. Ver los horarios de trabajo de las bombas.

Paso 1. Abrir la Aplicación

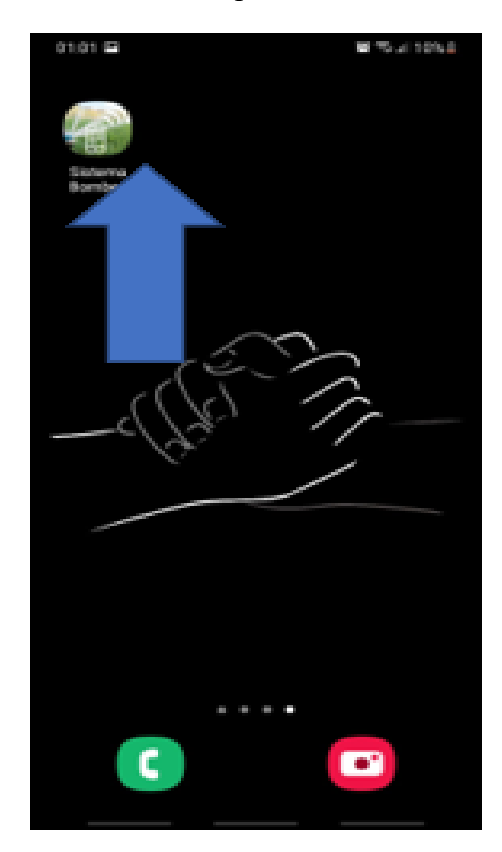

Paso 2. Escribir en la parte Usuario "Admin" y escribir la contraseña ya socializada a los miembros de la Junta.

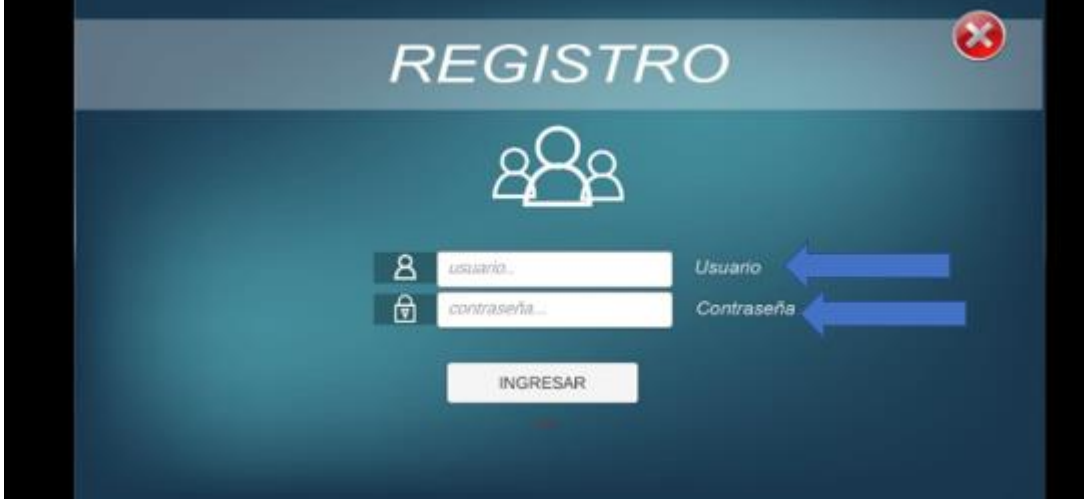

Paso3. Escoger el MODO en la que quiere operar el Sistema de bombeo.

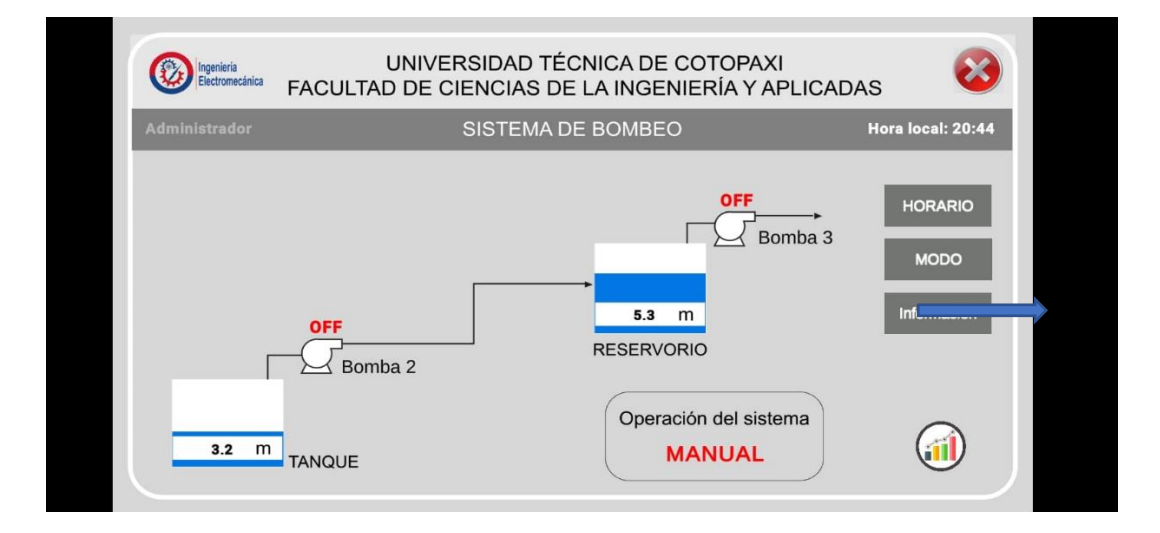

Paso4. Puede escoger el MODO: Manual y Automático

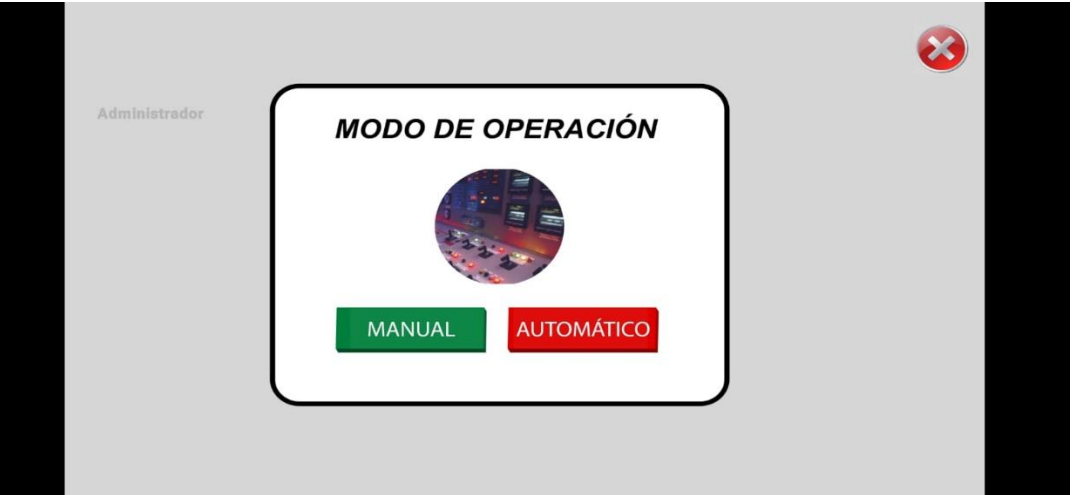

• MODO MANUAL: Usted puede manipular el encendido y apagado a cualquier hora en ese mismo instante.

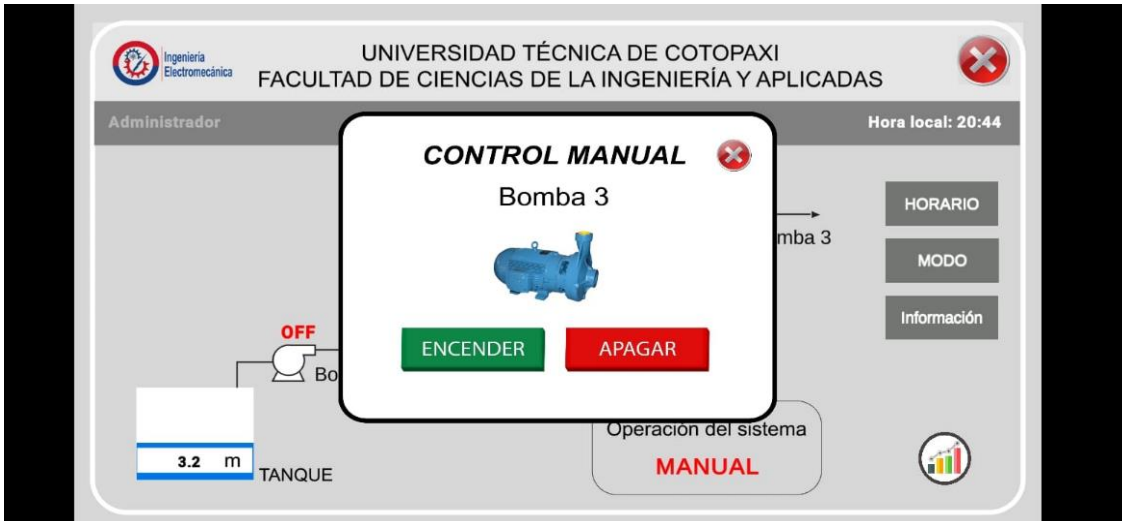

• MODO AUTOMATICO: Usted puede programas el horario de encendido y apagado de las bombas.

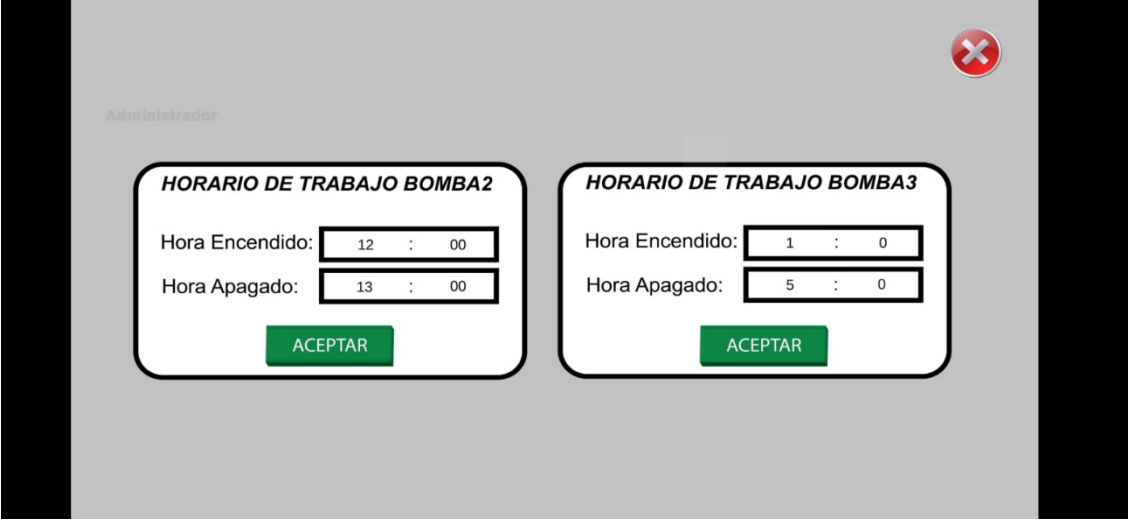

También podrá visualizar el nivel de los tanques al paso del tiempo, también podrá ver información de los horarios de las bombas

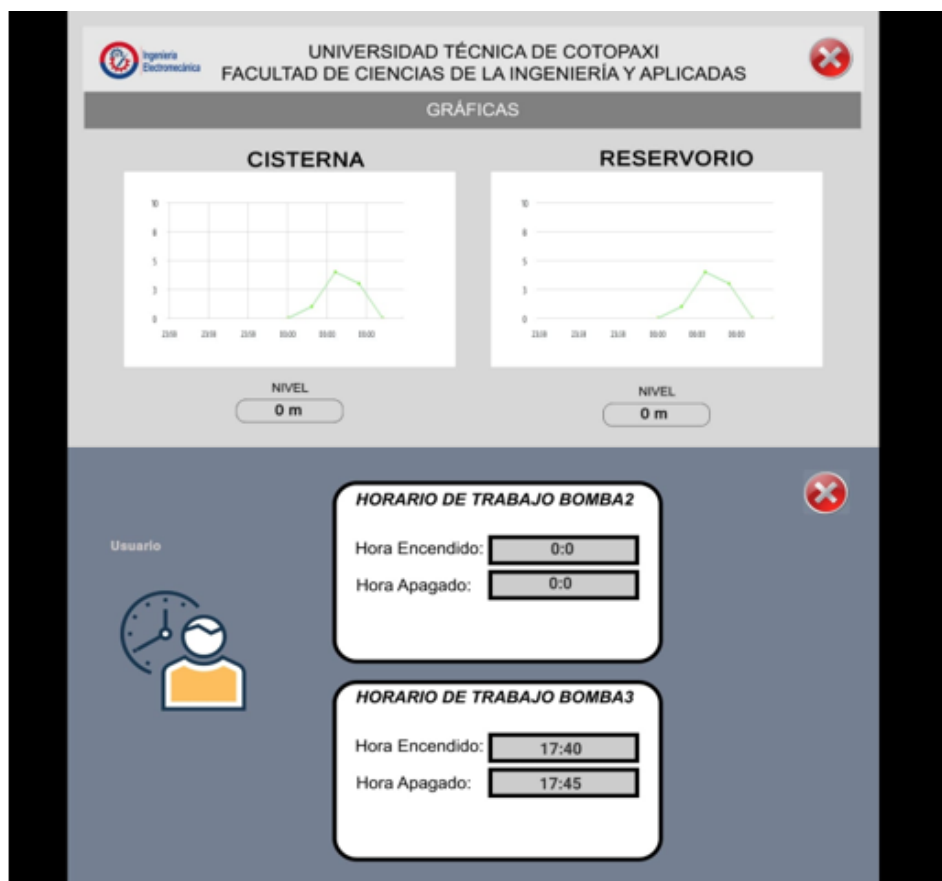

Utilización de la aplicación móvil dirigida a las personas que no son miembros de la Junta de Agua.

Paso 1. Abrir la Aplicación

.

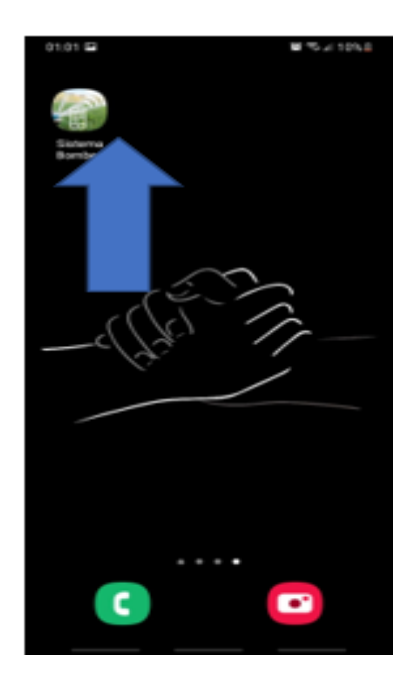

Paso 2. Escribir en la parte Usuario "Usuario" y escribir la contraseña ya socializada por los miembros de la Junta.

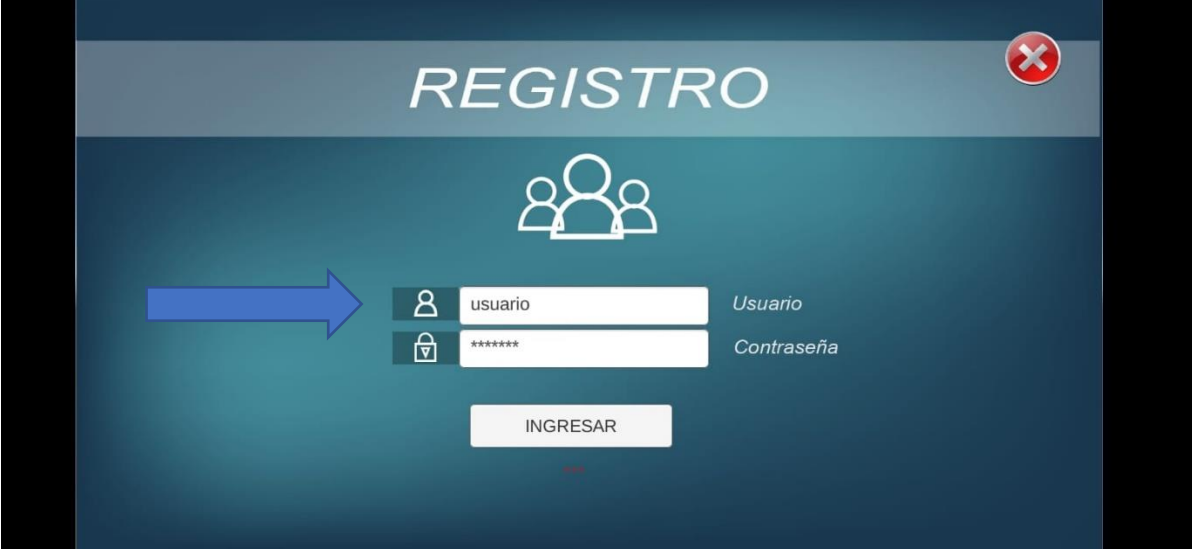

En esta opción las personas podrán observar cómo trabaja el sistema de bombeo, los horarios de trabajo de las bombas y el nivel de agua de cada reservorio.

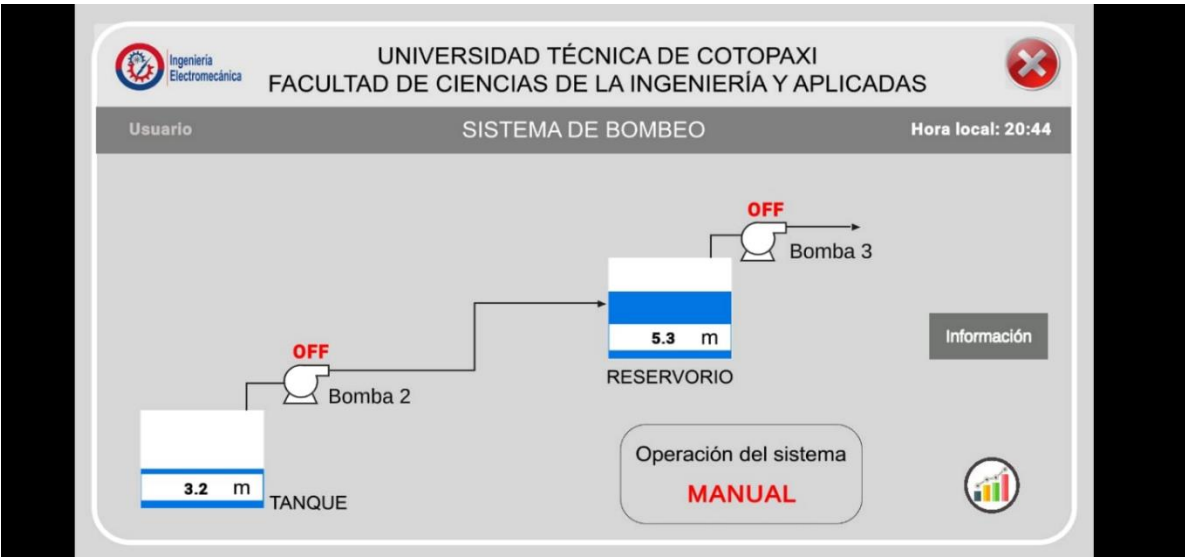

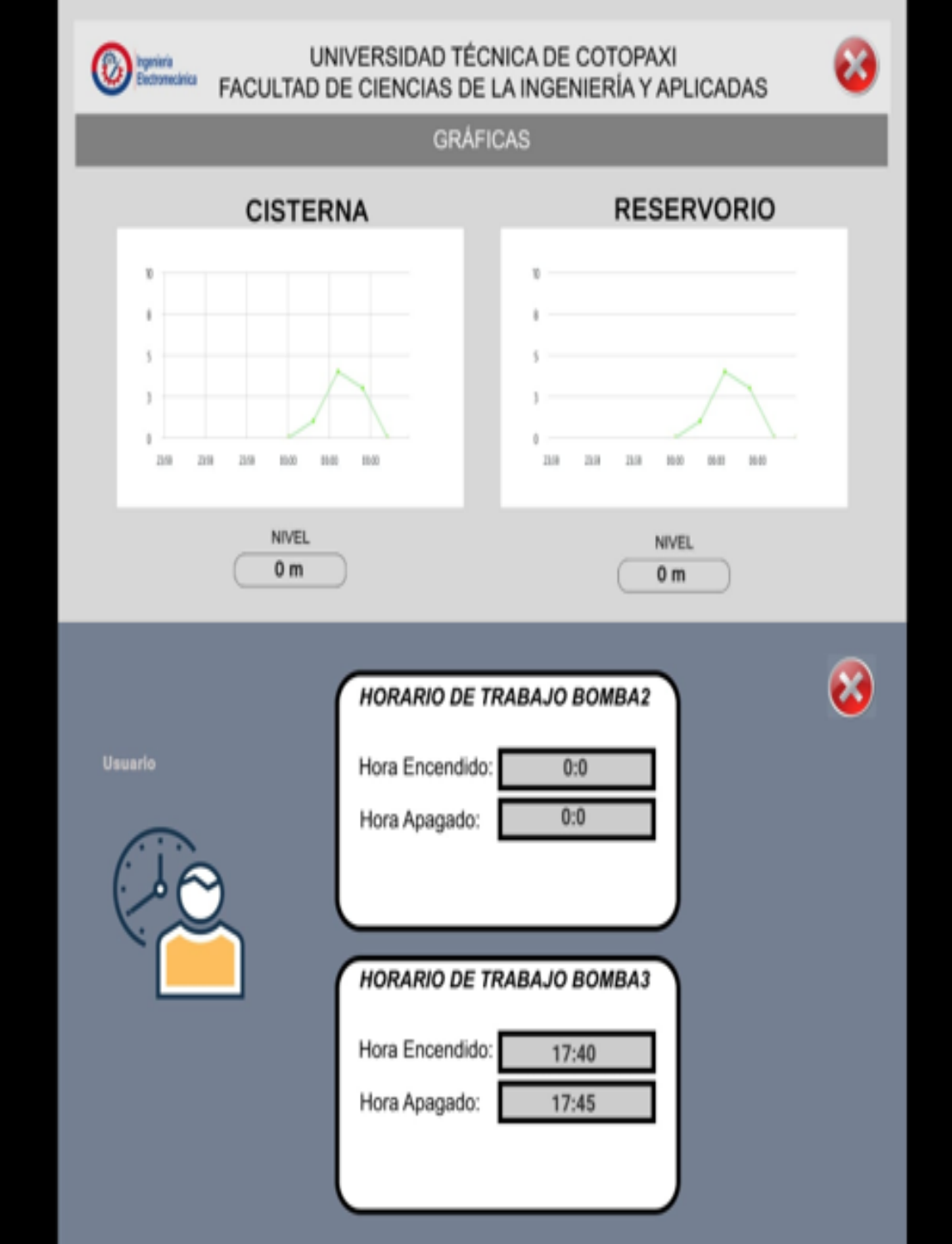

Cambiar la clave de ingreso a cualquier tipo de cuenta.

1. Ingresar en la parte "Cambiar contraseña"

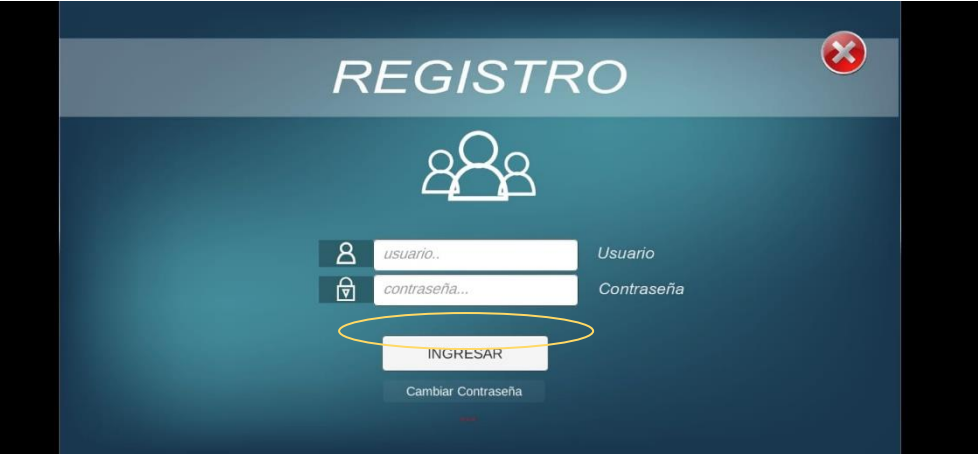

- 2. En esta parte debemos elegir que cuenta deseamos cambiar de contraseña "Administrador o Usuario"
- 3. Escribimos la contraseña Actual y después elegimos la nueva contraseña deseada.

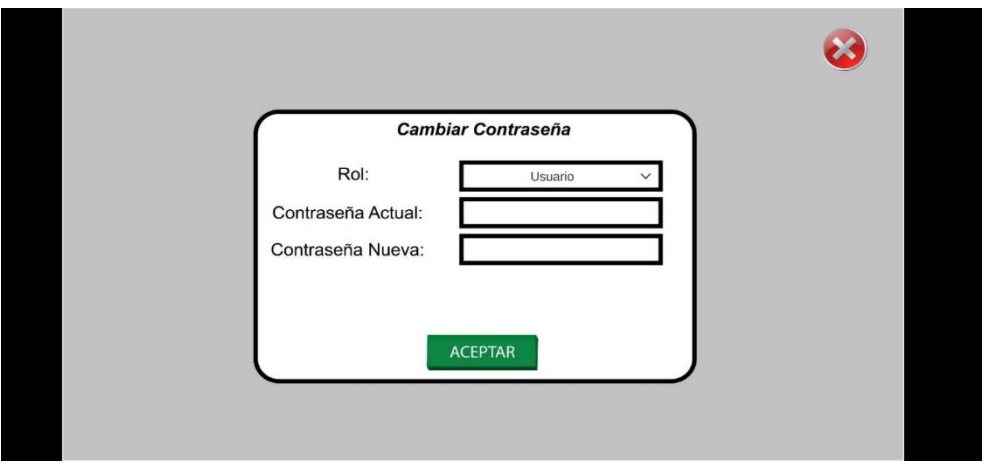

#### **Anexo III. Manual de uso Raspberry Pi4**

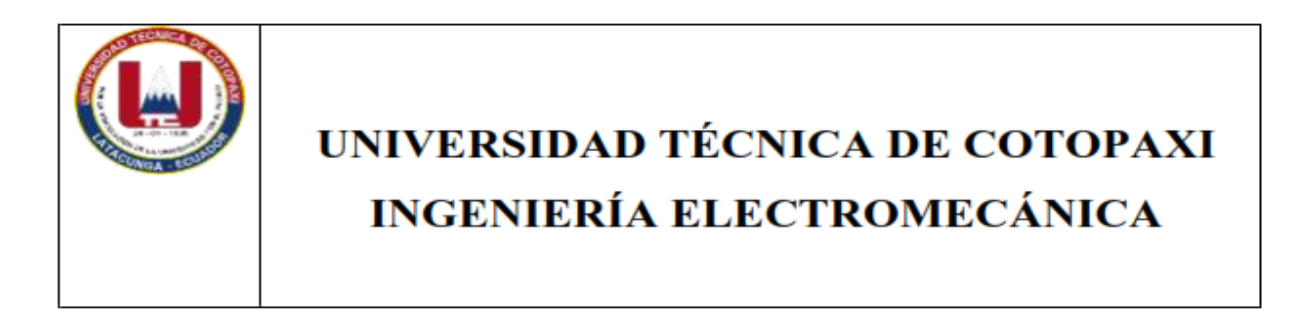

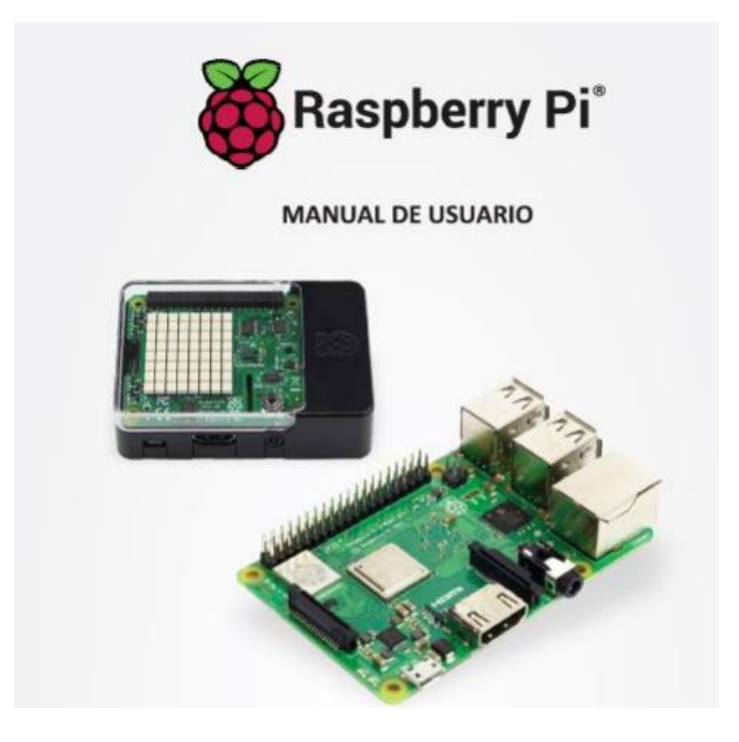

Autores:

Latacunga 2023 **López Jorge Silva Hernán** 

# Información General.

Para evitar el mal funcionamiento o daño de este producto, tenga en cuenta lo siguiente: • No lo exponga al agua ni a la humedad, ni lo coloque sobre una superficie conductora mientras esté en funcionamiento.

• La Raspberry Pi 4 está diseñada para un funcionamiento confiable a temperaturas ambiente normales, no exponer a fuentes de calor.

• Tenga cuidado al manipularlo para evitar daños mecánicos o eléctricos en la placa de circuito impreso y los conectores.

• Mientras esté alimentado, evite manipular la placa de circuito impreso. En caso de ser necesario hágalo tomando la placa solo por los bordes para minimizar el riesgo de daños por descarga electrostática

### ¡ADVERTENCIA!

• Este producto solo debe conectarse a una fuente de alimentación 110v.

• Este producto debe operarse en un ambiente bien ventilado y, si se usa dentro de un gabinete, el mismo no debe estar cubierto por completo.

• Mientras esté en uso, este producto debe colocarse sobre una superficie estable, plana, no conductora y no debe entrar en contacto con elementos conductores.

• La conexión de dispositivos incompatibles a la conexión GPIO puede afectar el funcionamiento, dañar la unidad e invalidar la garantía.

#### **1. Introducción a Raspberry**

Raspberry Pi es un ordenador de bajo coste, de tamaño reducido y gran capacidad de procesamiento. Se destacan entre sus características la versatilidad y conectividad. El proyecto fue desarrollado en el Reino Unido por la Fundación Raspberry Pi. La Fundación Raspberry Pi es una organización benéfica con sede en el Reino Unido que trabaja para poner el poder de la informática y la creación digital en manos de personas de todo el mundo. Con el objetivo de que más personas puedan aprovechar el poder de la computación y de las tecnologías digitales para el trabajo, para resolver los problemas que les interesan y para expresarse de manera creativa.

#### **2. Software**

Una diferencia importante entre la Raspberry Pi y el PC de escritorio o portátiles, aparte de su tamaño y su coste, es el sistema operativo (el software que permite controlar el ordenador) que utiliza. La mayoría de los PCs y portátiles disponibles hoy en día funcionan con sistemas operativos de código cerrado, creados en un ambiente reservado utilizando técnicas patentadas. La Raspberry Pi, por el contrario, está diseñada para ejecutar el sistema operativo GNU/Linux que es de código abierto. Esto quiere decir que es posible descargar el código fuente del sistema operativo por completo y hacer los cambios que uno desee. Nada es ocultado, y todos los cambios hechos están a la vista del público. Este espíritu de desarrollo de código abierto ha permitido a Linux rápidamente ser modificado para poder ejecutarse sobre la Raspberry Pi, un proceso conocido como portabilidad.

#### **Manual de para la instalación de software en Raspberry Pi**

#### **Instalación del sistema operativo:**

1. Descarga la imagen de Raspbian: Dirígete al sitio web de Raspberry Pi [\(https://www.raspberrypi.org/downloads/\)](https://www.raspberrypi.org/downloads/) y descarga la última versión de Raspbian. Hay dos versiones disponibles: Raspbian con escritorio (Raspbian with Desktop) y Raspbian sin escritorio (Raspbian Lite). Elige la que más te convenga.

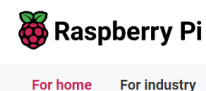

## **Raspberry Pi OS**

Your Raspberry Pi needs an operating system to work. This is it. Raspberry Pi OS (previously called Raspbian) is our official supported operating system.

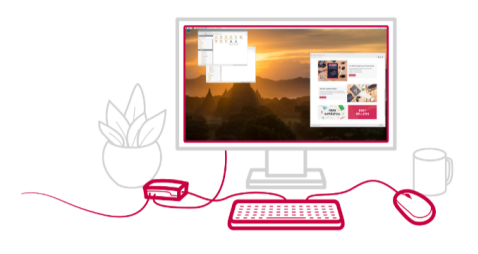

- 2. Descarga e instala un programa para escribir la imagen en la tarjeta microSD: Para instalar la imagen de Raspbian en una tarjeta microSD, necesitarás un programa que te permita escribir la imagen en la tarjeta. Hay varios programas que puedes utilizar, como Etcher, Win32DiskImager o Rufus. Descarga e instala el programa que prefieras.
- 3. Inserta la tarjeta microSD en tu ordenador: Inserta la tarjeta microSD en tu ordenador. Asegúrate de que el ordenador reconoce la tarjeta.
- 4. Escribe la imagen de Raspbian en la tarjeta microSD: Abre el programa que descargaste en el paso 2 y selecciona la imagen de Raspbian que descargaste en el paso 1. Luego, selecciona la tarjeta microSD donde quieres escribir la imagen. Haz clic en "Escribir" o "Grabar" para escribir la imagen de Raspbian en la tarjeta microSD.
- 5. Inserta la tarjeta microSD en el Raspberry Pi 4: Después de escribir la imagen de Raspbian en la tarjeta microSD, retira la tarjeta del ordenador y conéctala al Raspberry Pi 4.
- 6. Enciende el Raspberry Pi 4: Conecta el Raspberry Pi 4 a un monitor o televisor, teclado y ratón. Enciende el Raspberry Pi 4 y espera a que se inicie el sistema operativo.

7. Configura Raspbian: Una vez que Raspbian se haya iniciado, deberás seguir las instrucciones en pantalla para configurar el sistema operativo. Configura el idioma, la zona horaria, el nombre del host y la contraseña de usuario. También puedes configurar la conexión de red y actualizar el sistema operativo.

## Ingresar a Raspberry mediante Pc.

1. Conectamos el Raspberry a nuestro Pc y hacemos doble clic en VNC Viewer.

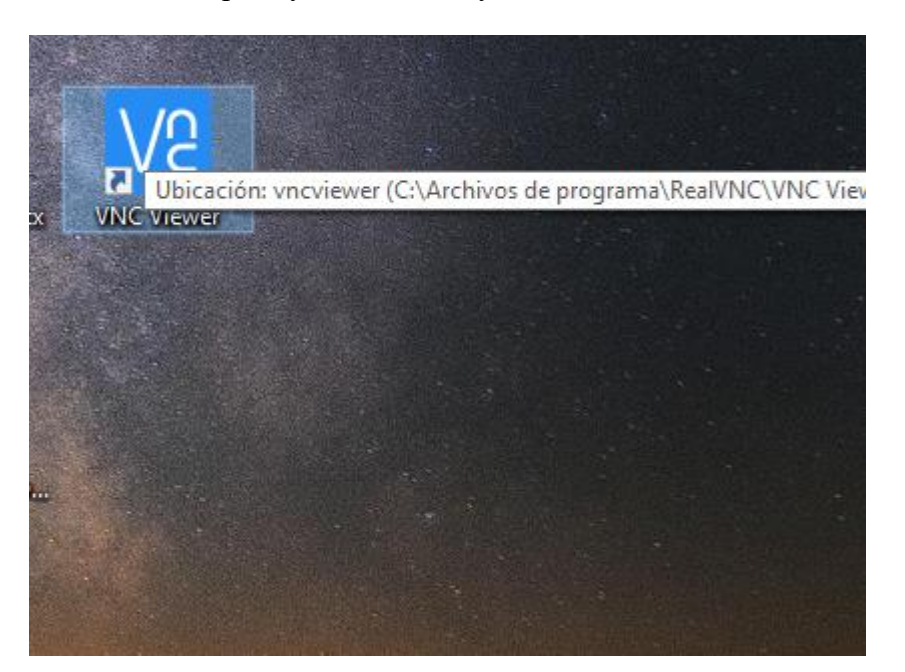

2. Escogemos la opción instalada.

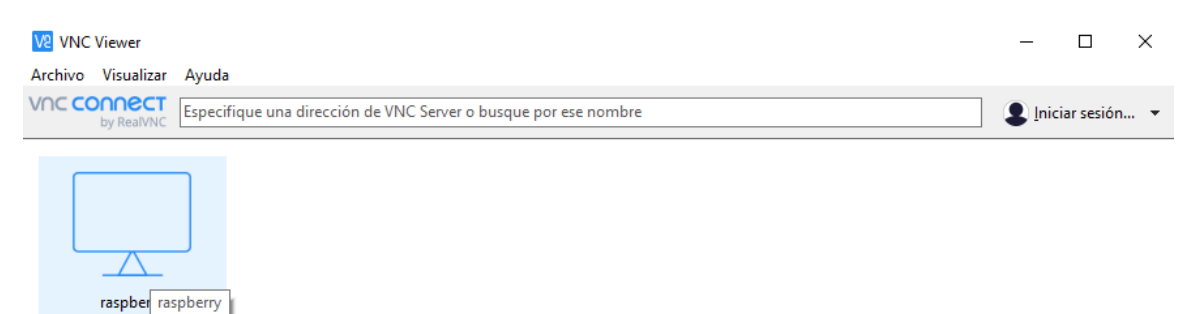

3. Ingresamos usuario y contraseña.

User: pi

Contraseña: raspi

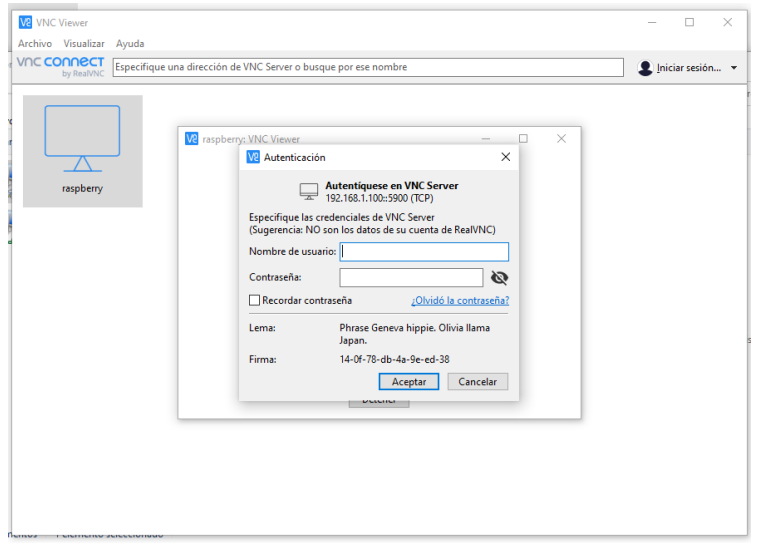

# Instalación MySQL en Raspberry

Mediante código se cmd realizará la instalación de cualquier software.

1. Abrir la ventana cmd

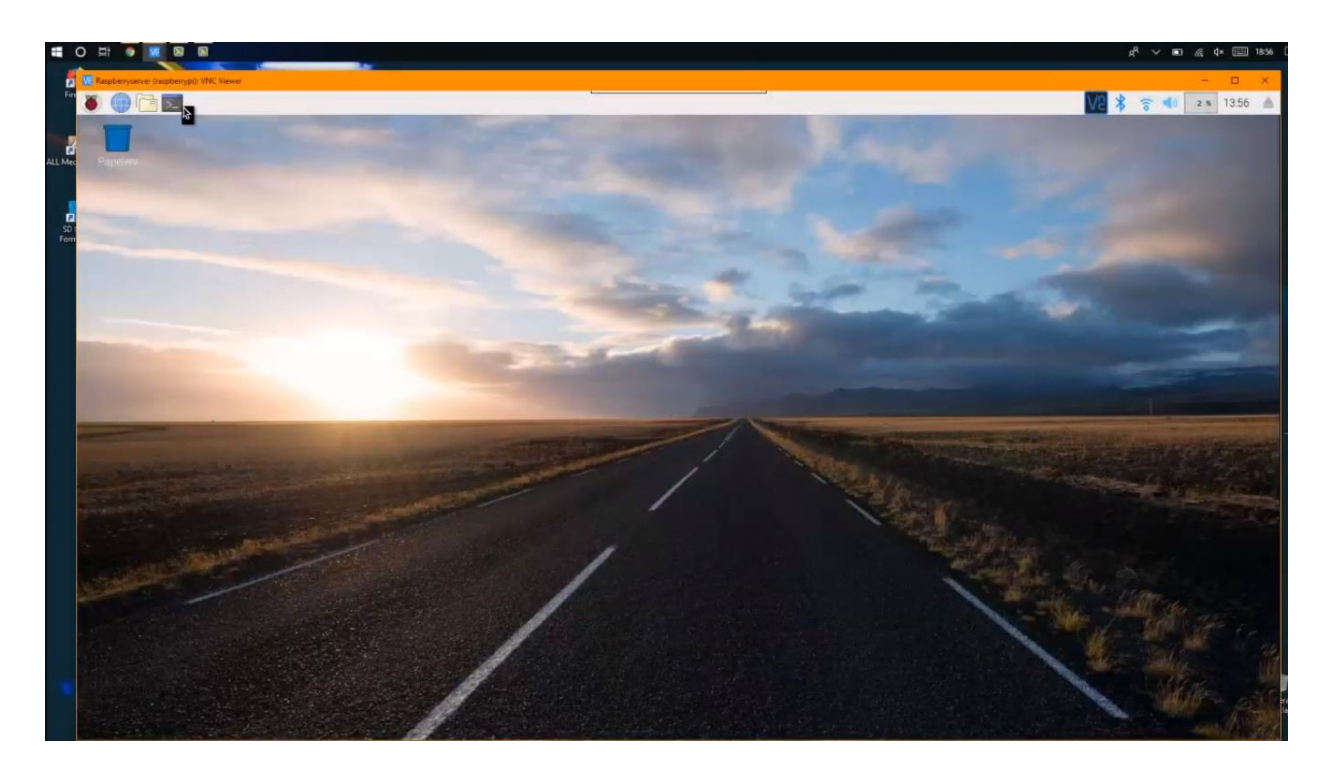

2. En esta entrada vamos a ver cómo instalar una base de datos MySQL en una distribución basada en Debian como Raspbian en Raspberry Pi.

MySQL es un sistema de gestión de base de datos de código abierto, considerada como la base de datos de código abierto más empleada del mundo.

- 3. A continuación de detalla los códigos para la instalación de MySQL
- 4. Nos aseguramos de que tenemos el listado de paquetes actualizado.

sudo apt update

5. Ejecutamos la instalación con el siguiente comando.

sudo apt install mysql-server

6. La instalación no pregunta por datos de usuario ni contraseña, siendo insegura tal cual está. Esto lo resolvemos terminando la instalación con el siguiente script que viene incluido en la instalación.

sudo mysql\_secure\_installation

7. Nos realizará una serie de preguntas como el nombre de usuario y contraseña. Para verificar que todo funciona correctamente ejecutamos el comando.

systemctl status mysql.service

A continuación, le presentaremos algunos códigos que podemos usar en MySQL.

1. Acceder al CLI de MySQL usamos el siguiente comando.

sudo mysql -u root -p -h localhost

2. Una de las primeras acciones que deberíamos realizar en una base de datos es crear y gestionar correctamente los permisos de los usuarios. Para crear un nuevo usuario ejecutamos el siguiente comando.

CREATE USER 'my\_user'@'localhost' IDENTIFIED BY 'my\_password';

3. Para crear una nueva base de datos empleamos el comando, sustituyendo 'my\_db' por el nombre de la base de datos que deseamos.

CREATE DATABASE my\_db;

4. Otorgamos permiso al usuario que hemos creado anteriormente ejecutando.

GRANT ALL PRIVILEGES ON my\_db.\* TO 'my\_user'@'localhost';

FLUSH PRIVILEGES;

5. Reiniciamos MySQL para aplicar los cambios.

sudo service mysql restart

#### 6. Crear una o varias tablas.

CREATE TABLE my\_table

(entero INT,

numero DOUBLE,

fecha DATETIME,

texto NVARCHAR(32));

**NOTA. Si se cambia de red WIFI, enlazar la nueva red con el Raspberry como lo muestra la imagen.**

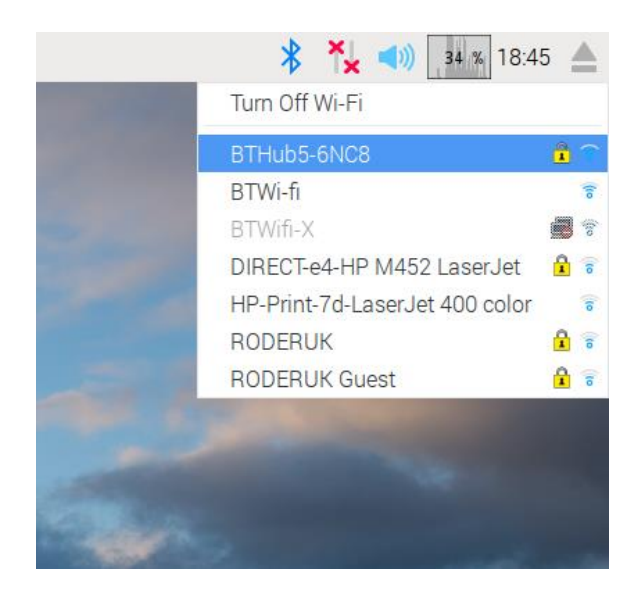

#### **Instalación de Node-Red:**

- 1. Abre una terminal: Abre una terminal en tu Raspberry Pi. Puedes hacerlo desde la interfaz de usuario haciendo clic en la pestaña de la terminal en la barra de menú o presionando Ctrl + Alt + T en el teclado.
- 2. Actualiza el sistema: Antes de instalar Node-RED, es recomendable actualizar el sistema operativo de tu Raspberry Pi. Para hacerlo, escribe el siguiente comando en la terminal y presiona Enter: sudo apt-get update && sudo apt-get upgrade

#### sudo apt-get update && sudo apt-get upgrade

3. Instala Node.js: Node-RED se basa en Node.js, por lo que necesitarás instalar Node.js en tu Raspberry Pi. Para hacerlo, escribe el siguiente comando en la terminal y presiona Enter: sudo apt-get install -y nodejs

#### sudo apt-get install -y nodejs

4. Instala Node-RED: Una vez que hayas instalado Node.js, puedes instalar Node-RED. Para hacerlo, escribe el siguiente comando en la terminal y presiona Enter: sudo npm install -g --unsafe-perm node-red

sudo npm install -g --unsafe-perm node-red

- 5. Este comando instalará Node-RED globalmente en tu Raspberry Pi.
- 6. Ejecuta Node-RED: Una vez que se complete la instalación, puedes ejecutar Node-RED escribiendo el siguiente comando en la terminal y presionando Enter:

#### node-red

- 7. Node-RED se iniciará y podrás acceder a él a través de un navegador web visitando http://localhost:1880.
- 8. Para ejecutar Node-RED automáticamente en el arranque del sistema, puedes utilizar el servicio systemd.

sudo nano /lib/systemd/system/node-red.service

#### **Anexo IV. Manual uso de antenas.**

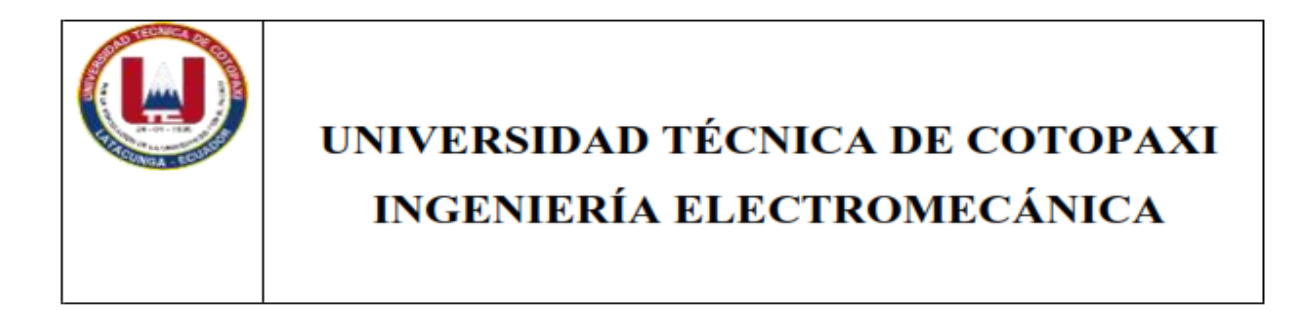

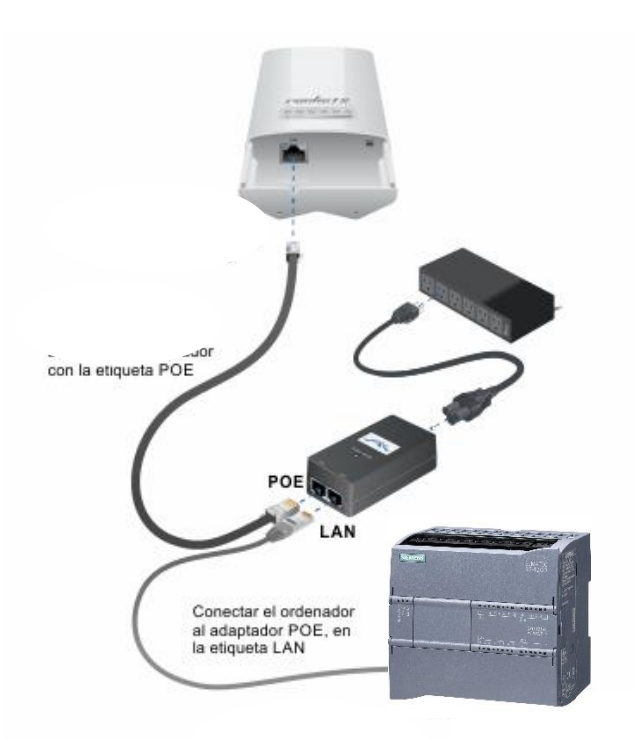

Autores:

Latacunga 2023 **López Jorge Silva Hernán** 

# Información General.

AIRMAX5 es un dispositivo inalámbrico exterior multifunción basado en la tecnología IEEE 802.11a 5-GHz radio. Instalado en su posición correcta, es a prueba de lluvia y salpicaduras. Tiene integrado un panel de antena 14dBi y POE pasivo para simplificar la instalación. La antena integrada provee hasta 3km\* de distancia dependiendo de las condiciones. Si requiere más distancia, un conector de antena R-SMA es disponible como antena externa. El firmware del AP provee hasta 8 modos de operaciones\* para satisfacer la aplicación de las diferentes condiciones.

#### **Información importante**

La siguiente información le ayudará a empezar con mayor rapidez. Sin embargo, le recomendamos leer el manual complete antes de empezar. Favor de anotar los password (contraseña) y SSID ya que son casos sensibles.

```
Dirección IP por default: 192.168.1.1 Subnet Mask: 255.255.255.0 
   • Antena airMAX Sector
ssid: SECTORIAL_CRUZ_LOMA
ProyectoCruzLoma
usuario: antena_Sectorial
contraseña: cruzlomasectorial2022
   • Antena PowerBeam M5-400 -- RECEPTOR
Dirección IP: 192.168.1.22
usuario: ubnt
contraseña: cruzlomaplato2022
   • Dirección IP de los PLC´s
PLC Cisterna (Ojo de agua): 192.168.1.45
PLC Regadio: 192.168.1.44
```
Con estos números de usuarios podrá acceder a la información de las antenas.

Favor de hacer clic en "Apply" para que las nuevas configuraciones tomen efecto

Favor de entrar el parámetro de "Distancia" correcto en configuraciones inalámbricas. Fallo en el proceso puede ocasionar malos rendimientos.

Código de país por default: United Kingdom. Si vive fuera de la comunidad europea, favor de ir a Op

## Configuración mediante PC

AIRMAX5 puede ser controlado desde su PC remotamente por conexión alámbrica o inalámbrica. La dirección IP por default es 192.168.1.1 con un subnet mask de 255.255.255.0. Ésto significa que la dirección IP de su PC debe estar entre 192.168.1.2 a 192.168.1.254. Para preparar su PC para alguna administración con el AirMax5, favor de seguir los siguientes pasos:

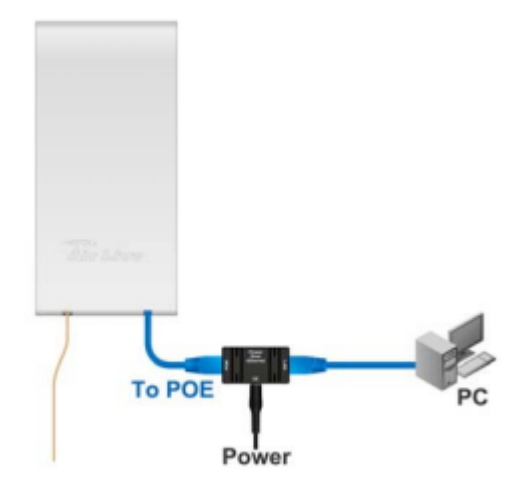

Conecte su PC directamente al puerto LAN en el inyector DC del AirMax5

Generar una dirección IP previamente con los equipos conectados a la PC, lo cual debemos configurar en la parte "Configuración de Red e Internet" del Panel de Control.

Con la dirección IP generada en nuestro navegador la introducimos en el buscador de URL donde nos generara las opciones para configurar nuestro sistema de comunicación.

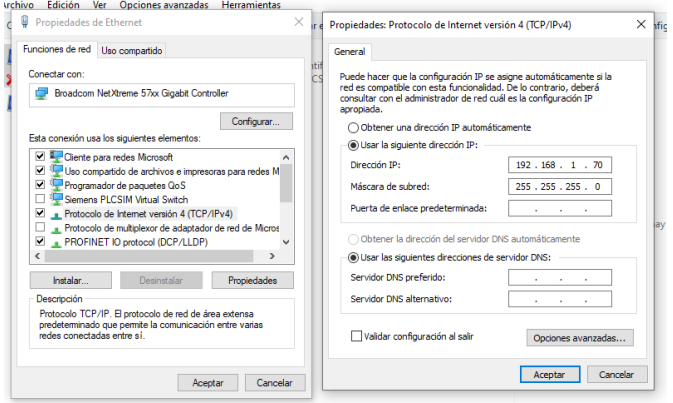

En la parte Wireless Mode Escogemos la opción Access Point y nos generara estas opciones de configuración mostradas en la figura ultima.

En la parte SSID escribimos el nombre de nuestro Access Point, la opción Hide SSID es para ocultar nuestra red a otros usuarios.

La parte Country Code escogemos el país en el que estamos trabajando.

Channel Width es la parte de ancho de canal, ponemos a 20 Mhz lo cual sería suficiente ya que la superficie física que utilizan para la comunicación de punto a punto es de 600m de distancia.

La frecuencia varía dependiendo de los equipos que utilizamos y el ancho de canal como no es muy alta escogemos una frecuencia baja así que ponemos 5200 MHz.

En la parte Antena escogemos el equipo que estamos utilizando en nuestro caso escogemos AM5G10-120 19 dBi.

La parte Output Power es la potencia de salida de despegue de señal así que ponemos un máximo de 19 dBm, no es recomendable poner la máxima potencia porque causamos interferencias con otros equipos de comunicación.

En la parte Data Rate Module dejamos en default ya que la opción alternative usamos cuando tenemos varios puntos de comunicación.

La parte Max TX Rate, Mbps son opciones de tráfico de datos en modo velocidad es recomendable poner en Automático ya que la cantidad de datos varia.

Por último, la Parte de Wireless Security no realizamos ninguna configuración ya que son permiso de acceso a clientes y nosotros solo estamos haciendo una comunicación de punto a punto.

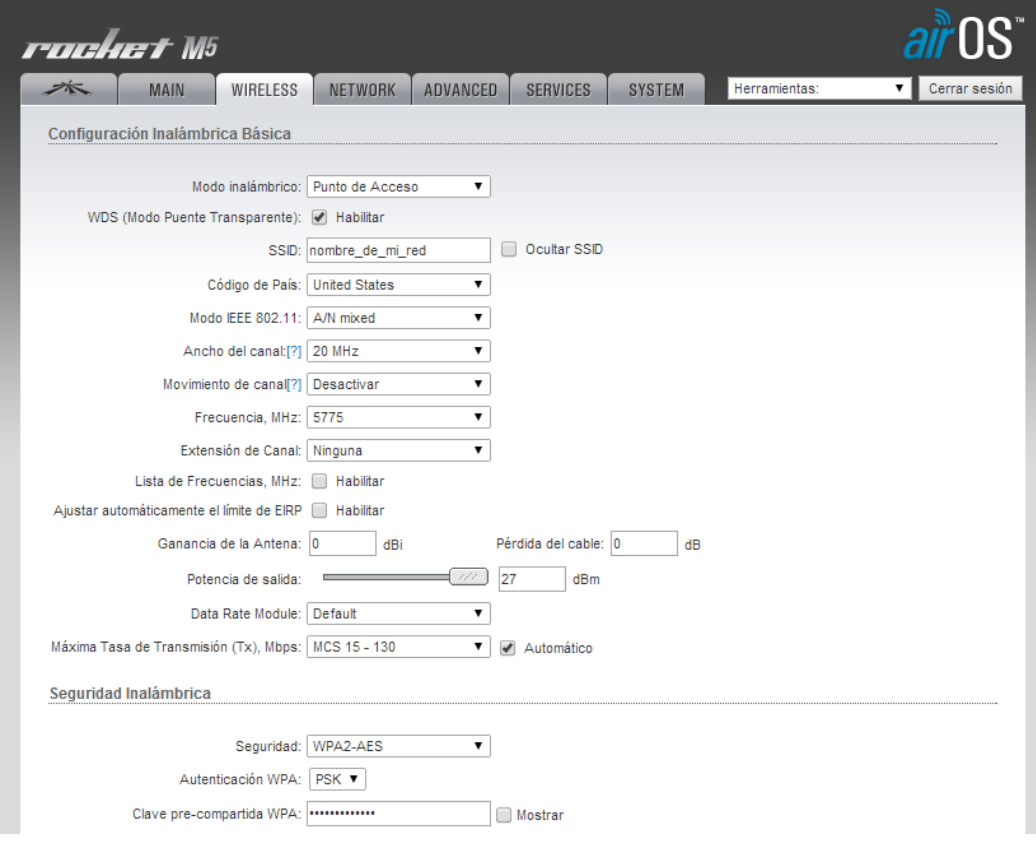

#### **Videos de ayuda:**

#### **CONFIGURACION ANTENA LITEBEAM M5 MODO CLIENTE**

**<https://www.youtube.com/watch?v=CT0SkH23XLA>**

#### **LITEBEAM AC SECTORIAL 120° (INSTALACIÓN) TEST**

**<https://www.youtube.com/watch?v=UV6agG-Pwjw>**

#### **CONFIGURAR ACCESS POINT UBIQUITI - ROCKET M5**

**[https://www.youtube.com/watch?v=pzxUOV\\_tKOs](https://www.youtube.com/watch?v=pzxUOV_tKOs)**